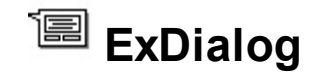

Exontrol's Agent (eXDialog) component lets you add personalities to your application, similar with the Microsoft Agent or Microsoft Office Assistant. All you need is the file that stores the animated character, ( such as ACS/ACF files ), and a call like Play("peedy.acs","Congratulate","repeat") which shows the "Congratulate" animation from "peedy.acs" file. ACS/ACF is a file extension for an animated character file used by Microsoft Agent. The Exontrol's Agent component requires no third party libraries, so no Microsoft Agent Server, Microsoft Agent Control components are required.

Features of eXAgent/eXDialog include:

- **ACS/ACF** Files Support. Microsoft Agent characters are stored in files of the .ACS extension, and can be stored in a number of compressed .ACF files for better World Wide Web distribution
- **HTML** Caption Support
- **no** third library required

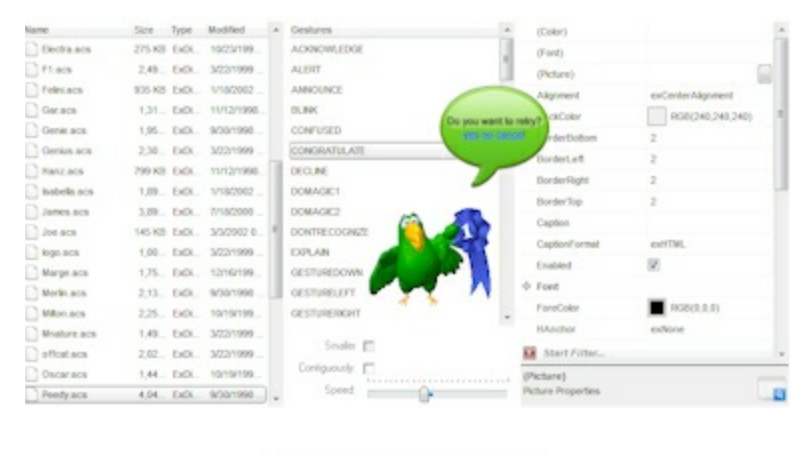

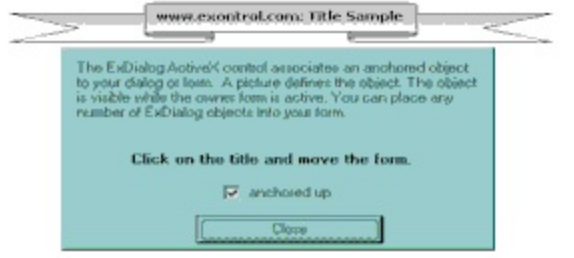

Ž ExDialog is a trademark of Exontrol. All Rights Reserved.

# **How to get support?**

To keep your business applications running, you need support you can count on.

Here are few hints what to do when you're stuck on your programming:

- Check out the samples they are here to provide some quick info on how things should be done
- Check out the how-to questions using the **[eXHelper](https://exontrol.com/exhelper.jsp)** tool
- Check out the help includes documentation for each method, property or event
- Check out if you have the latest version, and if you don't have it send an update request [here](https://exontrol.com/update.jsp).
- Submit your problem(question) [here.](https://exontrol.com/techsupport.jsp)

Don't forget that you can contact our development team if you have ideas or requests for new components, by sending us an e-mail at support@exontrol.com ( please include the name of the product in the subject, ex: exgrid ) . We're sure our team of developers will try to find a way to make you happy - and us too, since we helped.

Regards, Exontrol Development Team

<https://www.exontrol.com>

# <span id="page-2-0"></span>**constants AlignmentEnum**

 $\overline{\phantom{a}}$ 

The AlignmentEnum type specifies the way the control's caption is horizontally aligned. The [Alignment](#page-12-0) property specifies the horizontal alignment for the control's caption. The AlignmentEnum type supports the following values:

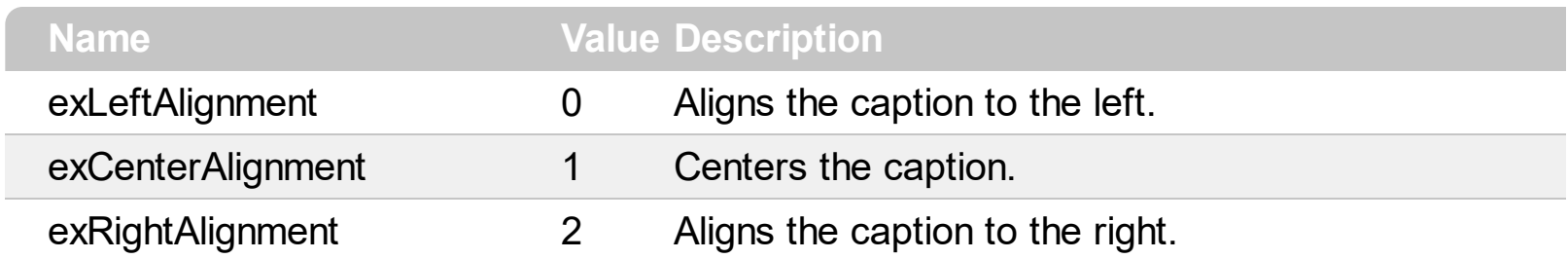

# <span id="page-3-0"></span>**constants AnchorEnum**

 $\overline{\phantom{a}}$ 

The ExDialog control can be anchored to the container edges.

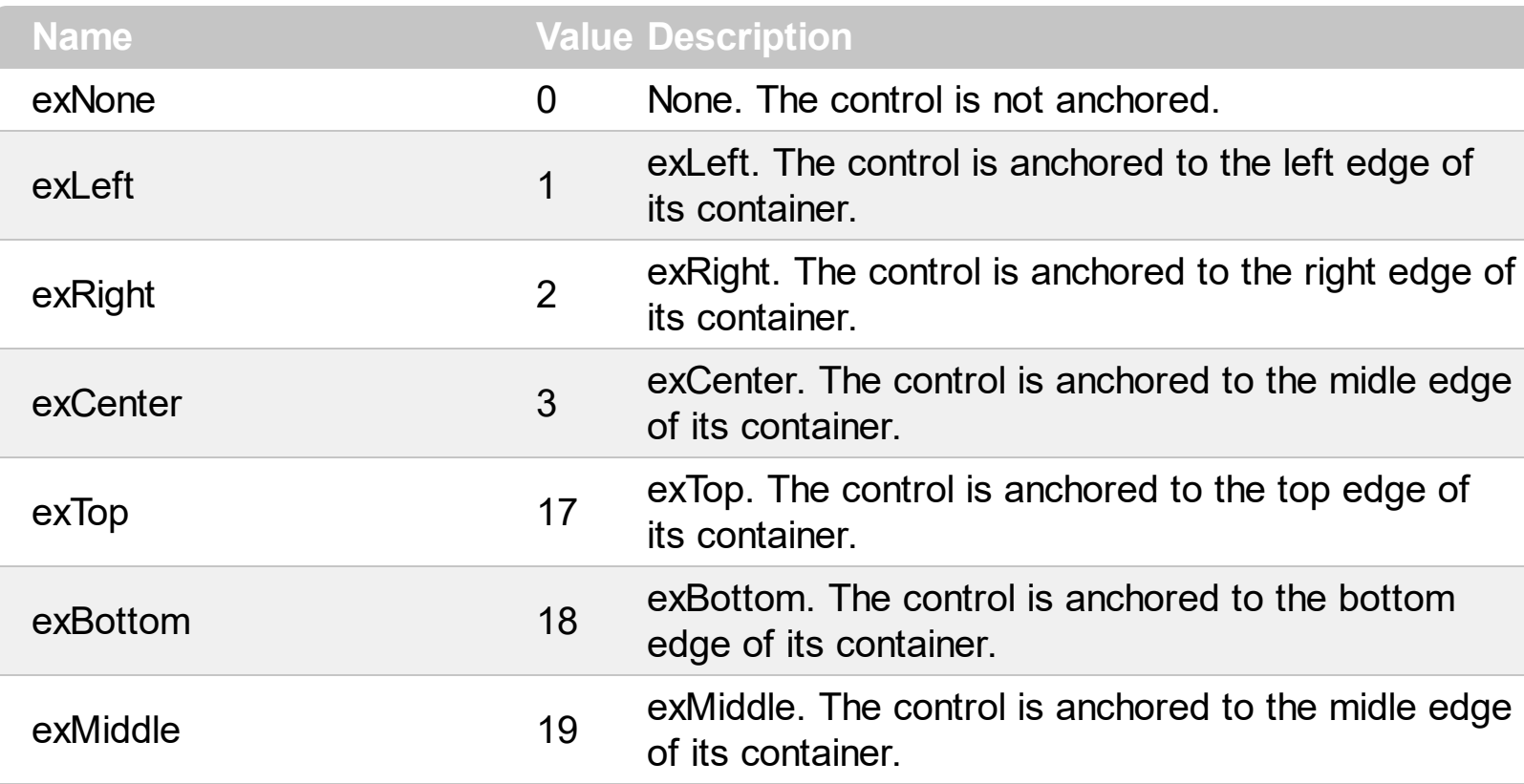

# <span id="page-4-0"></span>**constants CaptionFormatEnum**

Specifies the format of the control's caption.

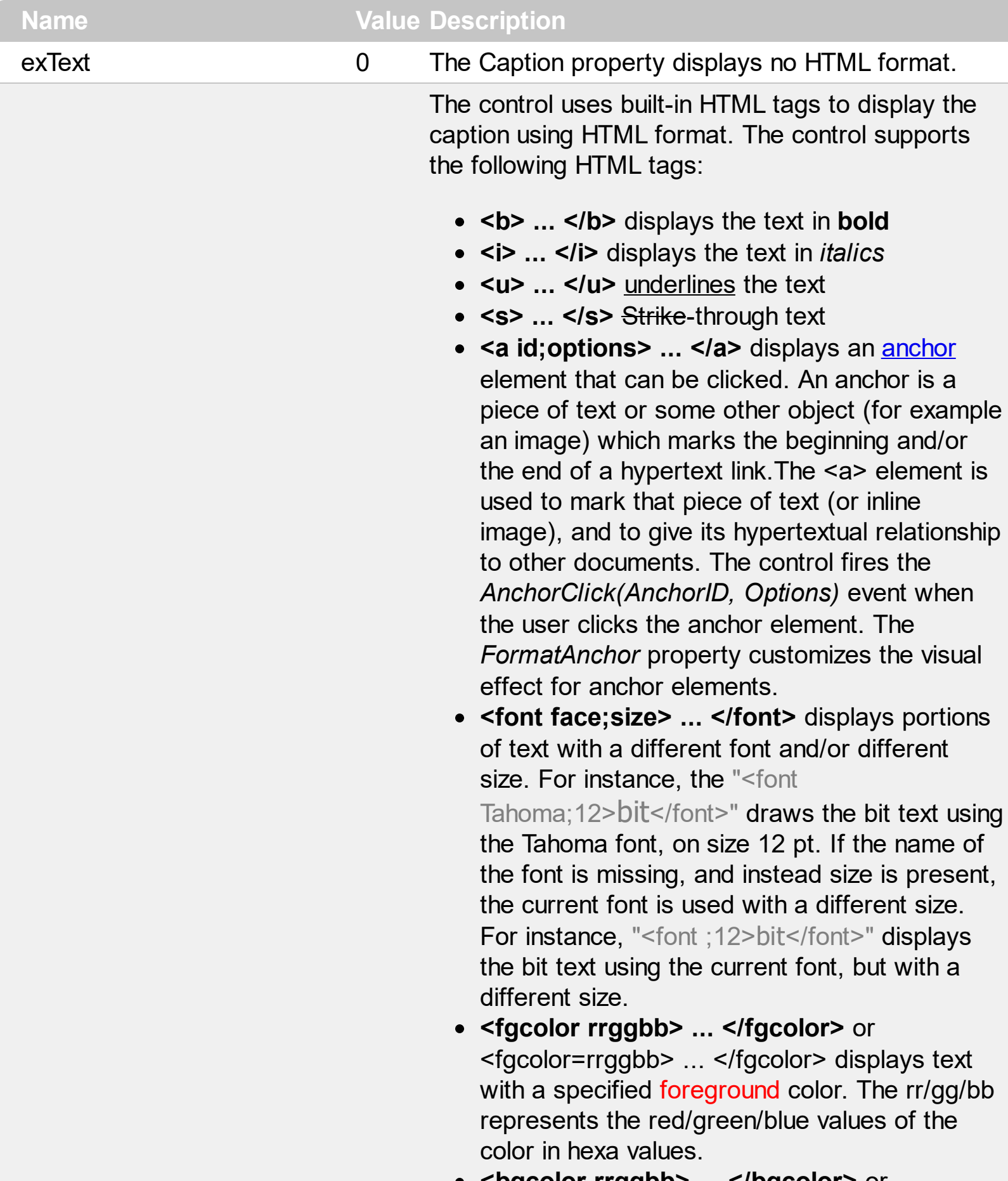

**<bgcolor rrggbb> ... </bgcolor>** or

<bgcolor=rrggbb> ... </bgcolor> displays text with a specified **background** color. The rr/gg/bb represents the red/green/blue values of the color in hexa values.

- **<solidline rrggbb> ... </solidline>** or <solidline=rrggbb> ... </solidline> draws a solid-line on the bottom side of the current textline, of specified RGB color. The <solidline> ... </solidline> draws a black solid-line on the bottom side of the current text-line. The rr/gg/bb represents the red/green/blue values of the color in hexa values.
- **<dotline rrggbb> ... </dotline>** or <dotline=rrggbb> ... </dotline> draws a dot-line on the bottom side of the current text-line, of specified RGB color. The <dotline> ... </dotline> draws a black dot-line on the bottom side of the current text-line. The rr/gg/bb represents the red/green/blue values of the color in hexa values.
- **<upline> ... </upline>** draws the line on the top side of the current text-line (requires <solidline> or <dotline>).
- <r> right aligns the text
- **<c>** centers the text
- <br> forces a line-break
- **<img>number[:width]</img>** inserts an icon inside the text. The number indicates the index of the icon being inserted. Use the Images method to assign a list of icons to your chart. The last 7 bits in the high significant byte of the number expression indicates the identifier of the skin being used to paint the object. Use the Add method to add new skins to the control. If you need to remove the skin appearance from a part of the control you need to reset the last 7 bits in the high significant byte of the color being applied to the part. The width is optional and indicates the width of the icon being inserted. Using the width option you can overwrite multiple icons getting a nice effect. By default, if the width field is missing, the width is 18 pixels.

e x H T M L

1

- **<img>key[:width]</img>** inserts a custom size picture into the text being previously loaded using the HTMLPicture property. The Key parameter indicates the key of the picture being displayed. The Width parameter indicates a custom size, if you require t o stretch the picture, else the original size of the picture is used.
- **&** glyph characters as **&amp**; ( & ), &It; ( < ), **>** ( > ), **&qout;** ( " ) and **&#number;** ( the character with specified code ), For instance, the € displays the EUR character. The **&** ampersand is only recognized as markup when it is followed by a known letter or a #character and a digit. For instance if you wan t to display <b>bold</b> in HTML caption you can use <b&gt;bold&lt;/b&gt;
- <off offset> ... </off> defines the vertical offset to display the text/element. The offs e t parameter defines the offset to display the element. This tag is inheritable, so the offset is keep while the associated </off> tag is found. You can use the <off offset> HTML tag in combination with the <font face;size> to define a smaller or a larger font to be displayed. For instance: "Text with <font ;7><**off** 6>subscript" displays the text such as: Text with subscript The "Text with <font ;7><**off** -6>superscript"

displays the text such as: Text with subscript

**<gra rrggbb;mode;blend> ... </gra>** defines a gradient text. The text color or <fgcolor> defines the starting gradient color, while the rr/gg/bb represents the red/green/blue values of the ending color, 808080 if missing as gray. The mode is a value between 0 and 4, 1 if missing, and blend could be 0 or 1, 0 if missing. The <font> HTML tag can be used to define the height of the font. Any of the rrggbb, mode or blend field may not be specified. The <gra> with no fields, shows a vertical gradient color from the current text color to gray (808080). For instance the "<font ;18><**gra**

FFFFFF;1;1>gradient-center</**gra**></font>" generates the following picture:

# gradient-center

• < out rrggbb; width > ... </out> shows the text with outlined characters, where rr/gg/bb represents the red/green/blue values of the outline color, 808080 if missing as gray, width indicates the size of the outline, 1 if missing. The text color or <fgcolor> defines the color to show the inside text. The <font> HTML tag can be used to define the height of the font. For instance the "<font ;31><**out** 000000> <fgcolor=FFFFFF>outlined</fgcolor></**out**> </font>" generates the following picture:

# outlined

**<sha rrggbb;width;offset> ... </sha>** define a text with a shadow, where rr/gg/bb represents the red/green/blue values of the shadow color, 808080 if missing as gray, width indicates the size of shadow, 4 if missing, and offset indicates the offset from the origin to display the text's shadow, 2 if missing. The text color or <fgcolor> defines the color to show the inside text. The <font> HTML tag can be used to define the height of the font. For instance the "<font ;31><**sha**>shadow</**sha**> </font>" generates the following picture:

# shadow

or "*<font ;31><sha 404040;5;0> <fgcolor=FFFFFF>outline antialiasing</fgcolor></sha></font>*" gets:

# outline anti-aliasing

# <span id="page-8-0"></span>**constants ClickActionEnum**

Specifies what the control does when the user clicks.

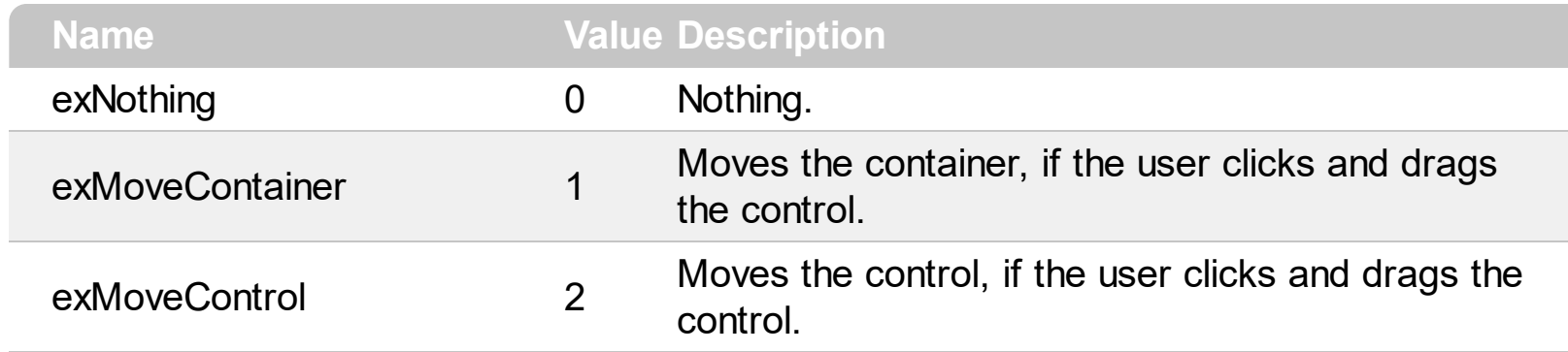

# **constants VAlignmentEnum**

The VAlignmentEnum type specifies the way the control's caption is vertically aligned. The [VAlignment](#page-47-0) property specifies the control's caption vertical alignment. The VAlignmentEnum type supports the following values:

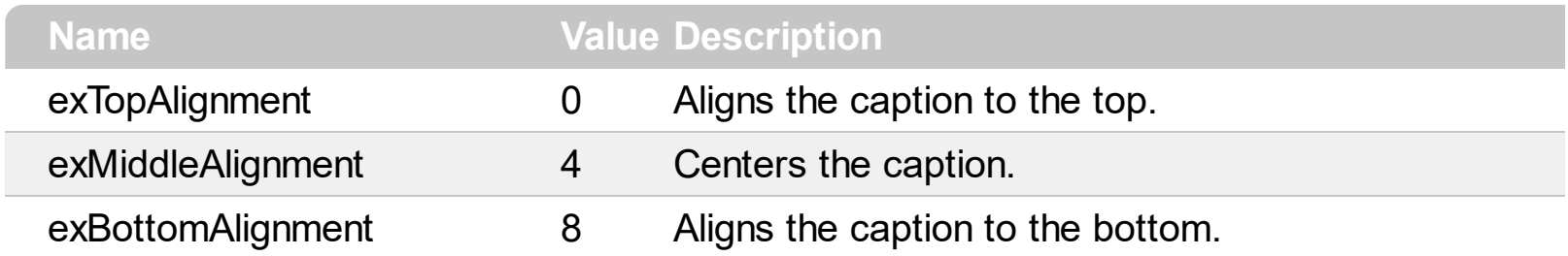

# **Dialog object**

**Tip** The /COM object can be placed on a HTML page (with usage of the HTML object tag: <object classid="clsid:...">) using the class identifier: {2775B67A-6CFC-4ADC-9E73-A7CA6CAA2844}. The object's program identifier is: "Exontrol.Dialog". The /COM object module is: "ExDialog.dll"

The Dialog object associates a picture to a form. The object supports the following properties and methods:

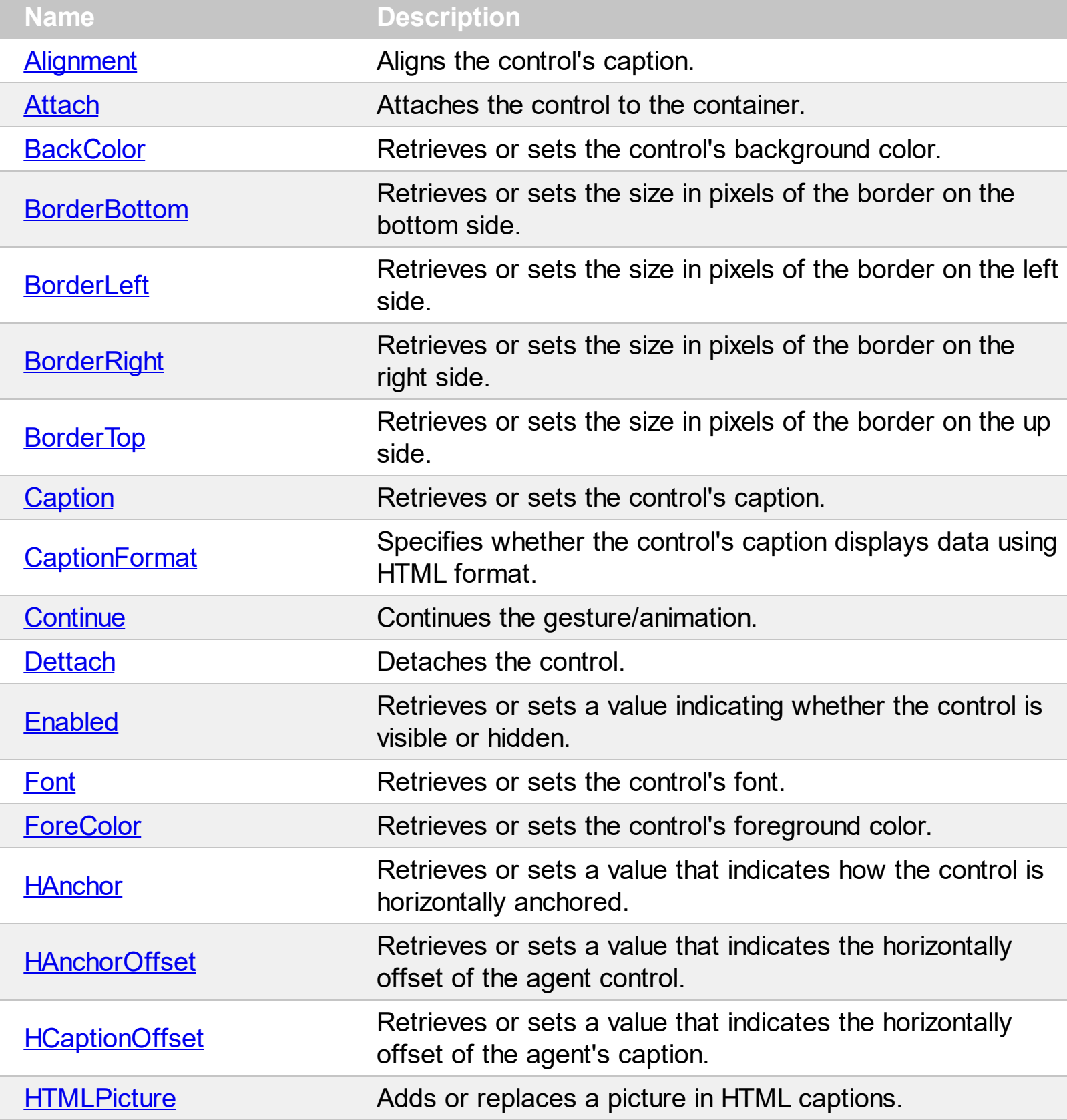

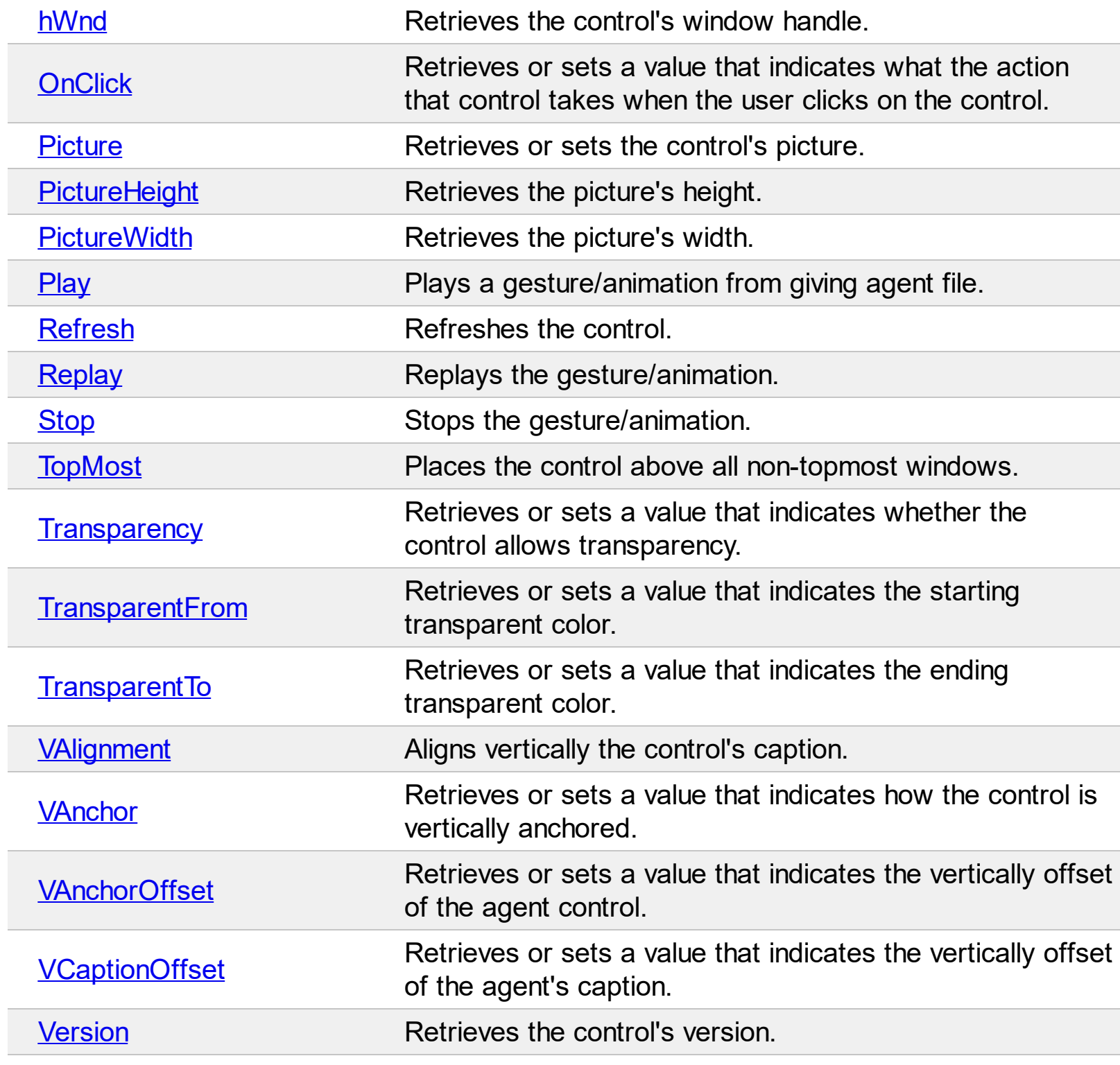

# <span id="page-12-0"></span>**property Dialog.Alignment as AlignmentEnum**

Aligns horizontally the control's caption.

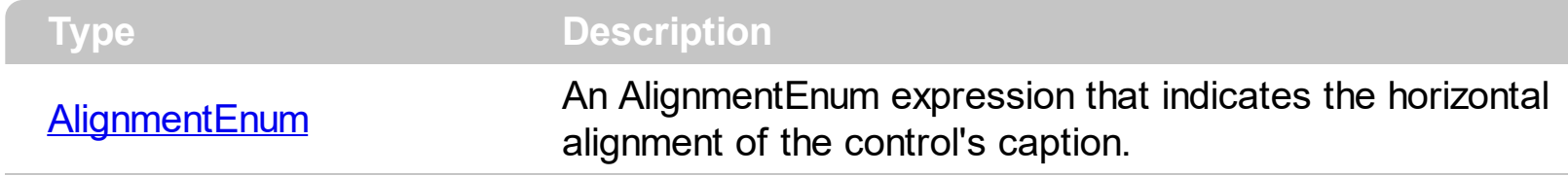

By default, the Alignment property is exLeft. The [Caption](#page-19-0) property defines the control's caption. Use the [CaptionFormat](#page-20-0) property to specify whether the control displays its caption using HTML format. The **[VAlignment](#page-47-0)** property defines the vertical alignment for the control's caption. The **[HCaptionOffset](#page-30-0)** property defines the horizontal offset of the control's caption. The **[VCaptionOffset](#page-50-0)** property defines the vertical offset of the control's caption.

# <span id="page-13-0"></span>**method Dialog.Attach ([Reserved as Variant])**

Attaches the control to the container.

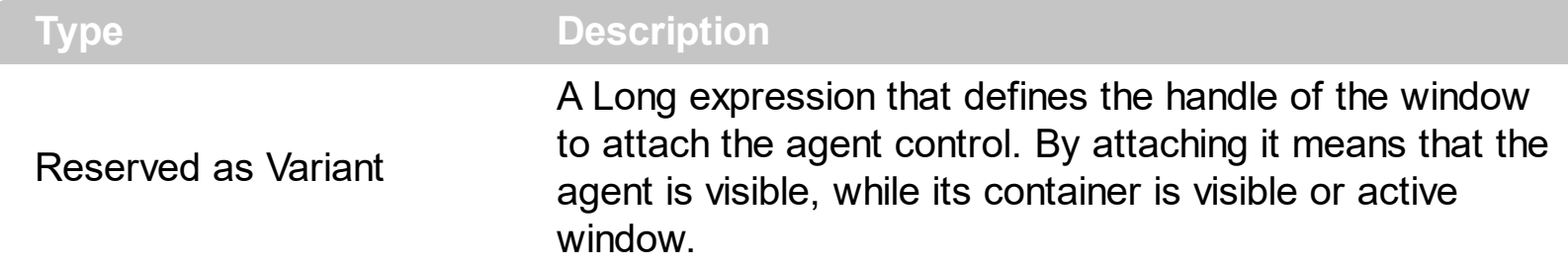

Use the Attach method to attach the control to the container. Usually, you can call call Attach method when the form is loading (Load event). Use the **[Dettach](#page-24-0)** method to detach the control. Use the **[Enabled](#page-25-0)** property to show or hide the control. Use the **[Picture](#page-35-0)** property to associate a picture to the agent control. Use the **[Play](#page-38-0)** method play an ACS/ACF file. Use the [Caption](#page-19-0) property to define the control's caption. Warning! If the form contains multiple instance of ExDialog controls, you have to call Dettach method in reverse order.

For instance, if you called:

```
Private Sub Form_Load()
  Dialog1.Attach
  Dialog2.Attach
End Sub
```
call like follows to detach the controls:

```
Private Sub Form_Unload(Cancel As Integer)
  Dialog2.Dettach
  Dialog1.Dettach
End Sub
```
# <span id="page-14-0"></span>**property Dialog.BackColor as Color**

Retrieves or sets the control's background color.

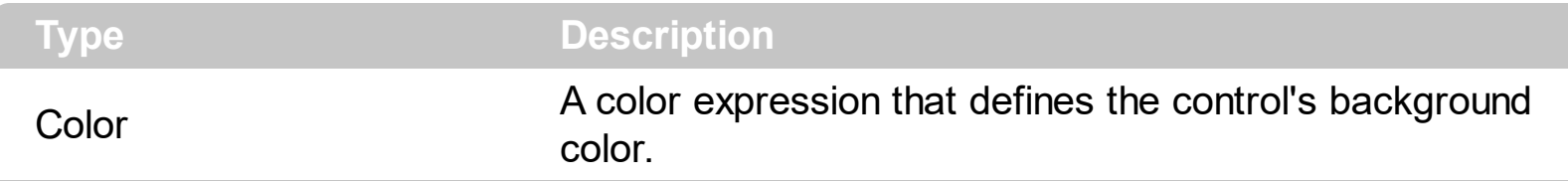

The background color has effect only if the loaded picture is an icon. The BackColor property has no effect if the **[Picture](#page-35-0)** property points to an icon file. Use the [TransparentFrom](#page-45-0) and [TransparentTo](#page-46-0) properties to define the transparent colors of the control.

## <span id="page-15-0"></span>**property Dialog.BorderBottom as Long**

Retrieves or sets the size in pixels of the border on the bottom side.

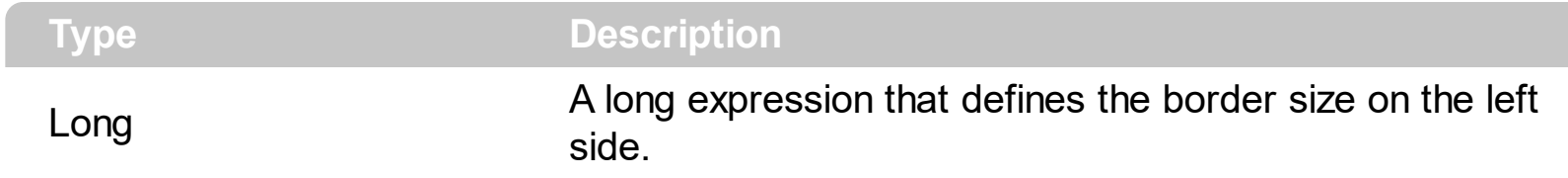

The property has no effect if the control's [Caption](#page-19-0) property is empty. Use the [BorderLeft](#page-16-0), [BorderTop](#page-18-0), [BorderRight](#page-17-0) and BorderBottom properties to define the control's caption borders.

### <span id="page-16-0"></span>**property Dialog.BorderLeft as Long**

Retrieves or sets the size in pixels of the border on the left side.

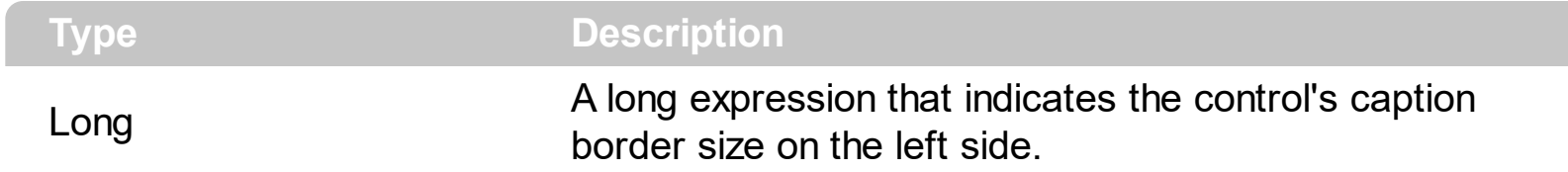

The property has no effect if the control's **[Caption](#page-19-0)** property is empty. Use the BorderLeft, [BorderTop](#page-18-0), [BorderRight](#page-17-0) and [BorderBottom](#page-15-0) properties to define the control's caption borders.

# <span id="page-17-0"></span>**property Dialog.BorderRight as Long**

 $\overline{\phantom{a}}$ 

Retrieves or sets the size in pixels of the border on the right side.

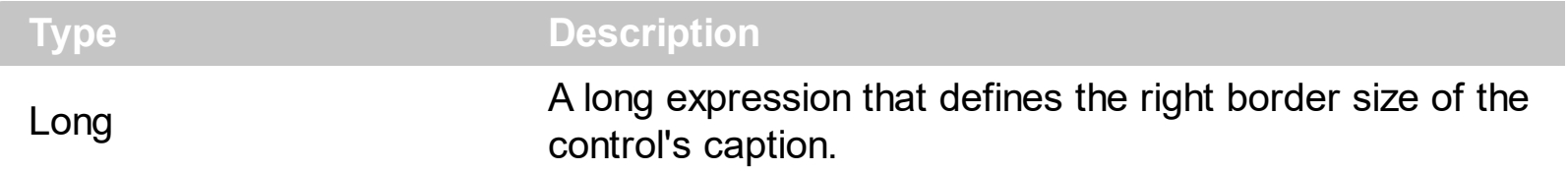

The property has no effect if the control's [Caption](#page-19-0) property is empty. Use the [BorderLeft](#page-16-0), [BorderTop](#page-18-0), BorderRight and [BorderBottom](#page-15-0) properties to define the control's caption borders.

# <span id="page-18-0"></span>**property Dialog.BorderTop as Long**

Retrieves or sets the size in pixels of the border on the up side.

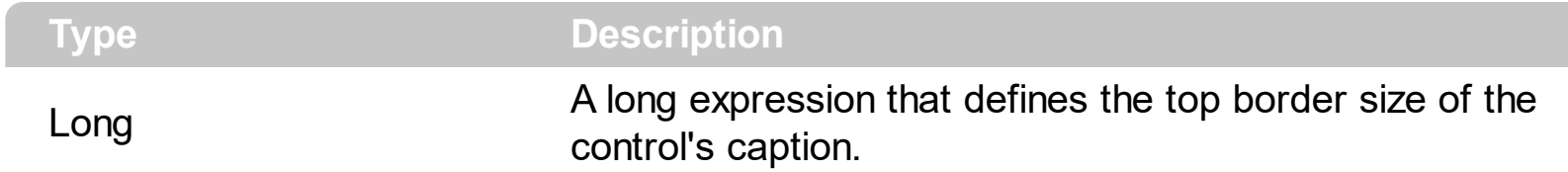

The property has no effect if the control's [Caption](#page-19-0) property is empty. Use the [BorderLeft](#page-16-0), [BorderTop](#page-18-0), [BorderRight](#page-17-0) and BorderBottom properties to define the control's caption borders.

# <span id="page-19-0"></span>**property Dialog.Caption as String**

Retrieves or sets the control's caption.

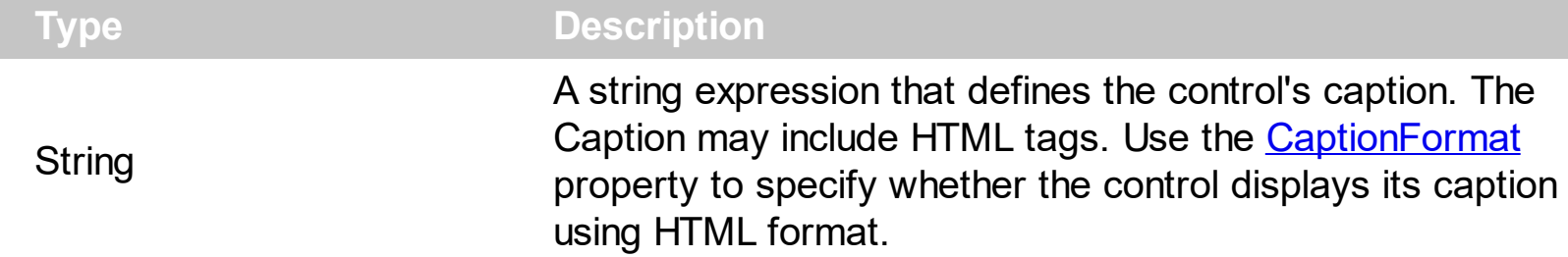

By default, the Caption property is empty. Use the Caption property to define the control's caption. Use the [Picture](#page-35-0) property to assign a picture to the control. **The Caption property has no effect if the control has no picture associated.**

Use the **[Paint](#page-77-0)** event to allow owner draw control. The Caption of the control uses the [BorderLeft](#page-16-0), [BorderTop,](#page-18-0) [BorderRight](#page-17-0) and [BorderBottom](#page-15-0) properties to define the rectangle where it is painted. The **[Font](#page-26-0)** property defines the font used to paint the caption. The [ForeColor](#page-27-0) property specifies the caption's foreground color. Use the **[Alignment](#page-12-0)** property to align the control's caption. Use the CaptionFormat property to specify the way how text is displayed. The *[VAlignment](#page-47-0)* property defines the vertical alignment for the control's caption. The **[HCaptionOffset](#page-30-0)** property defines the horizontal offset of the control's caption. The [VCaptionOffset](#page-50-0) property defines the vertical offset of the control's caption.

The following sample displays a HTML text:

```
With Dialog1
  .Caption = "This <b>is</b> <fgcolor=00FF00>just</fgcolor> a <r>text that should
break the line. Isn't it so?"
  .CaptionFormat = exHTML
End With
```
# <span id="page-20-0"></span>**property Dialog.CaptionFormat as CaptionFormatEnum**

Specifies whether the control's caption displays data using HTML format.

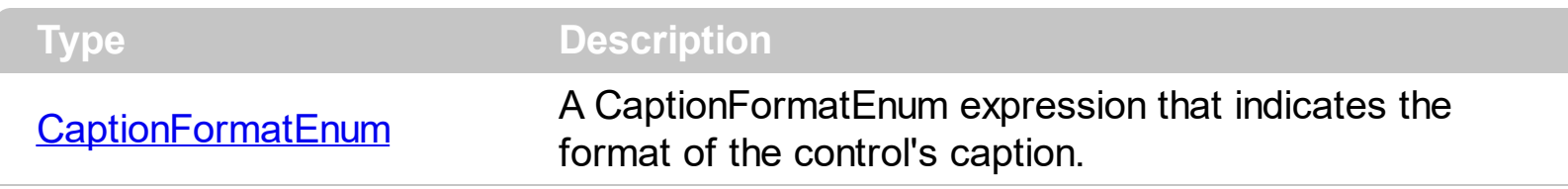

By default, the [Caption](#page-19-0)Format is exText. The control displays the control's Caption using HTML format only if the CaptionFormat property is exHTML. The **[Alignment](#page-12-0)** property defines the horizontal alignment for the control's caption. The [VAlignment](#page-47-0) property defines the vertical alignment for the control's caption. The **[HCaptionOffset](#page-30-0)** property defines the horizontal offset of the control's caption. The **[VCaptionOffset](#page-50-0)** property defines the vertical offset of the control's caption.

The caption supports the following HTML tags:

- **• ...**  $**db**$  **displays the text in <b>bold**
- **<i> ... </i>** displays the text in *italics*
- $\leq$ **u**  $\leq$   $\leq$ **u**  $\leq$   $\leq$   $\leq$   $\leq$   $\leq$   $\leq$   $\leq$   $\leq$   $\leq$   $\leq$   $\leq$   $\leq$   $\leq$   $\leq$   $\leq$   $\leq$   $\leq$   $\leq$   $\leq$   $\leq$   $\leq$   $\leq$   $\leq$   $\leq$   $\leq$   $\leq$   $\leq$   $\leq$   $\leq$   $\leq$   $\leq$   $\leq$   $\leq$
- **<s> ... </s> Strike-through text**
- <a **id;options>** ... </a> displays an [anchor](about:blank) element that can be clicked. An anchor is a piece of text or some other object (for example an image) which marks the beginning and/or the end of a hypertext link.The <a> element is used to mark that piece of text (or inline image), and to give its hypertextual relationship to other documents. The control fires the *AnchorClick(AnchorID, Options)* event when the user clicks the anchor element. The *FormatAnchor* property customizes the visual effect for anchor elements.
- **<font face;size> ... </font>** displays portions of text with a different font and/or different size. For instance, the "<font Tahoma;12>bit</font>" draws the bit text using the Tahoma font, on size 12 pt. If the name of the font is missing, and instead size is present, the current font is used with a different size. For instance, "<font ;12>bit</font>" displays the bit text using the current font, but with a different size.
- **<fgcolor rrggbb> ... </fgcolor>** or <fgcolor=rrggbb> ... </fgcolor> displays text with a specified foreground color. The rr/gg/bb represents the red/green/blue values of the color in hexa values.
- **<bgcolor rrggbb>** ... **</bgcolor>** or **<bgcolor=rrggbb>** ... **</bgcolor>** displays text with a specified **background** color. The rr/gg/bb represents the red/green/blue values of the color in hexa values.
- **<solidline rrggbb> ... </solidline>** or <solidline=rrggbb> ... </solidline> draws a solidline on the bottom side of the current text-line, of specified RGB color. The <solidline> ... </solidline> draws a black solid-line on the bottom side of the current text-line. The rr/gg/bb represents the red/green/blue values of the color in hexa values.
- **<dotline rrggbb> ... </dotline>** or <dotline=rrggbb> ... </dotline> draws a dot-line on

the bottom side of the current text-line, of specified RGB color. The <dotline> ... </dotline> draws a black dot-line on the bottom side of the current text-line. The rr/gg/bb represents the red/green/blue values of the color in hexa values.

- **<upline> ... </upline>** draws the line on the top side of the current text-line (requires <solidline> or <dotline>).
- <r> right aligns the text
- **<c>** centers the text
- <br> forces a line-break
- **<img>number[:width]</img>** inserts an icon inside the text. The number indicates the index of the icon being inserted. Use the Images method to assign a list of icons to your chart. The last 7 bits in the high significant byte of the number expression indicates the identifier of the skin being used to paint the object. Use the Add method to add new skins to the control. If you need to remove the skin appearance from a part of the control you need to reset the last 7 bits in the high significant byte of the color being applied to the part. The width is optional and indicates the width of the icon being inserted. Using the width option you can overwrite multiple icons getting a nice effect. By default, if the width field is missing, the width is 18 pixels.
- **<img>key[:width]</img>** inserts a custom size picture into the text being previously loaded using the HTMLPicture property. The Key parameter indicates the key of the picture being displayed. The Width parameter indicates a custom size, if you require to stretch the picture, else the original size of the picture is used.
- & glyph characters as  $\&$ ; ( $\&$ ),  $\&$ It; ( $\&$ ),  $\>$ ; ( $\&$ ),  $\&qout$  ( $\@ifnextchar[{n}{\rightarrow}$ ) and  $\&flumber$ ( the character with specified code ), For instance, the € displays the EUR character. The **&** ampersand is only recognized as markup when it is followed by a known letter or a #character and a digit. For instance if you want to display <b>bold</b> in HTML caption you can use &lt;b&gt;bold&lt;/b&gt;
- < off offset> ... </off> defines the vertical offset to display the text/element. The offset parameter defines the offset to display the element. This tag is inheritable, so the offset is keep while the associated </off> tag is found. You can use the <off offset> HTML tag in combination with the <font face;size> to define a smaller or a larger font to be displayed. For instance: "Text with <font ;7><**off** 6>subscript" displays the text such as: Text with subscript The "Text with <font ;7><**off** -6>superscript" displays the

text such as: Text with <sup>subscript</sup>

**<gra rrggbb;mode;blend> ... </gra>** defines a gradient text. The text color or <fgcolor> defines the starting gradient color, while the rr/gg/bb represents the red/green/blue values of the ending color, 808080 if missing as gray. The mode is a value between 0 and 4, 1 if missing, and blend could be 0 or 1, 0 if missing. The <font> HTML tag can be used to define the height of the font. Any of the rrggbb, mode or blend field may not be specified. The <gra> with no fields, shows a vertical gradient color from the current text color to gray (808080). For instance the "<font ;18><**gra** FFFFFF;1;1>gradient-center</**gra**></font>" generates the following picture:

# gradient-center

• <out rrggbb; width> ... </out> shows the text with outlined characters, where rr/gg/bb represents the red/green/blue values of the outline color, 808080 if missing as gray, width indicates the size of the outline, 1 if missing. The text color or <fgcolor> defines the color to show the inside text. The <font> HTML tag can be used to define the height of the font. For instance the "<font ;31><**out** 000000>

<fgcolor=FFFFFF>outlined</fgcolor></**out**></font>" generates the following picture:

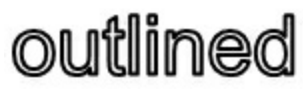

• < sha rrggbb; width; offset> ... </ sha> define a text with a shadow, where rr/gg/bb represents the red/green/blue values of the shadow color, 808080 if missing as gray, width indicates the size of shadow, 4 if missing, and offset indicates the offset from the origin to display the text's shadow, 2 if missing. The text color or <fgcolor> defines the color to show the inside text. The <font> HTML tag can be used to define the height of the font. For instance the "<font ;31><**sha**>shadow</**sha**></font>" generates the following picture:

# shadow

or "*<font ;31><sha 404040;5;0><fgcolor=FFFFFF>outline anti-aliasing</fgcolor> </sha></font>*" gets:

# outline anti-aliasing

# <span id="page-23-0"></span>**method Dialog.Continue ()**

Continues the gesture/animation.

#### **Type Description**

Use the Continue method to continue playing the current gesture. The Continue method has no effect if no ACS/ACF file was previously loaded using the **[Play](#page-38-0)** method. The **[Stop](#page-42-0)** method stops animation of the current gesture. Use the [Replay](#page-41-0) method to start re-playing the gesture(s) from the beginning. The **[Picture](#page-35-0)** property is changed periodically when a new frame from the current gesture is shown.

# <span id="page-24-0"></span>**method Dialog.Dettach ()**

Detaches the control.

#### **Type Description**

Call Dettach method to detach the control. If the control is attached to the container, use Dettach method to detach the control. Use the **[Attach](#page-13-0)** method to attach a control to a form. If the form contains multiple instances of the ExDialog object, you have to call Dettach method in reverse order.

#### <span id="page-25-0"></span>**property Dialog.Enabled as Boolean**

Retrieves or sets a value indicating whether the control is visible or hidden.

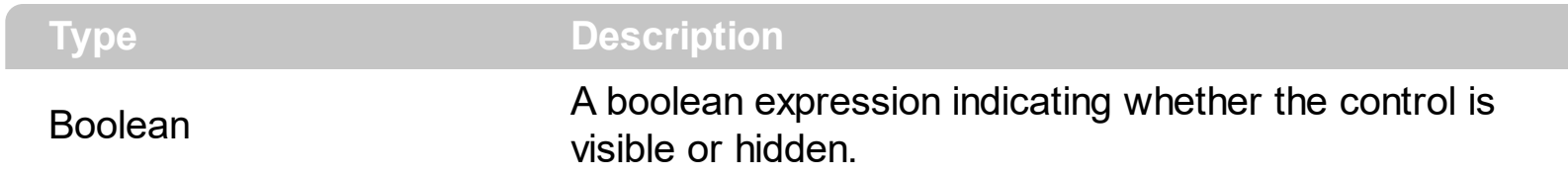

Use the Enabled property to show or hide the control. The Visible property ( that's implemented by the container ) has no effect for ExDialog sample.

# <span id="page-26-0"></span>**property Dialog.Font as IFontDisp**

Retrieves or sets the control's font.

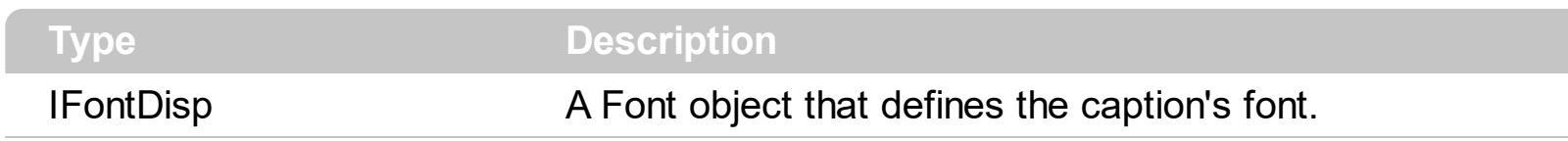

Use the Font property to define the control's caption font. Use the [Caption](#page-19-0) property to specify the control's caption.

# <span id="page-27-0"></span>**property Dialog.ForeColor as Color**

Retrieves or sets the control's foreground color.

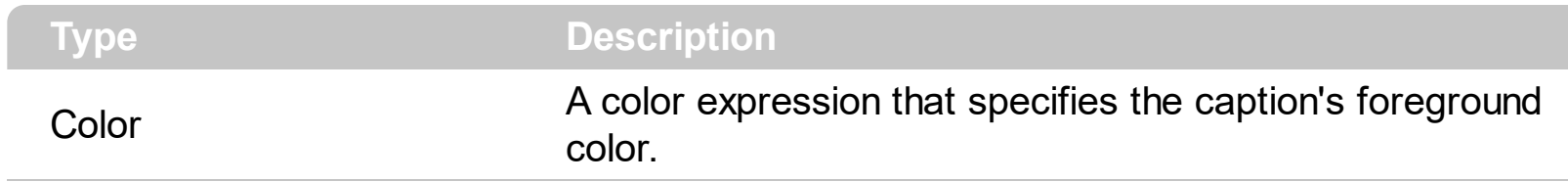

The ForeColor property has effect only if the [Caption](#page-19-0) property is not empty.

# <span id="page-28-0"></span>**property Dialog.HAnchor as AnchorEnum**

l

Retrieves or sets a value that indicates how the control is horizontally anchored.

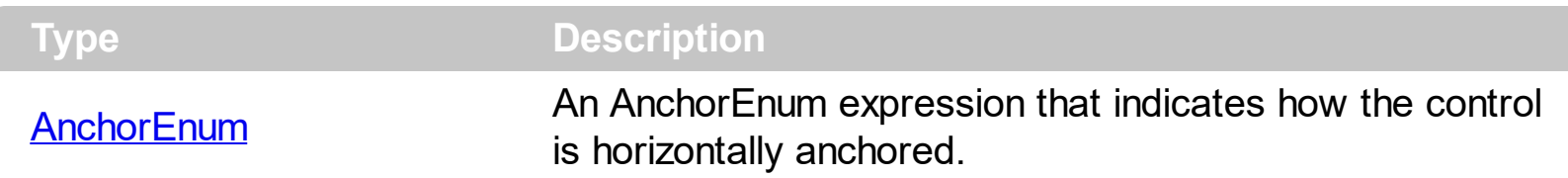

Use the HAnchor and **[VAnchor](#page-48-0)** property to control to container edges. If the control is anchored, the **[HAnchorOffect](#page-29-0)** and **[VAnchorOffset](#page-49-0)** properties defines the control's offset to anchored edge. If the control is not anchored, the **[HAnchorOffect](#page-29-0)** and **[VAnchorOffset](#page-49-0)** properties defines the control's position in screen coordinates. Use the **[OnClick](#page-34-0)** property to define the action that control executes when the user clicks on the control.

# <span id="page-29-0"></span>**property Dialog.HAnchorOffset as Long**

Retrieves or sets a value that indicates the horizontally offset.

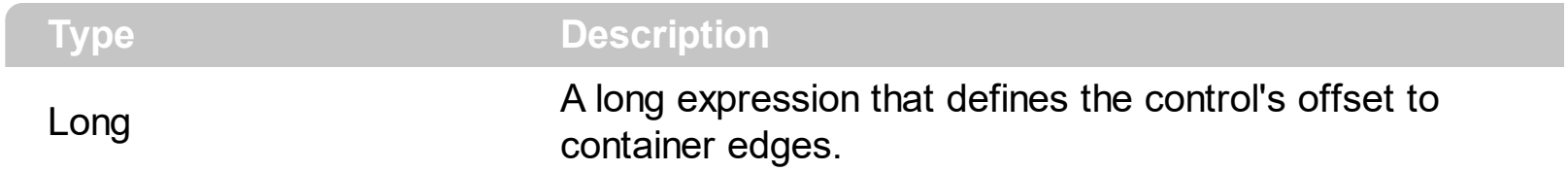

If the **[HAnchor](#page-28-0)** property is exNone, the HAnchorOffset property specifies the control's horizontal position, in screen coordinates. If the HAnchor property is not exNone, the HAnchorOffset property defines the control's offset to anchored edge. Use the **[OnClick](#page-34-0)** event property to define the action that control executes when the user clicks on the control. The [Move](#page-74-0) event is called if the container is moved or resized.

# <span id="page-30-0"></span>**property Dialog.HCaptionOffset as Long**

Retrieves or sets a value that indicates the horizontally offset of the agent's caption.

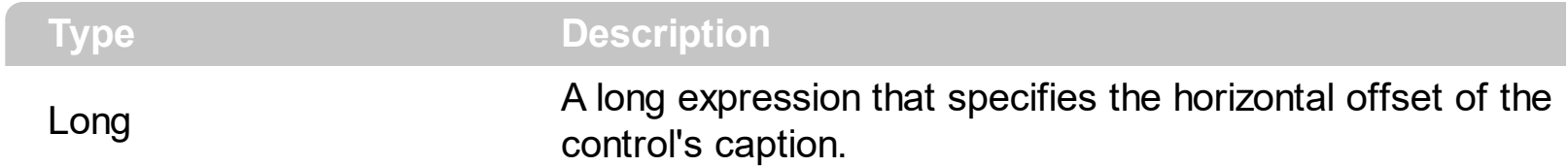

By default, the HCaptionOffset property is 0. The HCaptionOffset property defines the horizontal offset of the control's caption. Use the [Caption](#page-19-0) property to specify the control's caption. The *[VCaptionOffset](#page-50-0)* property defines the vertical offset of the control's caption. The Caption of the control uses the **[BorderLeft](#page-16-0)**, [BorderTop](#page-18-0), [BorderRight](#page-17-0) and [BorderBottom](#page-15-0) properties to define the rectangle where it is painted. The **[Font](#page-26-0)** property defines the font used to paint the caption. The **[ForeColor](#page-27-0)** property specifies the caption's foreground color. Use the **[Alignment](#page-12-0)** property to align the control's caption. Use the CaptionFormat property to specify the way how text is displayed. The **[VAlignment](#page-47-0)** property defines the vertical alignment for the control's caption.

# <span id="page-31-0"></span>**property Dialog.HTMLPicture(Key as String) as Variant**

Adds or replaces a picture in HTML captions.

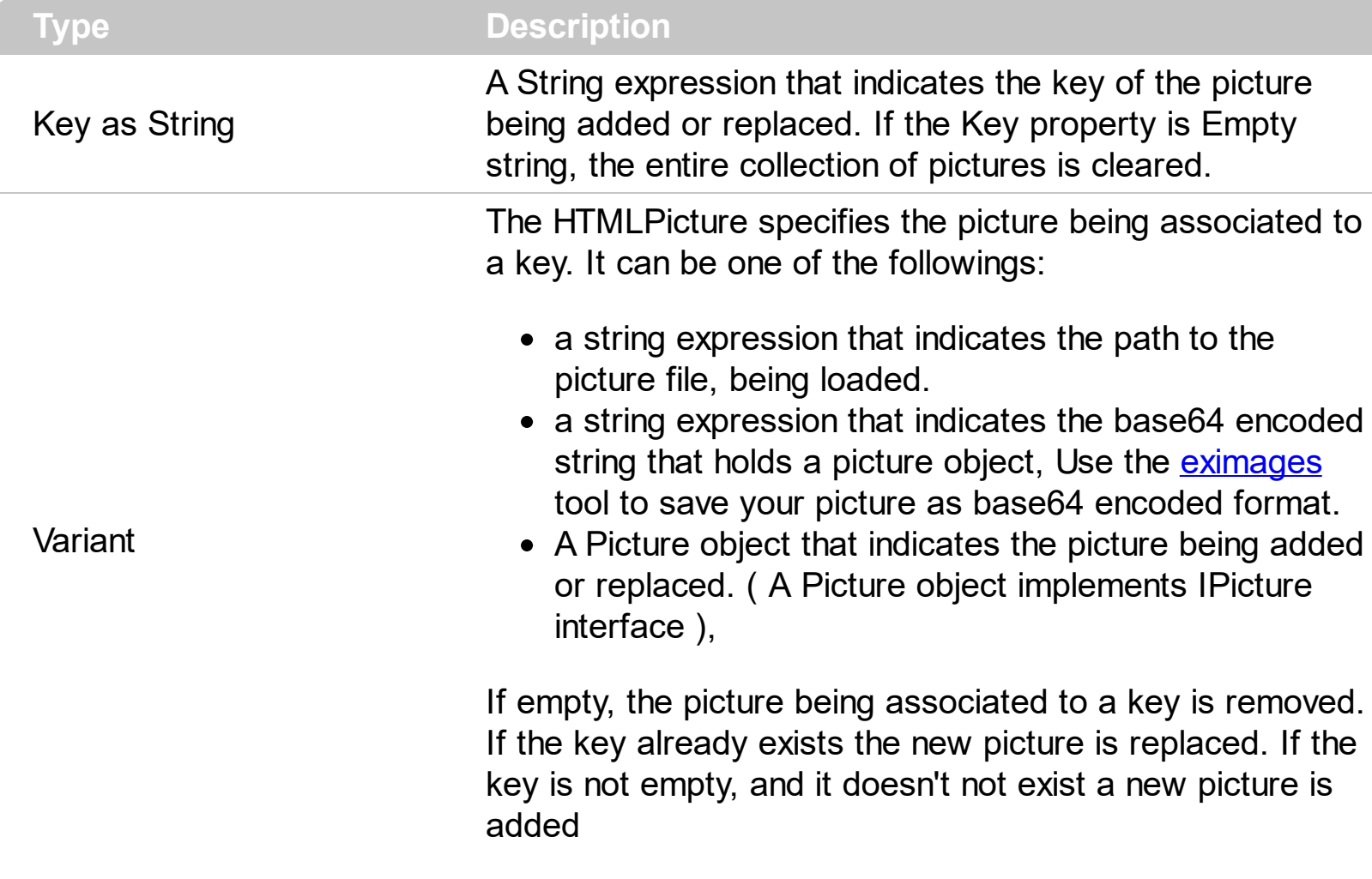

The HTMLPicture property handles a collection of custom size picture being displayed in the HTML captions, using the <img> tags. By default, the HTMLPicture collection is empty. Use the HTMLPicture property to add new pictures to be used in HTML captions. For instance, the HTMLPicture("pic1") = "c:\winnt\zapotec.bmp", loads the zapotec picture and associates the pic1 key to it. Any "<img>pic1</img>" sequence in HTML captions, displays the pic1 picture. On return, the HTMLPicture property retrieves a Picture object ( this implements the IPictureDisp interface ).

The following sample shows how to put a custom size picture in the column's header:

```
<CONTROL>.HTMLPicture("pic1") = "c:/temp/editors.gif"
<CONTROL>.HTMLPicture("pic2") = "c:/temp/editpaste.gif"
<CONTROL>.Caption = "A <img>pic1</img>"
<CONTROL>.Caption = "B <img>pic2</img>"
\leqCONTROL>.Caption = "A \leqimg>pic1\leq/img> + B \leqimg>pic2\leq/img>"
```
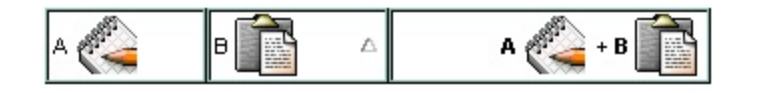

# <span id="page-33-0"></span>**property Dialog.hWnd as Long**

Retrieves the control's window handle.

I

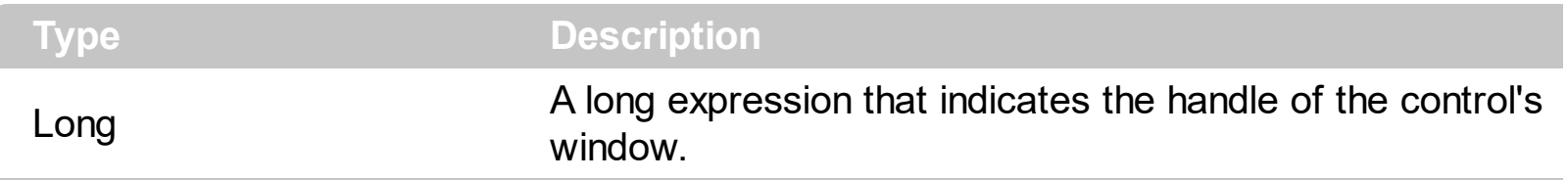

The Microsoft Windows operating environment identifies each form and control in an application by assigning it a handle, or hWnd. The hWnd property is used with Windows API calls. Many Windows operating environment functions require the hWnd of the active window as an argument.

# <span id="page-34-0"></span>**property Dialog.OnClick as ClickActionEnum**

Retrieves or sets a value that indicates what the action that control takes when the user clicks on the control.

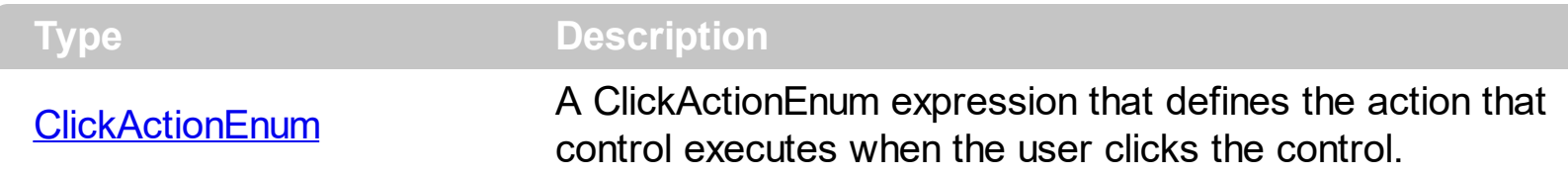

Use the OnClick property to define what control should do if the user clicks on the control. If the On[Click](#page-56-0) property is exMoveContainer or exMoveControl, the Click or [RClick](#page-84-0) event is not fired if the user clicked the control and it starts to move the window. The Click or RClick is fired in these cases only if the user doesn't move the window.

# <span id="page-35-0"></span>**property Dialog.Picture as IPictureDisp**

Retrieves or sets the control's picture.

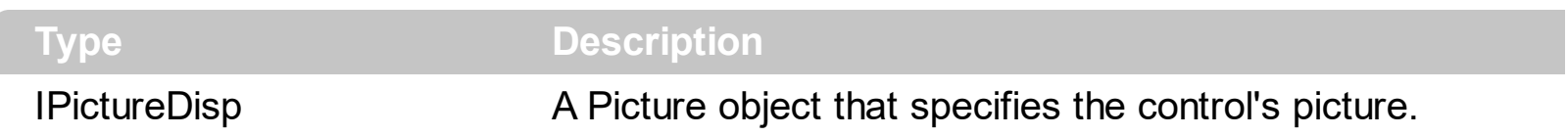

Use the Picture property to define the control's picture. The **[Play](#page-38-0)** method plays animation from specified ACS/ACF file. Use the **[Enabled](#page-25-0)** property to show or hide the agent/assistant control. Use the **[Transparency](#page-44-0)** property to specify whether the picture is shown using transparent colors. Use the [TransparentFrom](#page-45-0) and [TransparentTo](#page-46-0) properties to define the transparent colors. The control's size is defined by the control's picture. If the control has no picture the control's size is empty. Use the **[BackColor](#page-14-0)** property to define the control's background color if the Picture points to an icon file. Use the [Caption](#page-19-0) property to specify the control's caption. The **[PictureChanged](#page-81-0)** event occurs once the Picture property is changed. **The Picture property has no effect if the [Attach](#page-13-0) method is not called.**
## <span id="page-36-0"></span>**property Dialog.PictureHeight as Long**

Retrieves the picture's height.

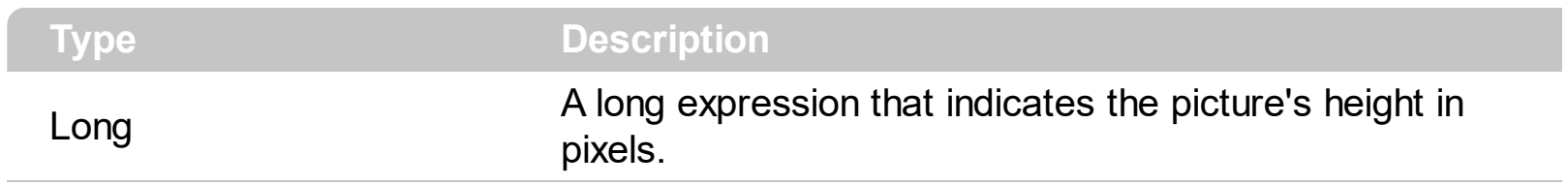

If the control has no picture loaded, the PictureHeight property gets 0. Use the **[PictureWidth](#page-37-0)** property to retrieve the picture's width.

## <span id="page-37-0"></span>**property Dialog.PictureWidth as Long**

Retrieves the picture's width.

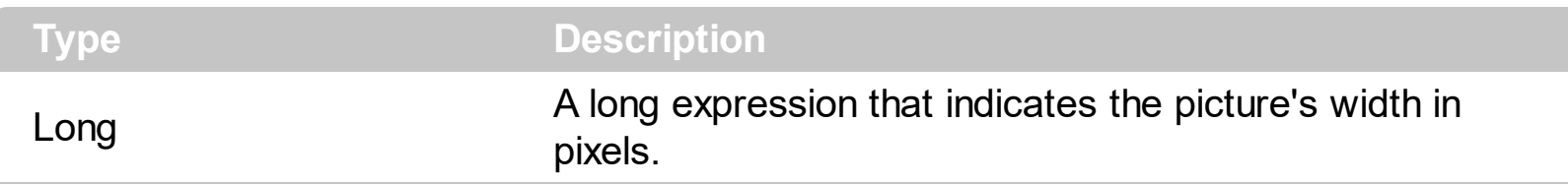

Use the PictureWidth property to get the picture's width. Use the **[PictureHeight](#page-36-0)** property to get the picture's height. If the control has no picture loaded, the PictureWidth property retreves 0.

# <span id="page-38-0"></span>**method Dialog.Play (AgentFile as Variant, [Gesture as Variant], [Options as Variant])**

Plays a gesture/animation from giving agent file.

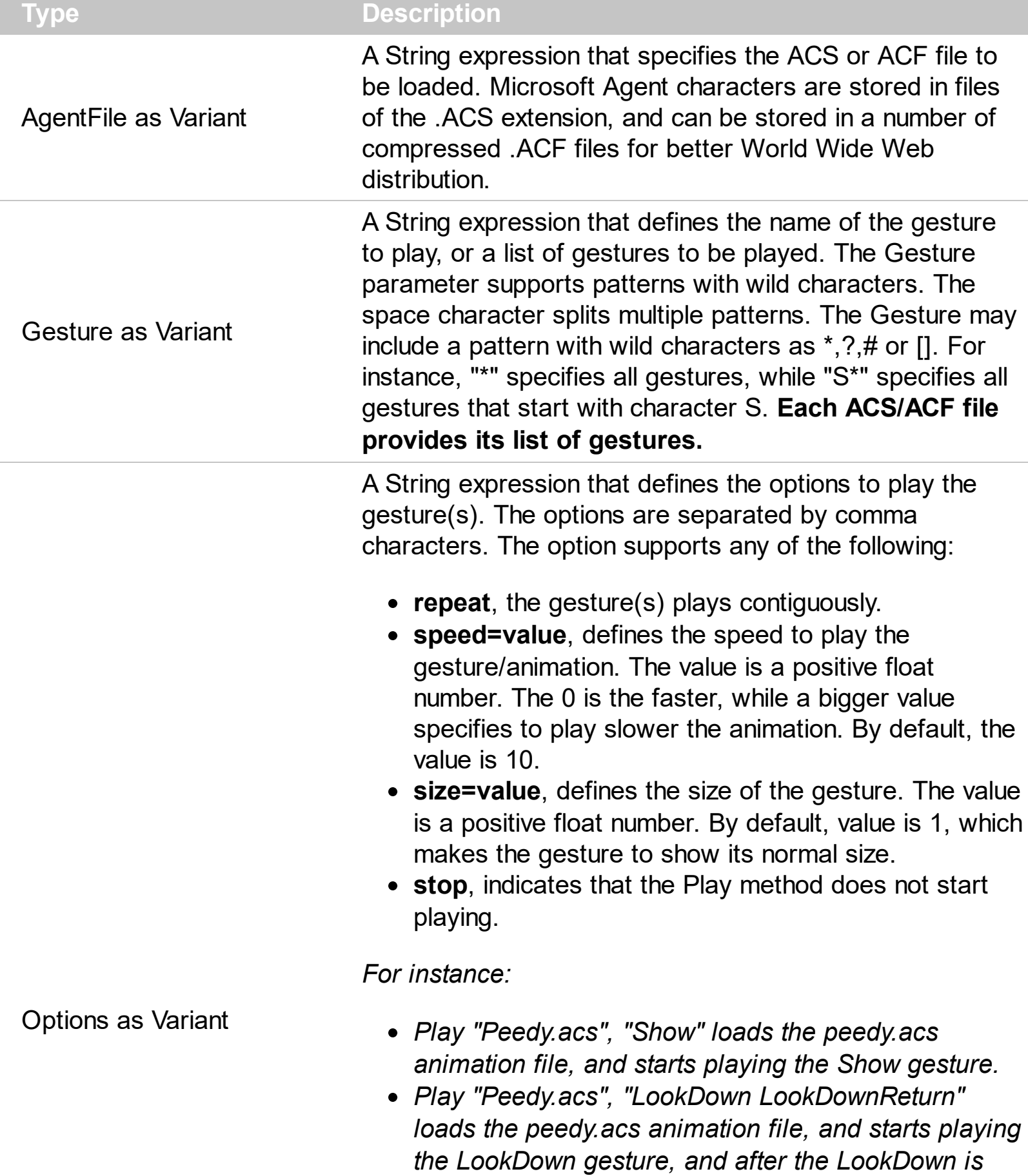

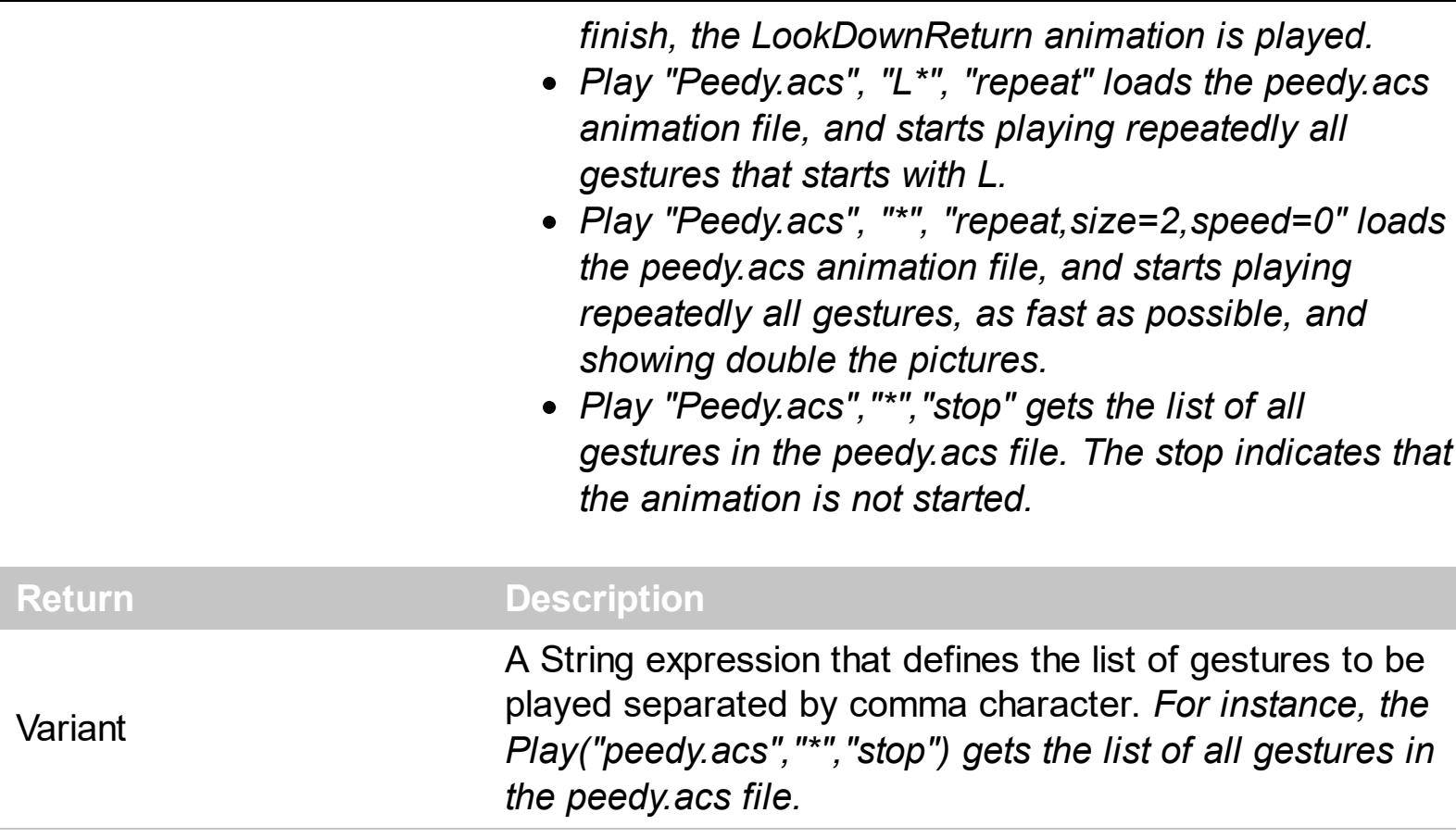

The Play method plays a gesture or a list of gestures from giving file. The Play method returns the list of gestures to be played. The Play method starts playing the gestures, if any, while the "stop" option is not included in the Options parameter. Use the [Stop](#page-42-0) method to stop playing the current gesture. Use the **[Continue](#page-23-0)** method to continue playing the current gesture. Use the [Replay](#page-41-0) method to start re-playing the gesture(s) from the beginning. The [Picture](#page-35-0) property is changed periodically when a new frame from the current gesture is shown. The [PictureChanged](#page-81-0) event notifies once the Picture property is changed. Use the [Enabled](#page-25-0) property to show or hide the agent/assistant control. Use the [Transparency](#page-44-0) property to specify whether the picture is shown using transparent colors. By default, the transparent color of the animation is defined by the ACS/ACF file, but you can use the [TransparentFrom](#page-45-0) and [TransparentTo](#page-46-0) properties to define the new transparent colors. **The Play method has no effect if the [Attach](#page-13-0) method is not called.**

By default, the transparent color of the animation is defined by the ACS/ACF file, but you can use the [TransparentFrom](#page-45-0) and [TransparentTo](#page-46-0) properties to define the new transparent colors.

> Exortrol's Agent component lets you add personalities to your application, similar with the Microsoft Agent or Microsoft Office Assistant. All you need is the file that stores the animated character, (such as ACS/ACF files), and a call like Play("peedy.acs", "Congratulate", "repeat") which shows the "Congratulate" animation from "peedy.acs" file.

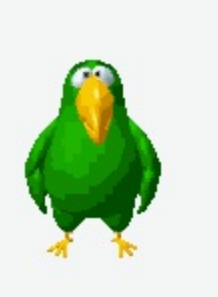

# **method Dialog.Refresh ()**

Refreshes the control.

# **Type Description**

The Refresh method refreshes the control.

# <span id="page-41-0"></span>**method Dialog.Replay ()**

Replays the gesture/animation.

#### **Type Description**

Use the Replay method to start re-playing the gesture(s) from the beginning. The Replay method has no effect if no ACS/ACF file was previously loaded using the **[Play](#page-38-0)** method. Use the **[Continue](#page-23-0)** method to continue playing the current gesture. The **[Stop](#page-42-0)** method stops animation of the current gesture. The **[Picture](#page-35-0)** property is changed periodically when a new frame from the current gesture is shown.

# <span id="page-42-0"></span>**method Dialog.Stop ()**

Stops the gesture/animation.

#### **Type Description**

The Stop method stops animation of the current gesture. The Stop method has no effect if no ACS/ACF file was previously loaded using the **[Play](#page-38-0)** method. Use the **[Continue](#page-23-0)** method to continue playing the current gesture. Use the [Replay](#page-41-0) method to start re-playing the gesture(s) from the beginning. The **[Picture](#page-35-0)** property is changed periodically when a new frame from the current gesture is shown.

# **property Dialog.TopMost as Boolean**

Places the control above all non-topmost windows.

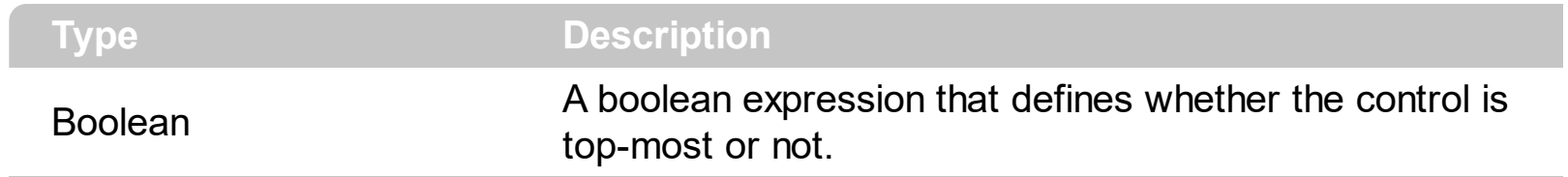

Use the TopMost property to put the control on top.

#### <span id="page-44-0"></span>**property Dialog.Transparency as Boolean**

 $\overline{\phantom{a}}$ 

Retrieves or sets a value that indicates whether the control allows transparency.

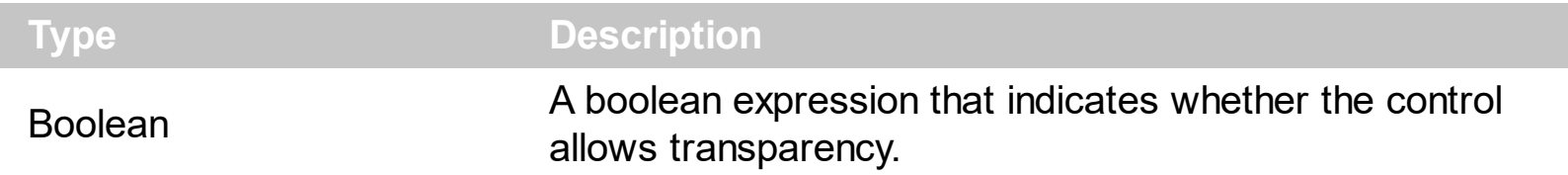

If the Transparency property is true, the [TransparentFrom](#page-45-0) and [TransparentTo](#page-46-0) properties define the transparent color. Use the Transparecy property to disable transparent colors for the control.

### <span id="page-45-0"></span>**property Dialog.TransparentFrom as Color**

Retrieves or sets a value that indicates the starting transparent color.

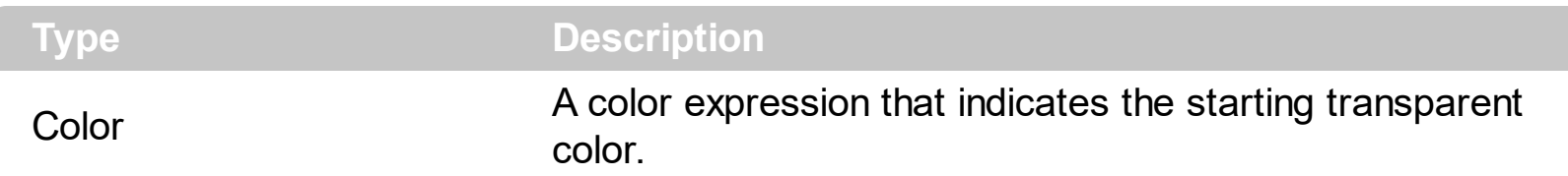

Use the TransparentFrom and [TransparentTo](#page-46-0) properties to define the transparent colors for the control. These properties have efect only if the **[Transparency](#page-44-0)** property is True. Use the [Picture](#page-35-0) property to load a picture into the control. If the Picture property points to an icon, the BackColor property defines the control's background color. Use the same value for TransparentFrom and TransparentTo as BackColor property, if you need to define a non-regular window based on an icon. By default, the transparent color of the animation ([Play](#page-38-0) method) is defined by the ACS/ACF file, but you can use the TransparentFrom and [TransparentTo](#page-46-0) properties to define the new transparent colors.

#### <span id="page-46-0"></span>**property Dialog.TransparentTo as Color**

Retrieves or sets a value that indicates the transparent color to.

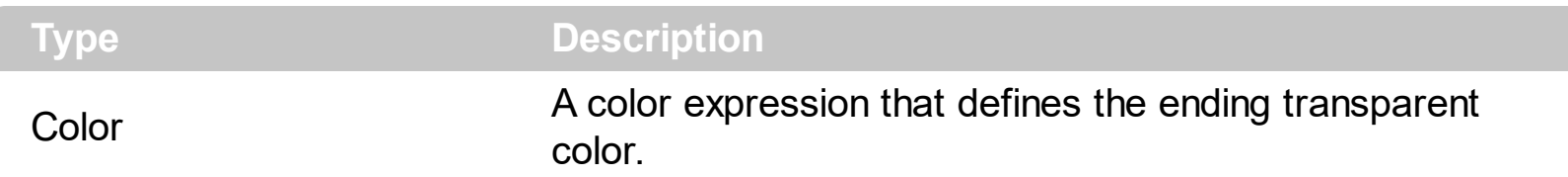

Use the **[TransparentFrom](#page-45-0)** and TransparentTo properties to define the transparent colors for the control. These properties have efect only if the **[Transparency](#page-44-0)** property is True. Use the [Picture](#page-35-0) property to load a picture into the control. If the Picture property points to an icon, the **[BackColor](#page-14-0)** property defines the control's background color. Use the same value for TransparentFrom and TransparentTo as BackColor property, if you need to define a non-regular window based on an icon. By default, the transparent color of the animation ([Play](#page-38-0) method) is defined by the ACS/ACF file, but you can use the **[TransparentFrom](#page-45-0)** and TransparentTo properties to define the new transparent colors.

#### <span id="page-47-0"></span>**property Dialog.VAlignment as VAlignmentEnum**

Aligns vertically the control's caption.

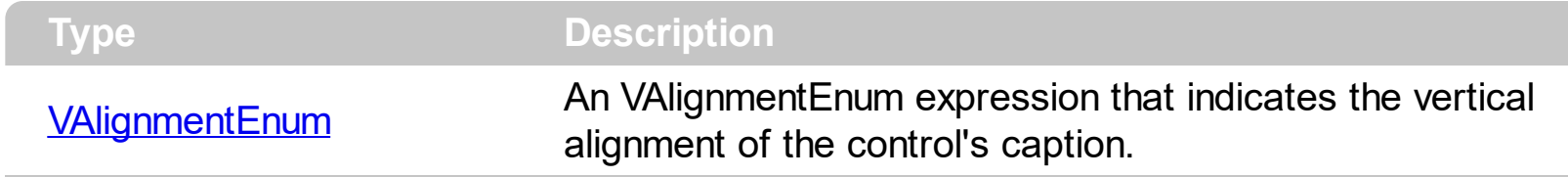

By default, the VAlignment property is exTop. The [Caption](#page-19-0) property defines the control's caption. Use the [CaptionFormat](#page-20-0) property to specify whether the control displays its caption using HTML format. The **[Alignment](#page-12-0)** property defines the horizontal alignment for the control's caption. The **[HCaptionOffset](#page-30-0)** property defines the horizontal offset of the control's caption. The **[VCaptionOffset](#page-50-0)** property defines the vertical offset of the control's caption.

#### <span id="page-48-0"></span>**property Dialog.VAnchor as AnchorEnum**

Retrieves or sets a value that indicates how the control is vertically anchored.

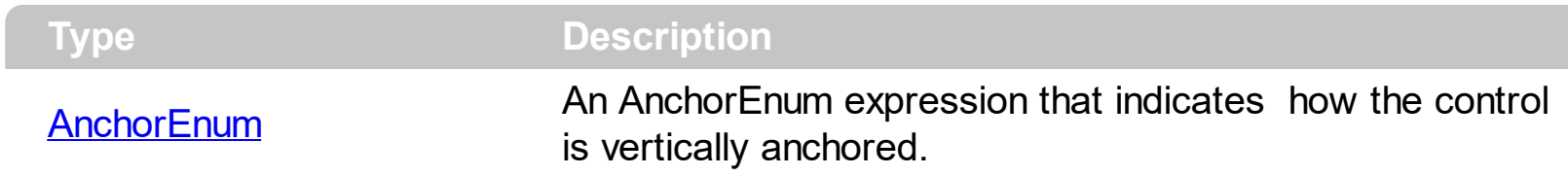

Use the **[HAnchor](#page-28-0)** and VAnchor property to control to container edges. If the control is anchored, the **[HAnchorOffect](#page-29-0)** and **[VAnchorOffset](#page-49-0)** properties defines the control's offset to anchored edge. If the control is not anchored, the **[HAnchorOffect](#page-29-0)** and **[VAnchorOffset](#page-49-0)** properties defines the control's position in screen coordinates. Use the **[OnClick](#page-34-0)** property to define the action that control executes when the user clicks on the control.

## <span id="page-49-0"></span>**property Dialog.VAnchorOffset as Long**

Retrieves or sets a value that indicates the vertically offset.

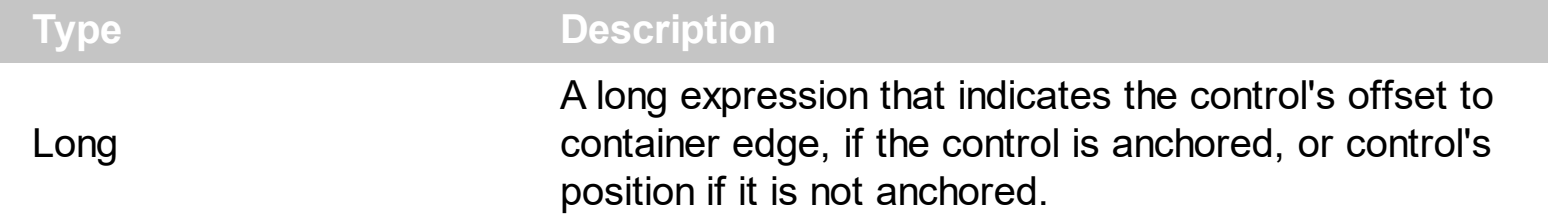

If the **[VAnchor](#page-48-0)** property is exNone, the VAnchorOffset property specifies the control's vertical position, in screen coordinates. If the VAnchor property is not exNone, the VAnchorOffset property defines the control's offset to anchored edge. Use the **[OnClick](#page-34-0)** event property to define the action that control executes when the user clicks on the control. The [Move](#page-74-0) event is called if the container is moved or resized.

## <span id="page-50-0"></span>**property Dialog.VCaptionOffset as Long**

l

Retrieves or sets a value that indicates the vertically offset of the agent's caption.

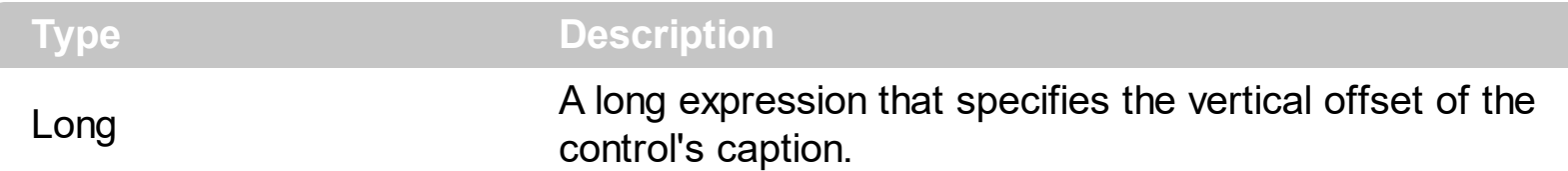

By default, the VCaptionOffset property is 0. The VCaptionOffset property defines the vertical offset of the control's caption. Use the [Caption](#page-19-0) property to specify the control's caption. The **[HCaptionOffset](#page-30-0)** property defines the horizontal offset of the control's caption. The Caption of the control uses the **[BorderLeft](#page-16-0)**, [BorderTop](#page-18-0), [BorderRight](#page-17-0) and [BorderBottom](#page-15-0) properties to define the rectangle where it is painted. The **[Font](#page-26-0)** property defines the font used to paint the caption. The **[ForeColor](#page-27-0)** property specifies the caption's foreground color. Use the **[Alignment](#page-12-0)** property to align the control's caption. Use the CaptionFormat property to specify the way how text is displayed. The **[VAlignment](#page-47-0)** property defines the vertical alignment for the control's caption.

# **property Dialog.Version as String**

Retrieves the control's version.

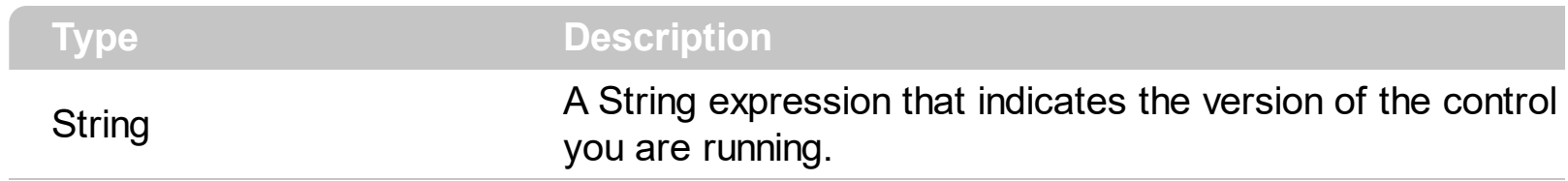

The Version property indicates the version of the control/dll you are running.

# **ExDialog events**

 $\overline{a}$ 

Γ  $\overline{\phantom{a}}$ 

**Tip** The /COM object can be placed on a HTML page (with usage of the HTML object tag: <object classid="clsid:...">) using the class identifier: {2775B67A-6CFC-4ADC-9E73-A7CA6CAA2844}. The object's program identifier is: "Exontrol.Dialog". The /COM object module is: "ExDialog.dll"

The ExDialog ActiveX control supports the following events:

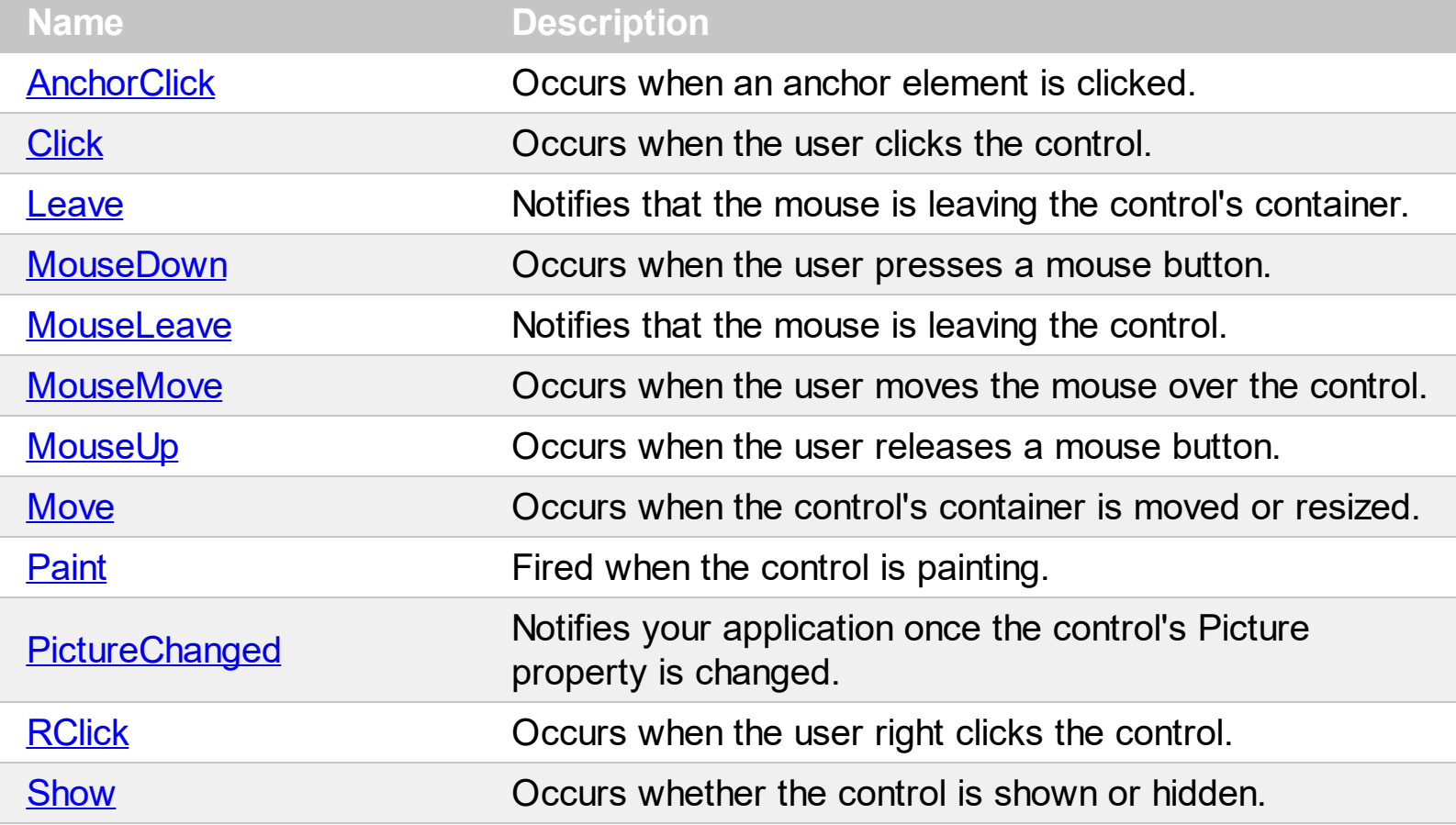

## <span id="page-53-0"></span>**event AnchorClick (AnchorID as String, Options as String)**

Occurs when an anchor element is clicked.

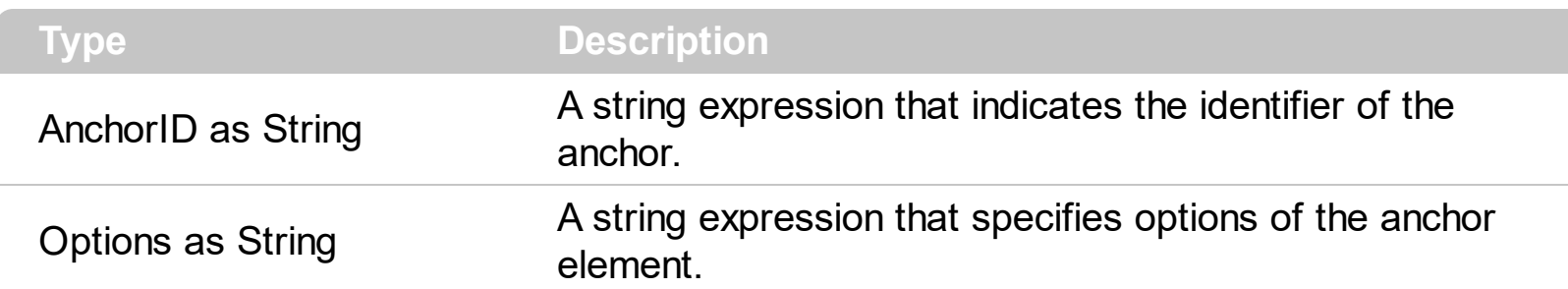

The control fires the AnchorClick event to notify that the user clicks an anchor element. An anchor is a piece of text or some other object (for example an image) which marks the beginning and/or the end of a hypertext link. The **<a>** element is used to mark that piece of text (or inline image), and to give its hypertextual relationship to other documents. The AnchorClick event is fired only if prior clicking the control it shows the hand cursor.

Syntax for AnchorClick event, **/NET** version, on:

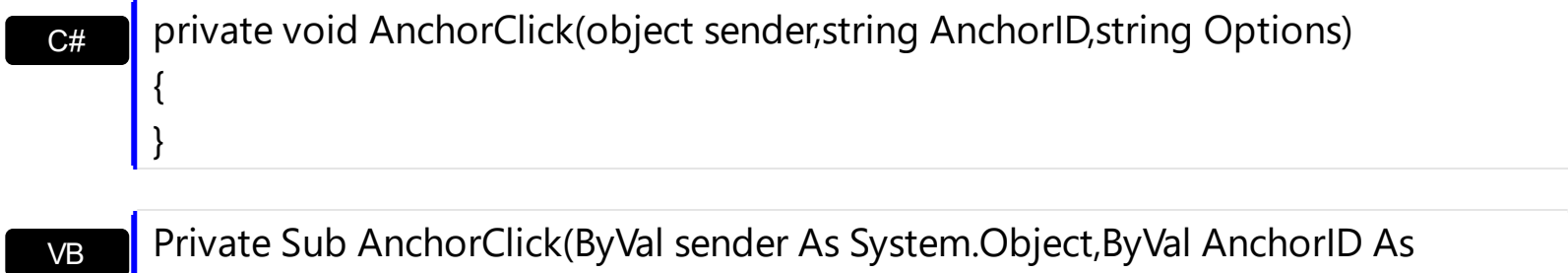

String,ByVal Options As String) Handles AnchorClick End Sub

Syntax for AnchorClick event, **/COM** version, on:

 $C++$ Builder {

}

{

}

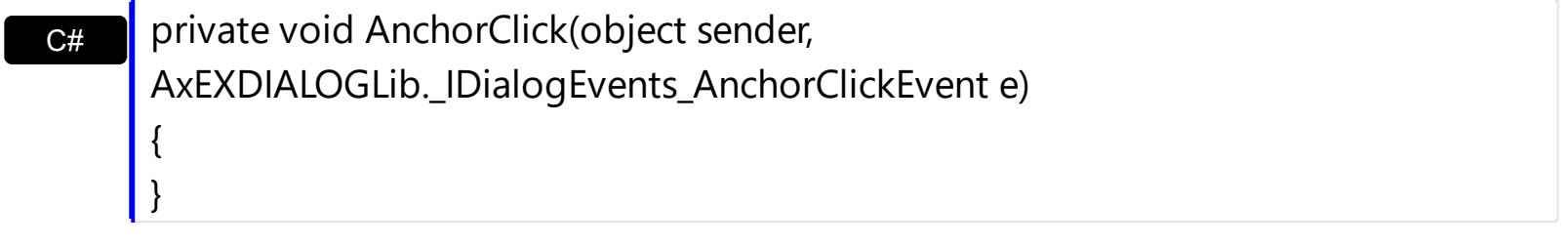

C++ void OnAnchorClick(LPCTSTR AnchorID,LPCTSTR Options)

void \_\_fastcall AnchorClick(TObject \*Sender,BSTR AnchorID,BSTR Options)

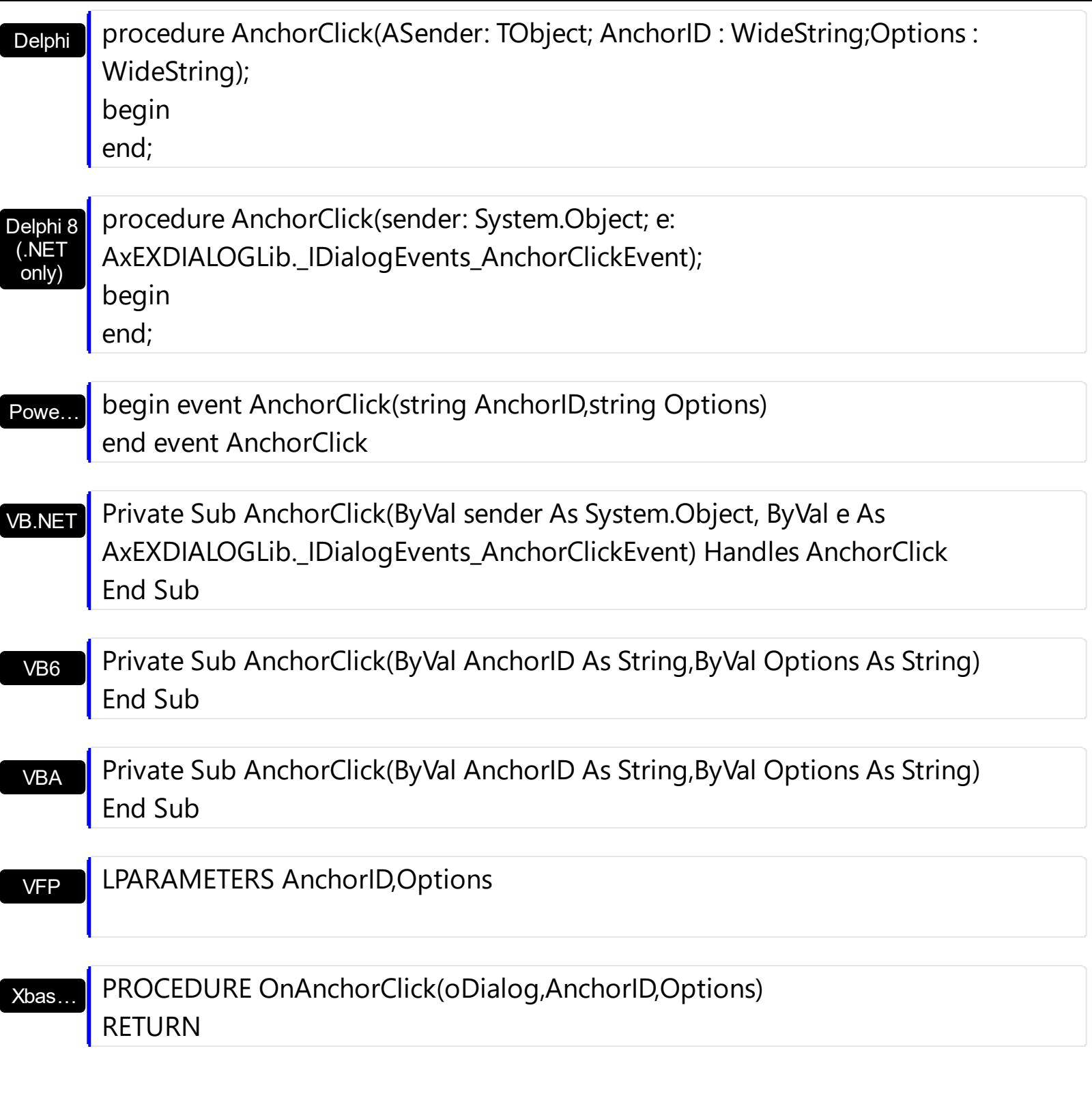

Syntax for AnchorClick event, **/COM** version (others) , on:

Java… <SCRIPT EVENT="AnchorClick(AnchorID,Options)" LANGUAGE="JScript"> </SCRIPT>

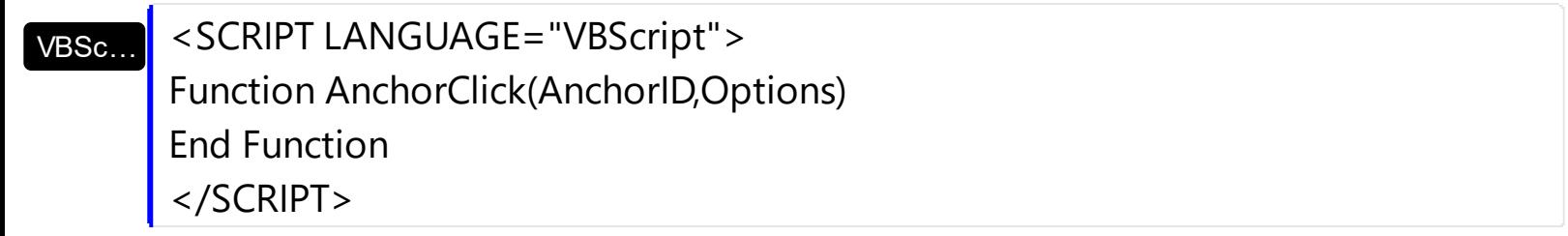

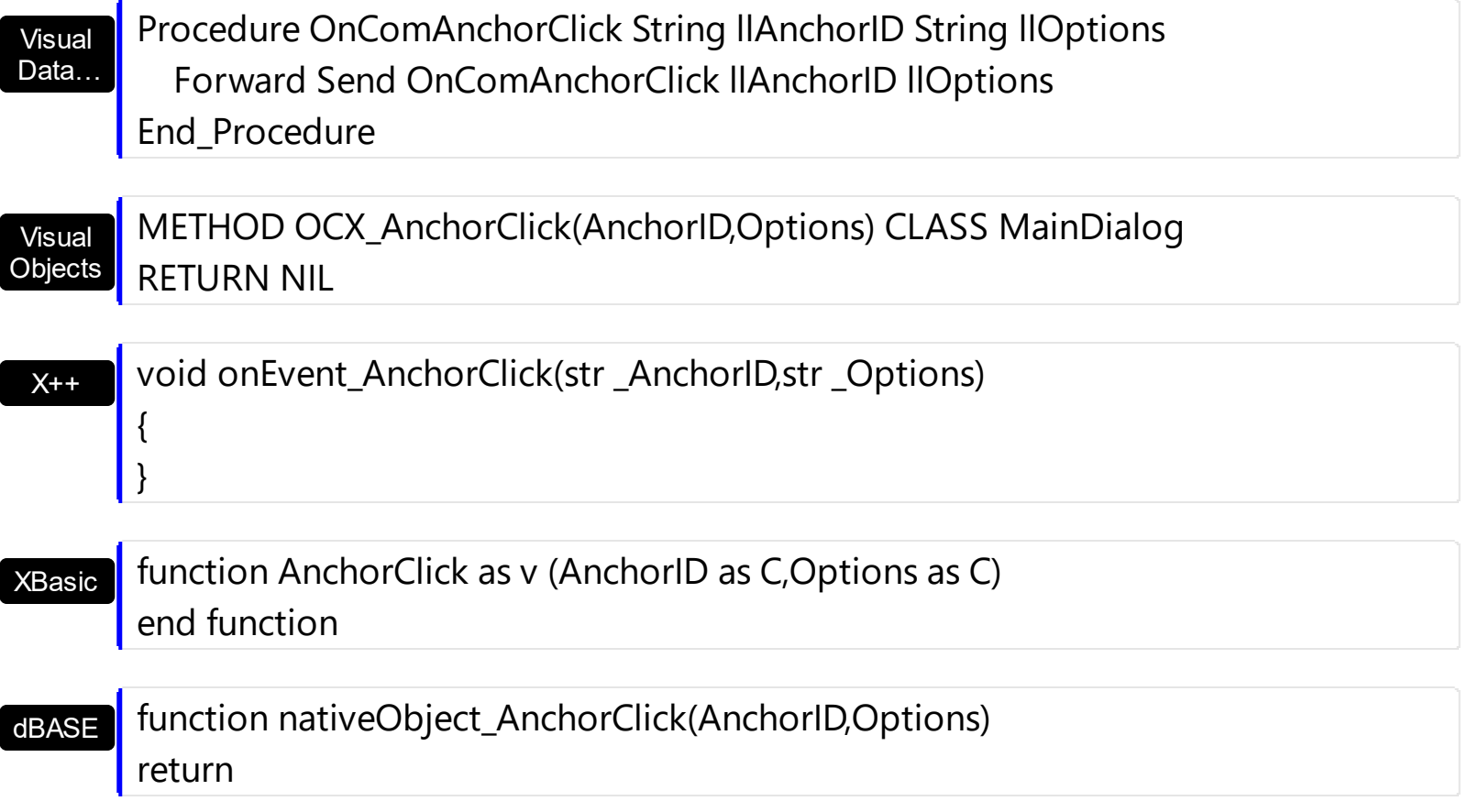

# <span id="page-56-0"></span>**event Click ()**

Occurs when the user clicks the control.

VB

End Sub

#### **Type Description**

Use the Click event to notify your application that user clicks on the control. Use [RClick](#page-84-0) event to notify your application that the user has clicked the right mouse button. For instance, if the **[OnClick](#page-34-0)** property is exMoveContainer or exMoveControl, the Click event is fired only if the user has not moved the control. The **[AnchorClick](#page-53-0)** event occurs when the user clicks a hyperlink element ( <a> ).

Syntax for Click event, **/NET** version, on:

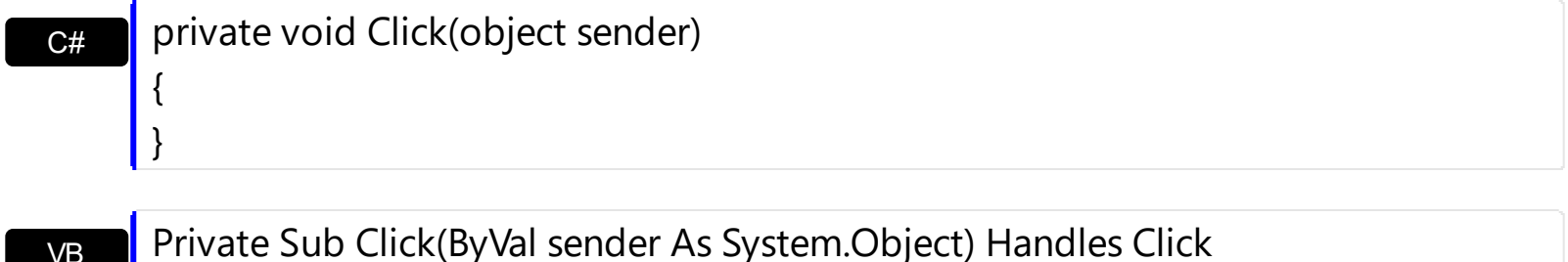

Syntax for Click event, **/COM** version, on:

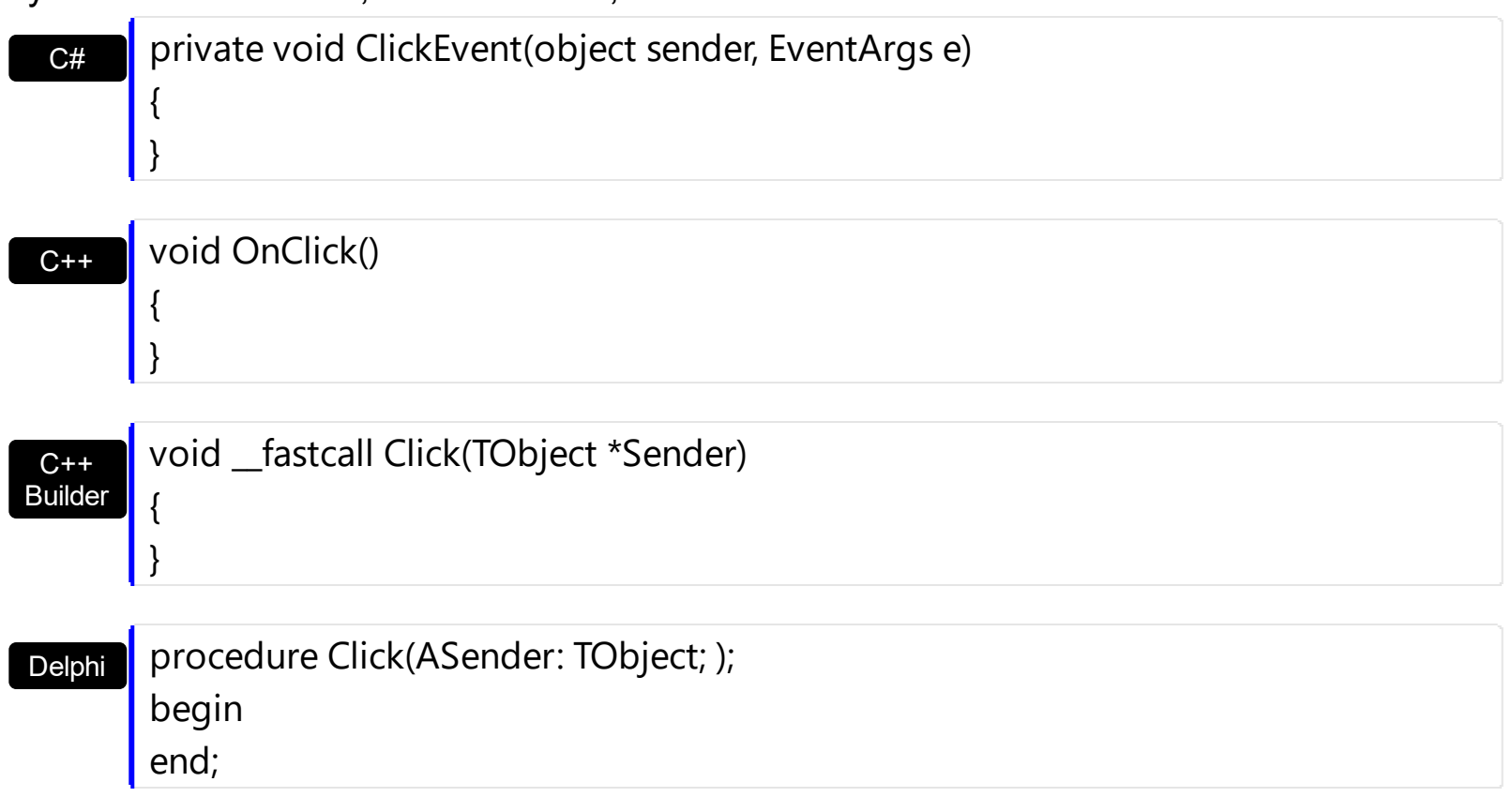

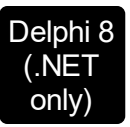

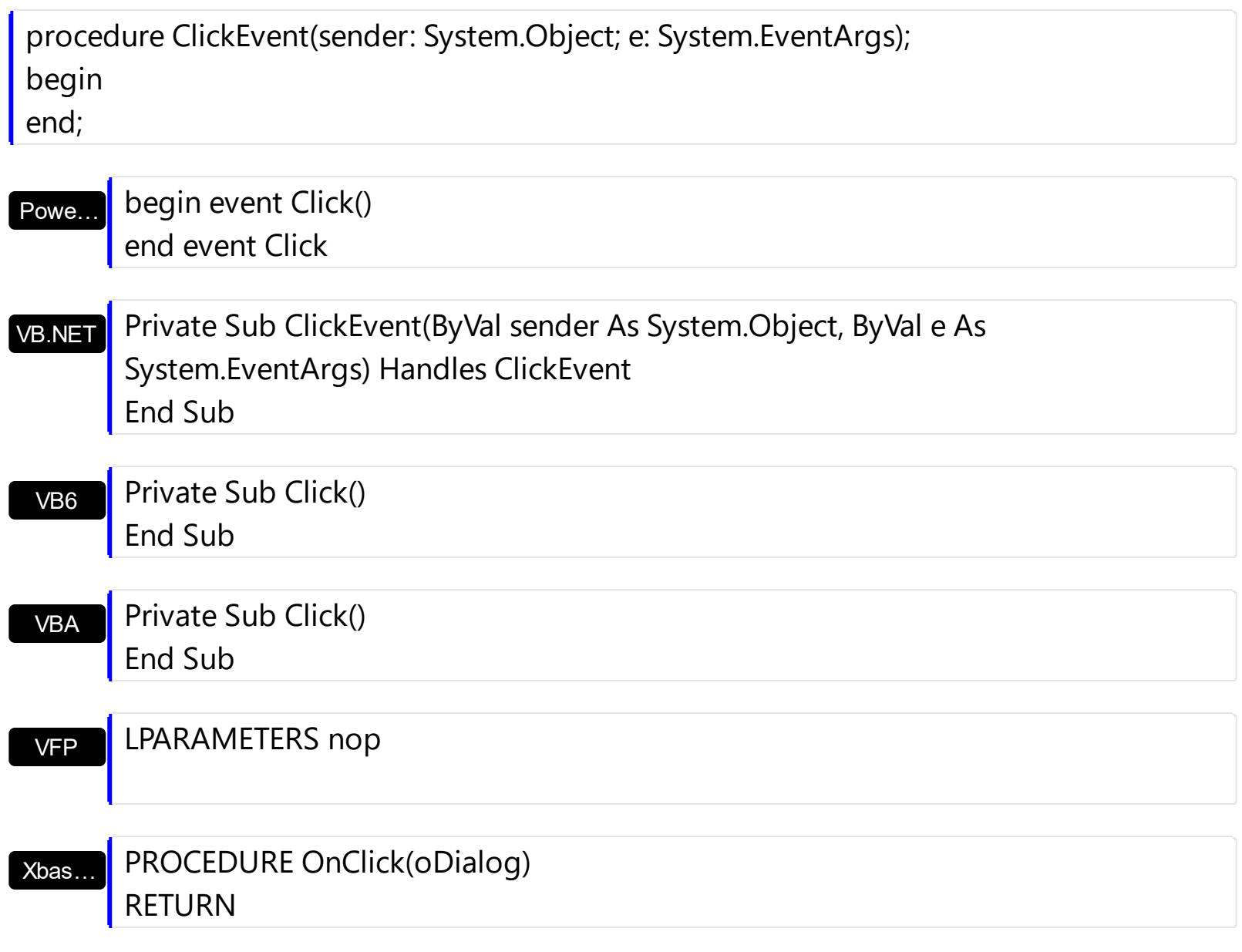

Syntax for Click event, **/COM** version (others) , on:

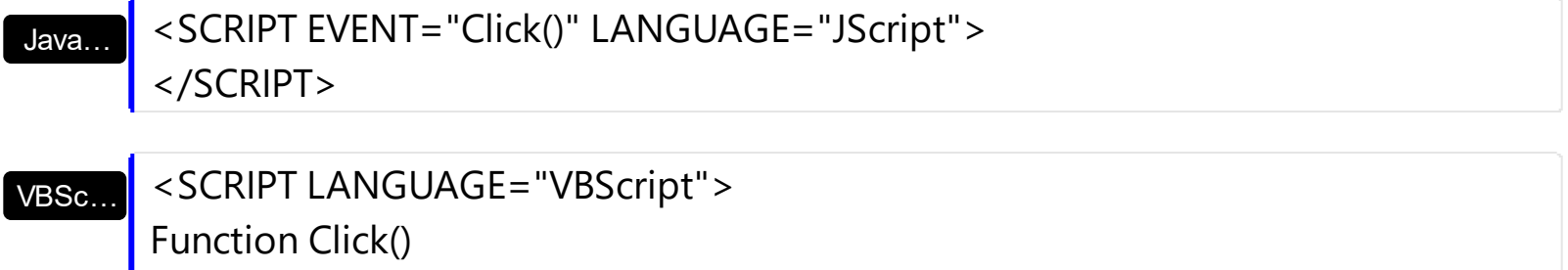

End Function

</SCRIPT>

Visual Data… Procedure OnComClick Forward Send OnComClick End\_Procedure

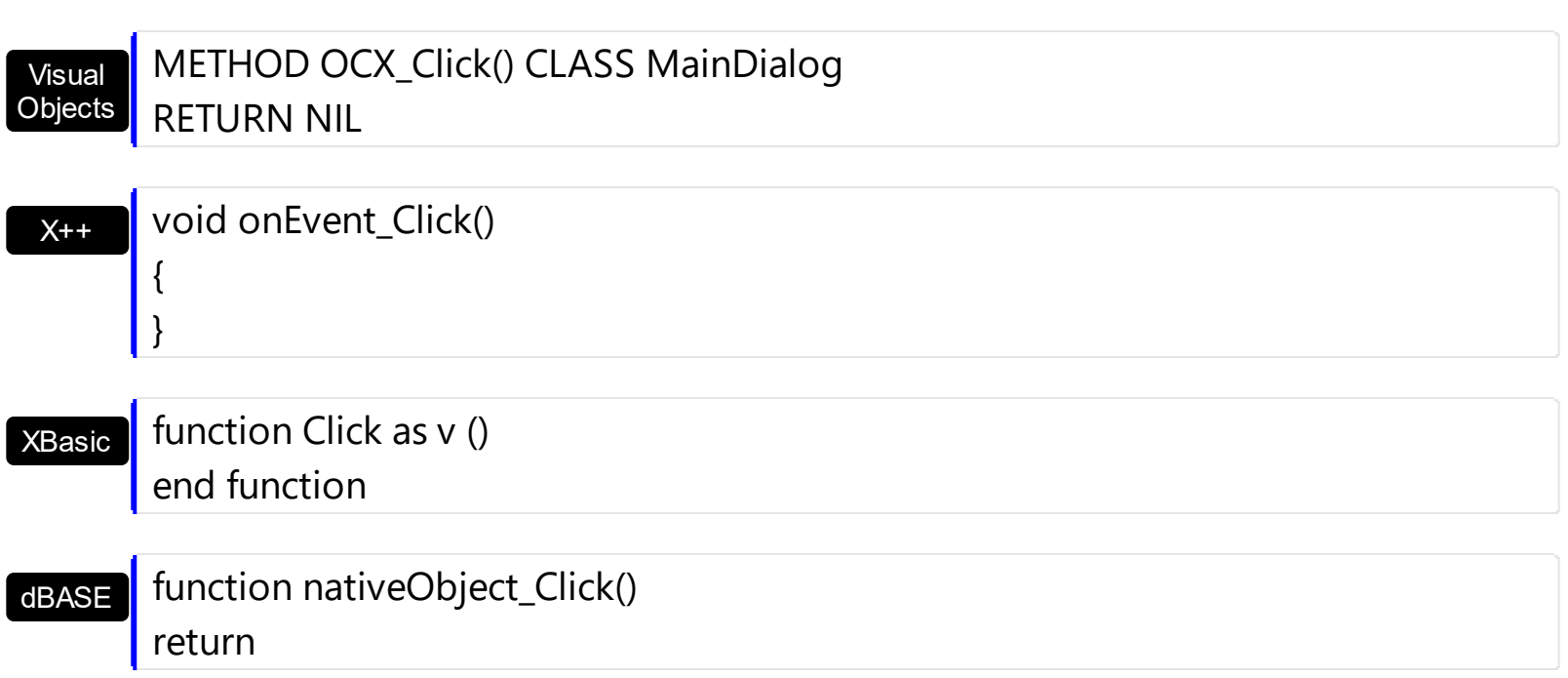

#### <span id="page-59-0"></span>**event Leave ()**

Occurs whether the mouse leaves the container.

VB

**Type Description**

Use the Leave event to notify your application that the mouse leaves the container's client area. Use the **[MouseLeave](#page-65-0)** event to notify your application that the mouse leaves the control's client area. Use the **[MouseMove](#page-68-0)** event to notify your application that the mouse is moving over the control.

Syntax for Leave event, **/NET** version, on:

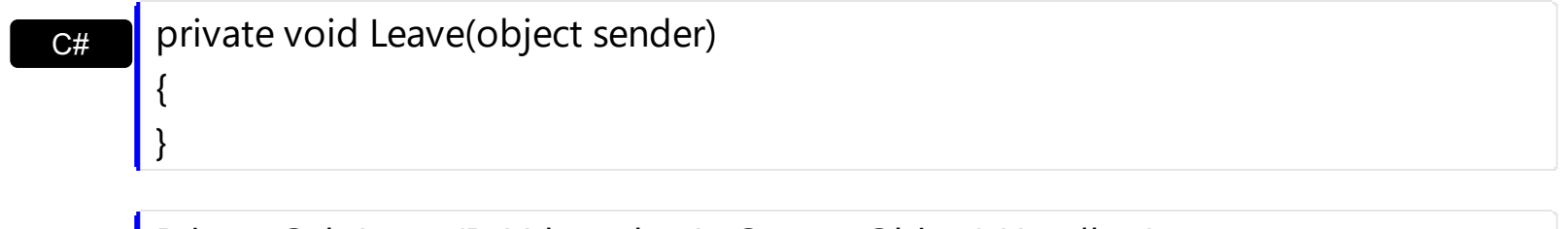

Private Sub Leave(ByVal sender As System.Object) Handles Leave End Sub

Syntax for Leave event, **/COM** version, on:

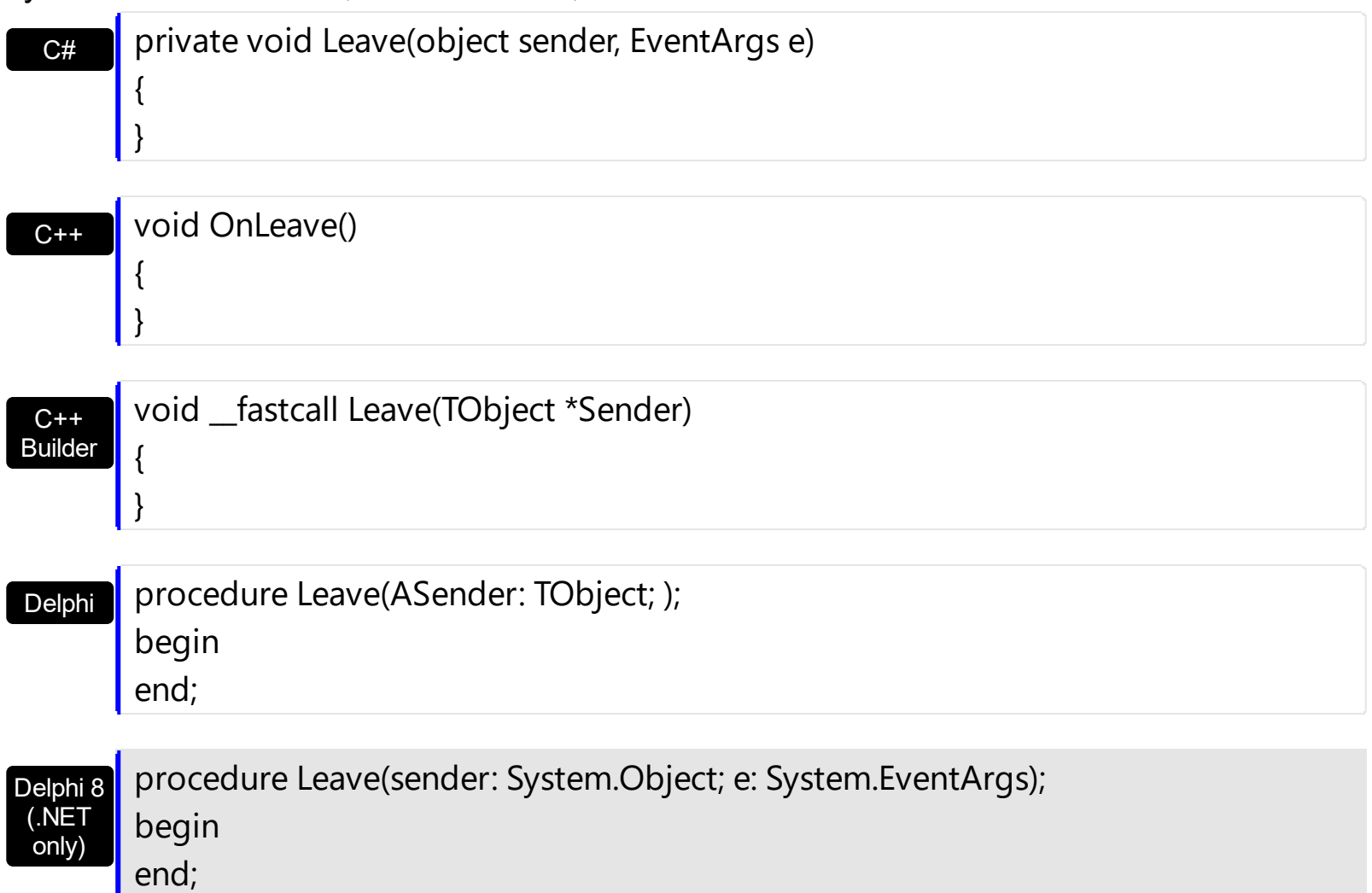

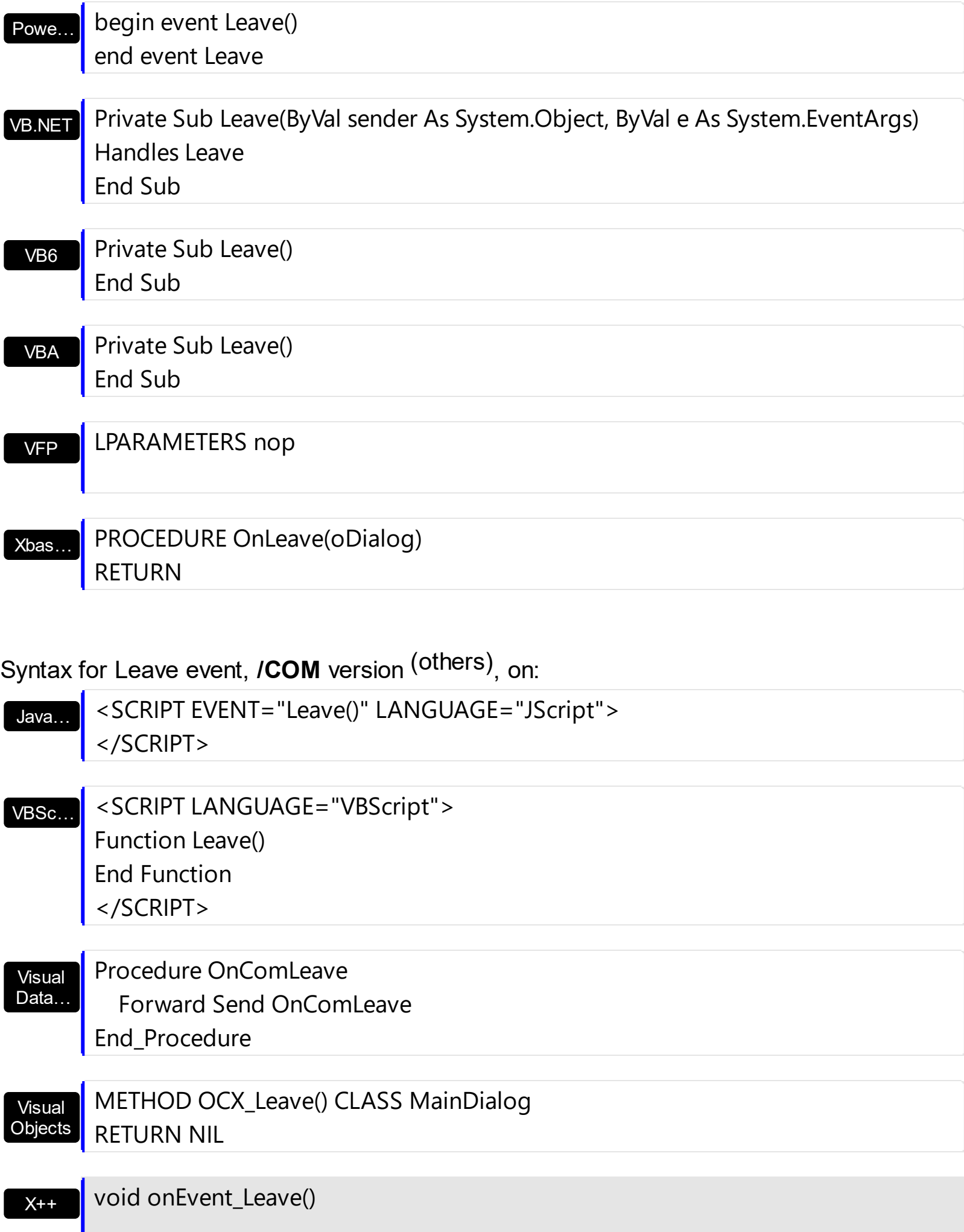

L.

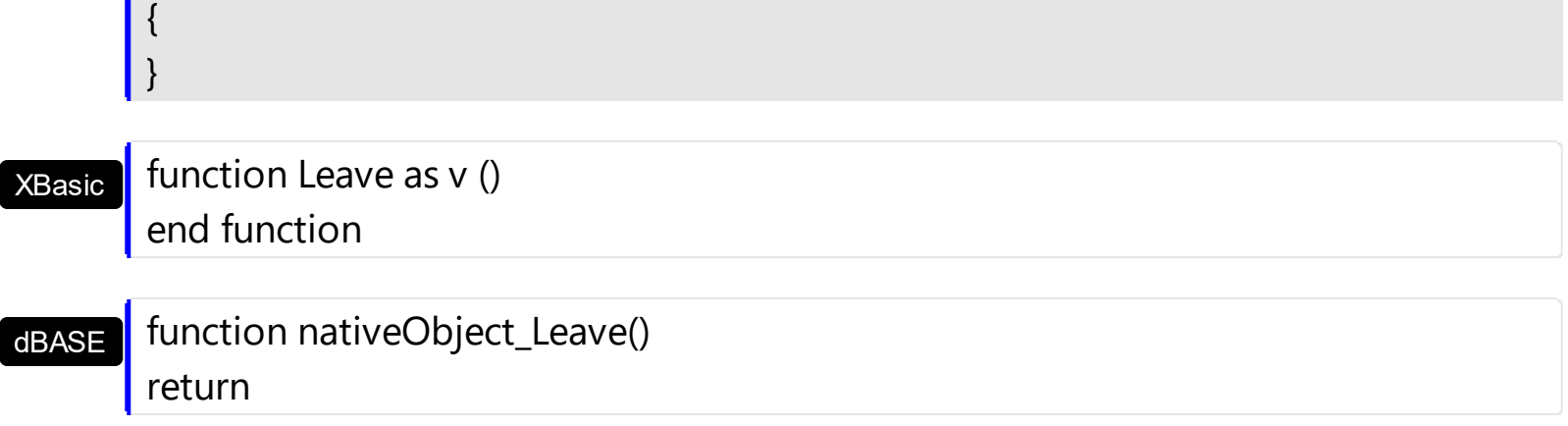

Ĩ.

# <span id="page-62-0"></span>**event MouseDown (Button as Integer, Shift as Integer, X as OLE\_XPOS\_PIXELS, Y as OLE\_YPOS\_PIXELS)**

Occurs when the user presses a mouse button.

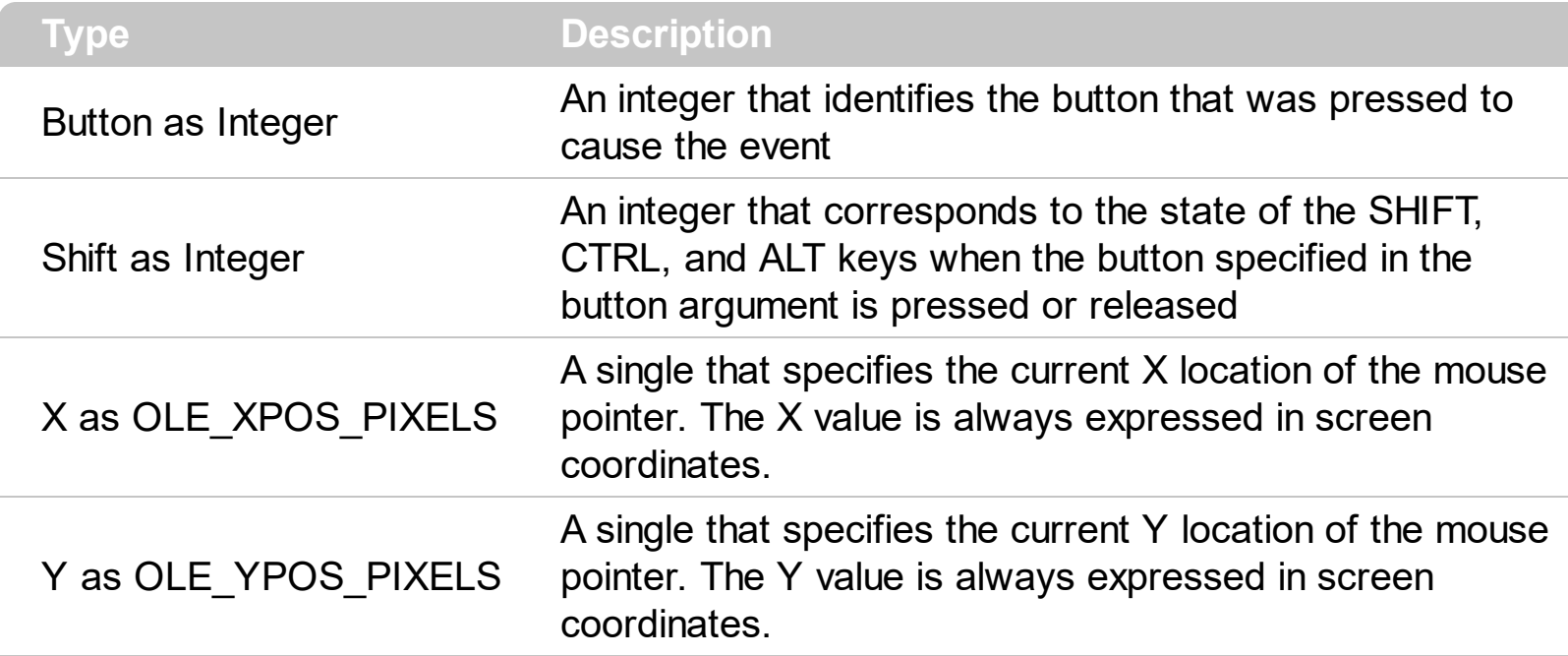

Use a MouseDown or [MouseUp](#page-71-0) event procedure to specify actions that will occur when a mouse button is pressed or released. Unlike the **[Click](#page-56-0)** event, MouseDown and MouseUp events lets you distinguish between the left, right, and middle mouse buttons. You can also write code for mouse-keyboard combinations that use the SHIFT, CTRL, and ALT keyboard modifiers

Syntax for MouseDown event, **/NET** version, on:

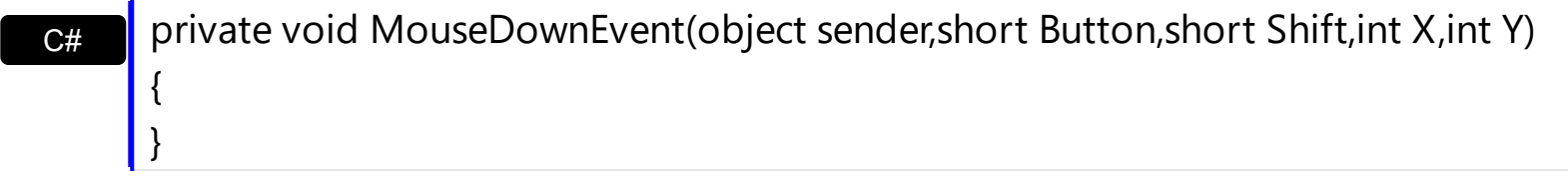

VB Private Sub MouseDownEvent(ByVal sender As System.Object,ByVal Button As Short,ByVal Shift As Short,ByVal X As Integer,ByVal Y As Integer) Handles MouseDownEvent End Sub

Syntax for MouseDown event, **/COM** version, on:

**C#** private void MouseDownEvent(object sender, AxEXDIALOGLib.\_IDialogEvents\_MouseDownEvent e) {

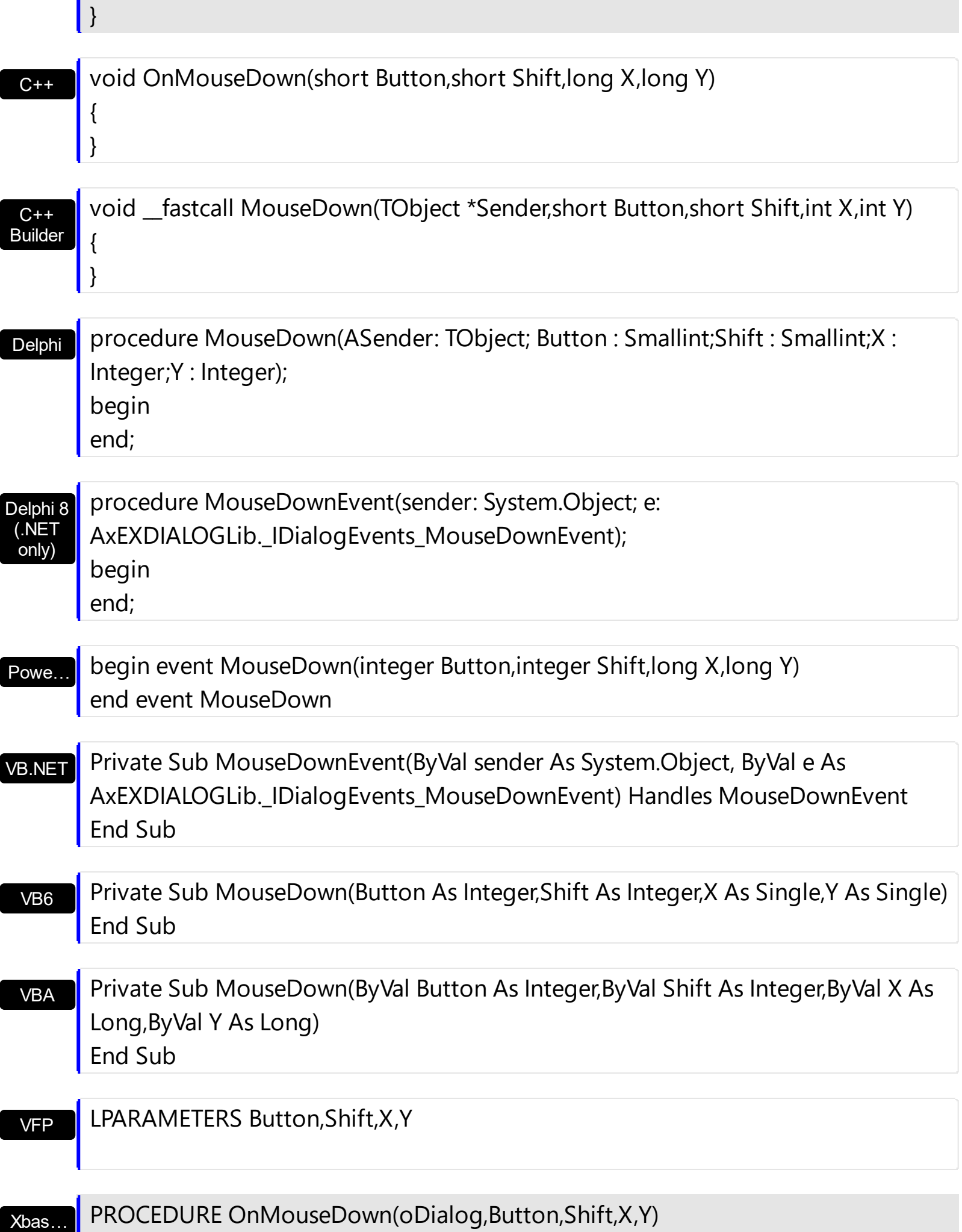

Syntax for MouseDown event, **/COM** version (others) , on:

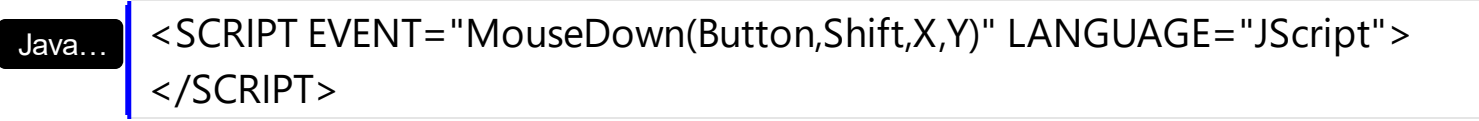

VBSc… <SCRIPT LANGUAGE="VBScript"> Function MouseDown(Button,Shift,X,Y) End Function </SCRIPT>

Visual Data… Procedure OnComMouseDown Short llButton Short llShift OLE\_XPOS\_PIXELS llX OLE\_YPOS\_PIXELS llY Forward Send OnComMouseDown llButton llShift llX llY End\_Procedure

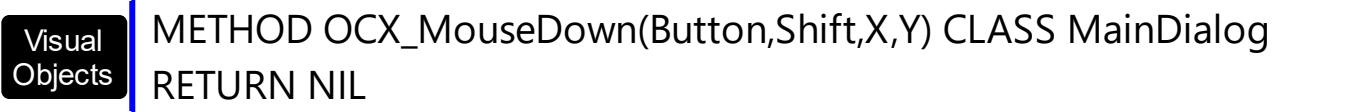

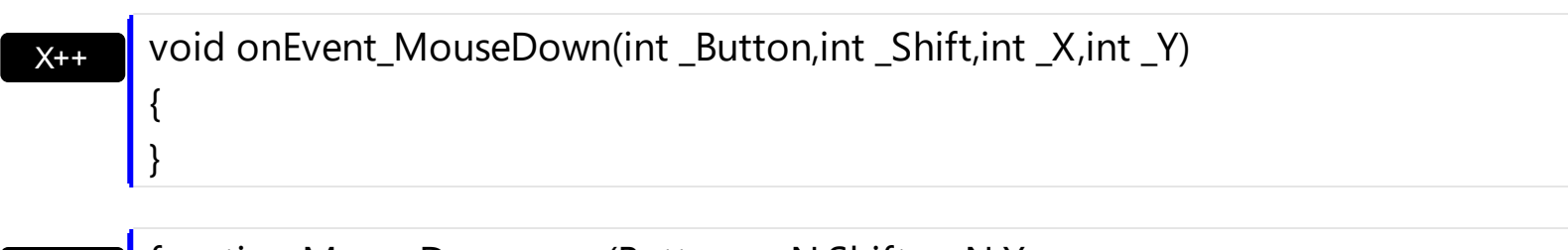

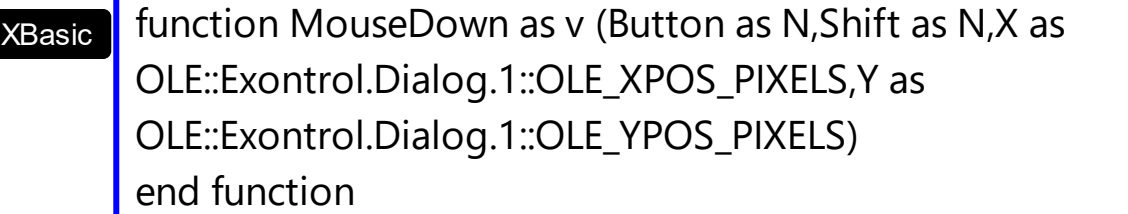

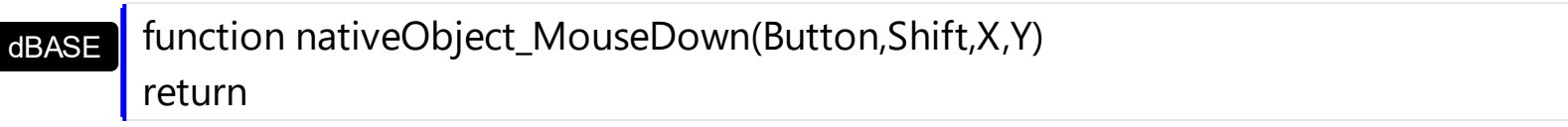

#### <span id="page-65-0"></span>**event MouseLeave ()**

Occurs when the mouse leaves the control.

```
Type Description
```
Use the MouseLeave event to notify your application that the mouse leaves the control's client area. Use the **[Leave](#page-59-0)** event to notify your application that the mouse leaves the container's client area.

Syntax for MouseLeave event, **/NET** version, on:

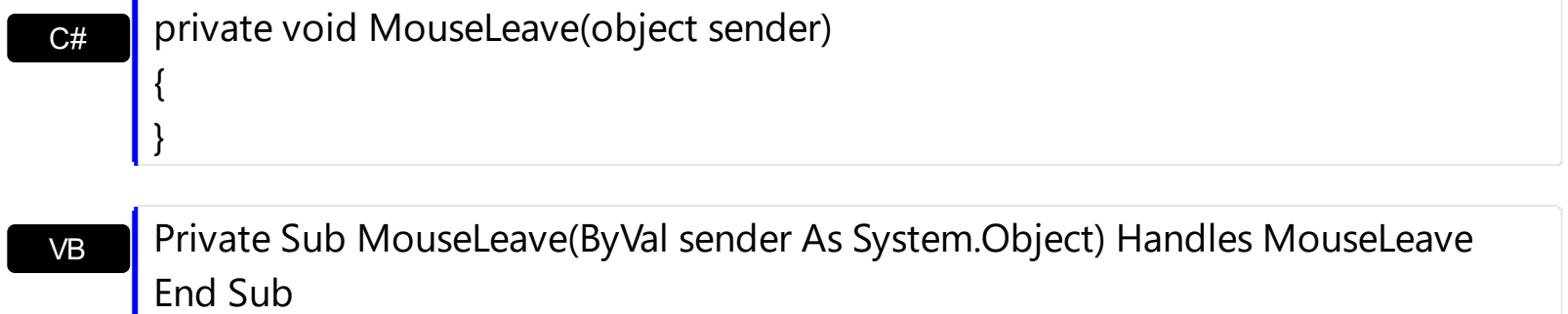

Syntax for MouseLeave event, **/COM** version, on:

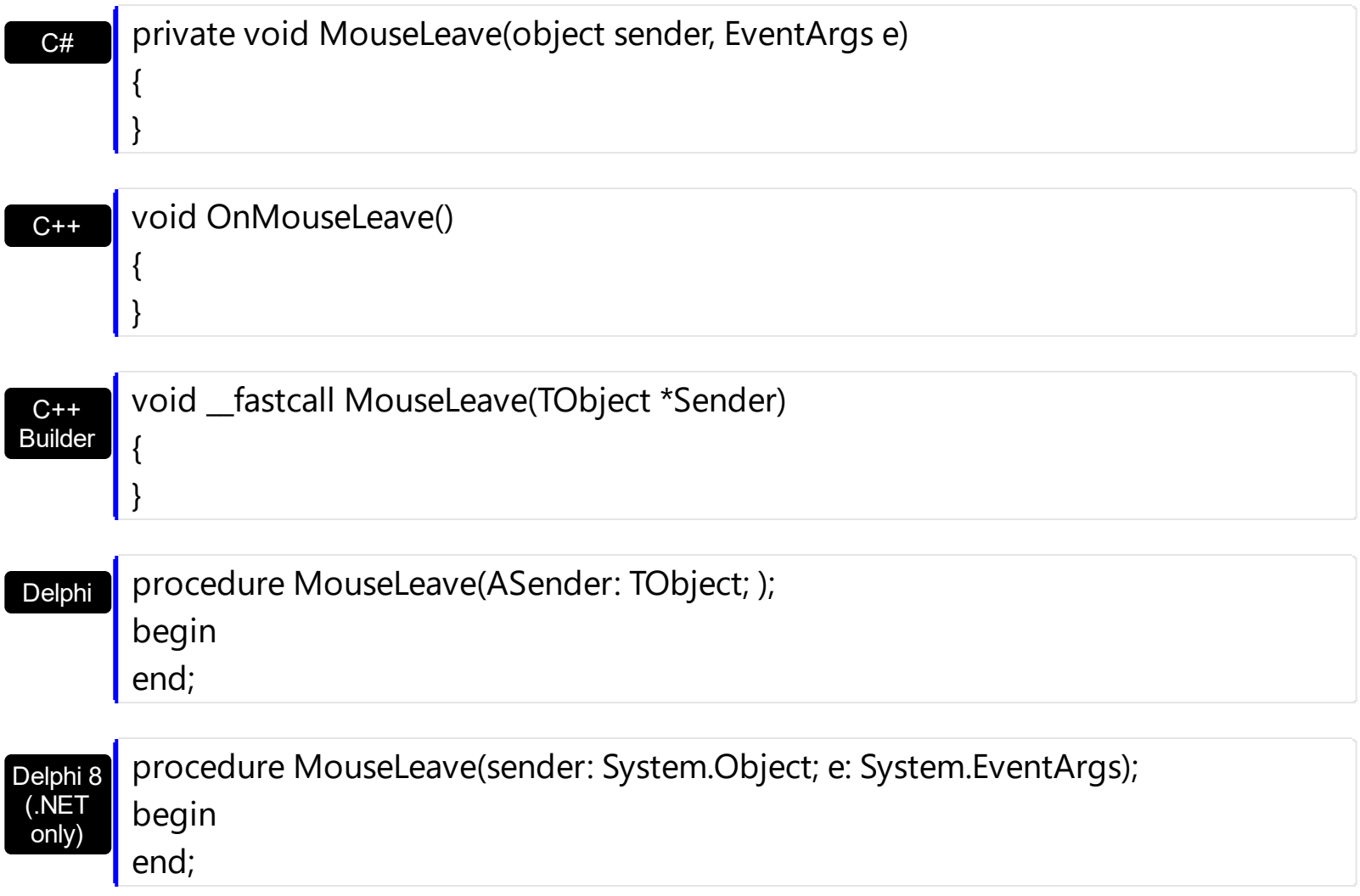

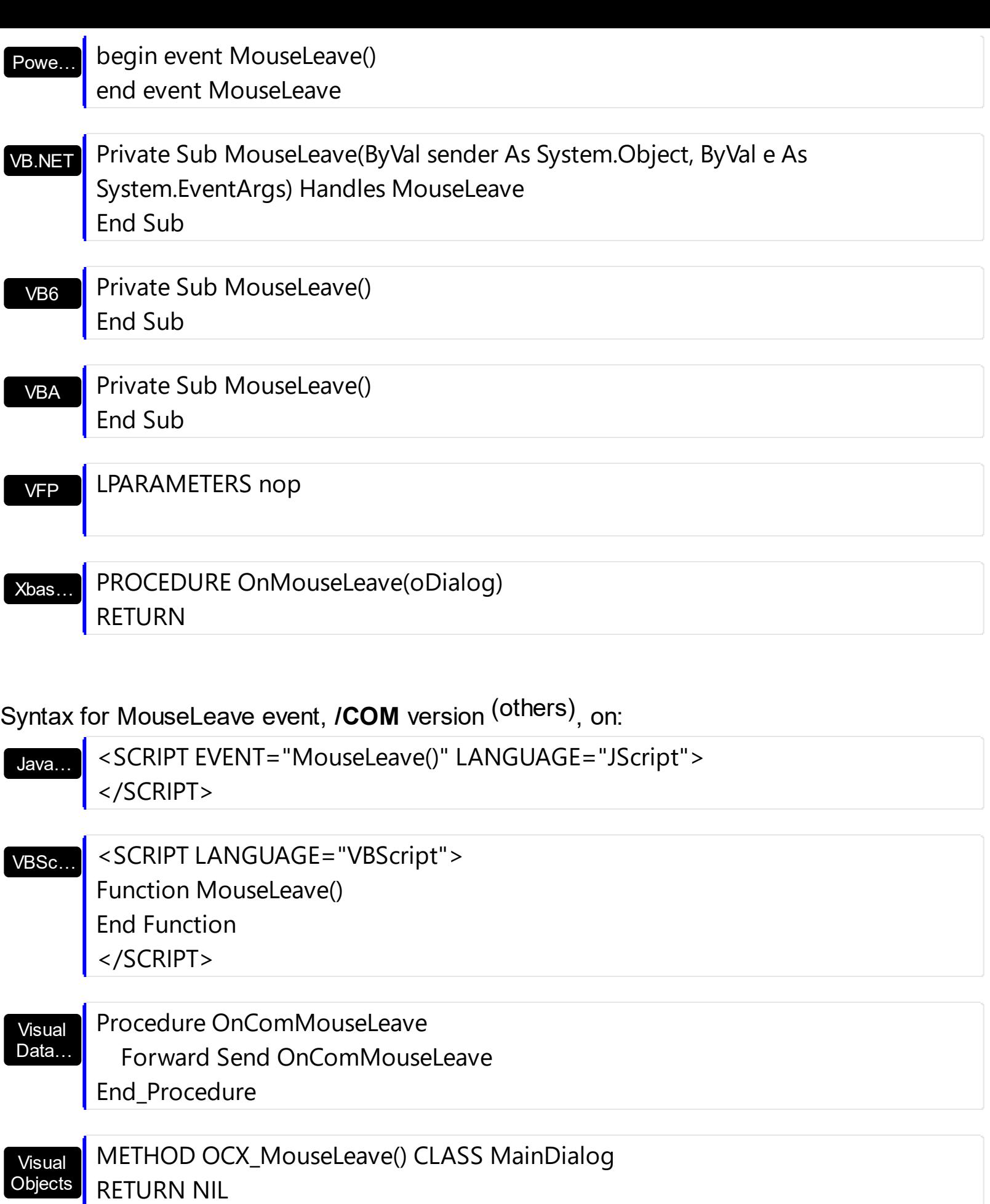

{

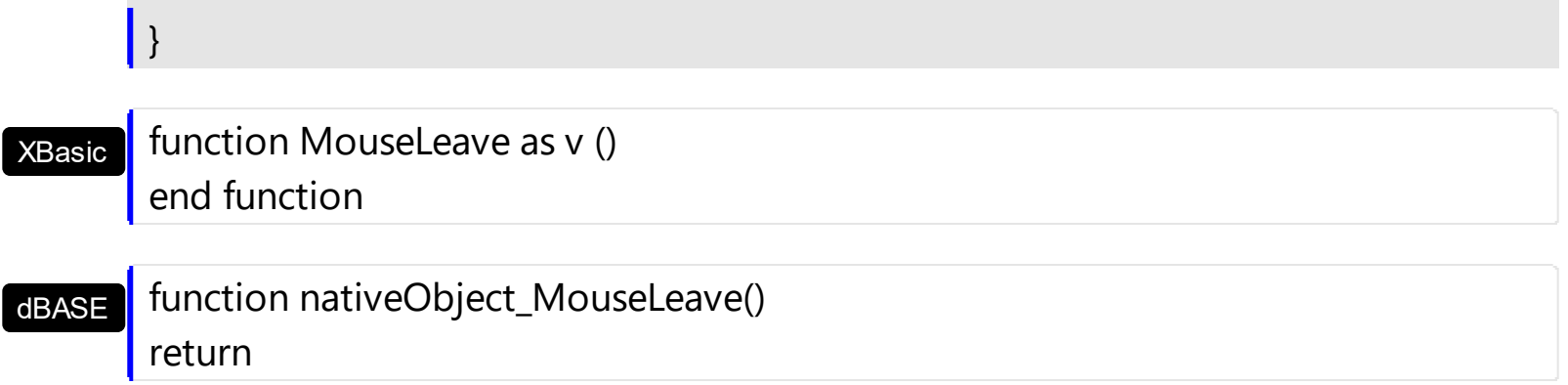

# <span id="page-68-0"></span>**event MouseMove (Button as Integer, Shift as Integer, X as OLE\_XPOS\_PIXELS, Y as OLE\_YPOS\_PIXELS)**

Occurs when the user moves the mouse over the control.

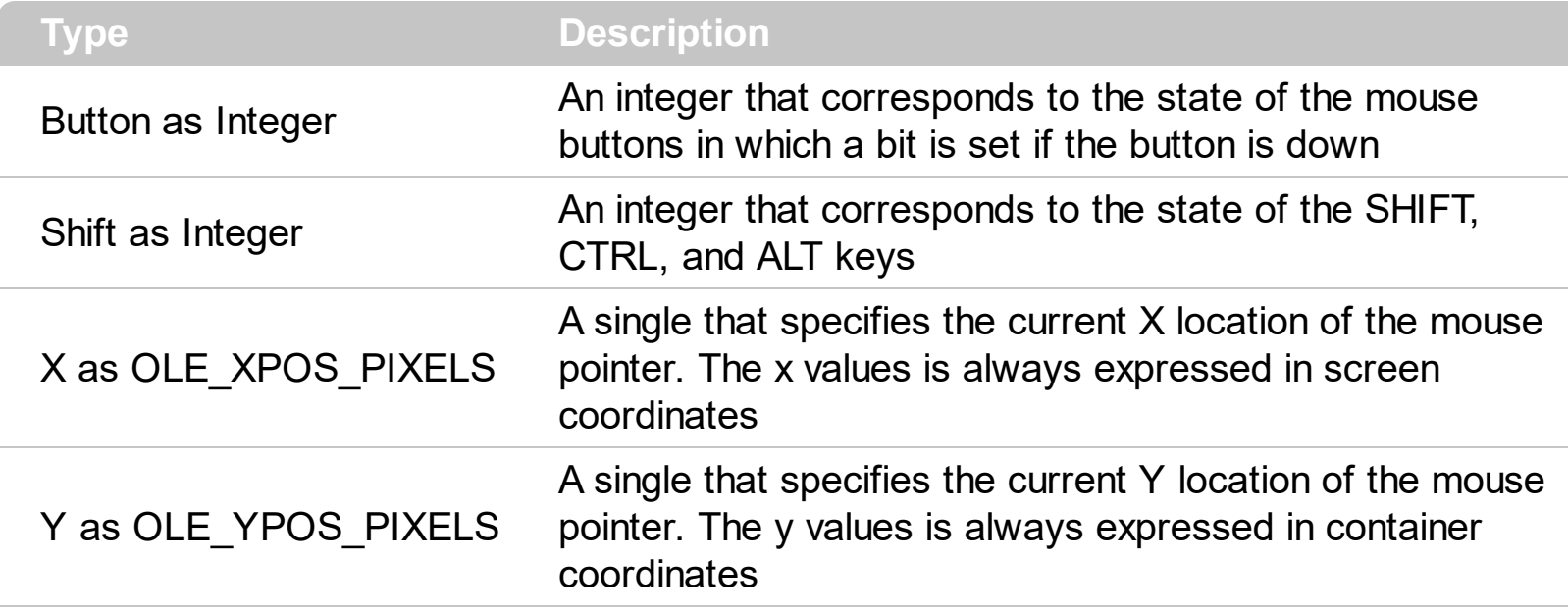

The MouseMove event is generated continually as the mouse pointer moves across objects. Unless another object has captured the mouse, an object recognizes a MouseMove event whenever the mouse position is within its borders. Use the **[OnClick](#page-34-0)** property if you want to allow moving the control or the container while clicking the control.

Syntax for MouseMove event, **/NET** version, on:

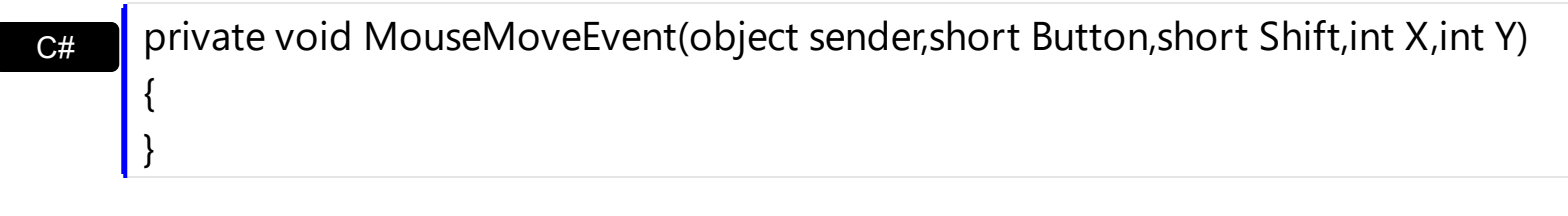

VB Private Sub MouseMoveEvent(ByVal sender As System.Object,ByVal Button As Short,ByVal Shift As Short,ByVal X As Integer,ByVal Y As Integer) Handles MouseMoveEvent End Sub

Syntax for MouseMove event, **/COM** version, on:

{

}

**C#** private void MouseMoveEvent(object sender, AxEXDIALOGLib.\_IDialogEvents\_MouseMoveEvent e)

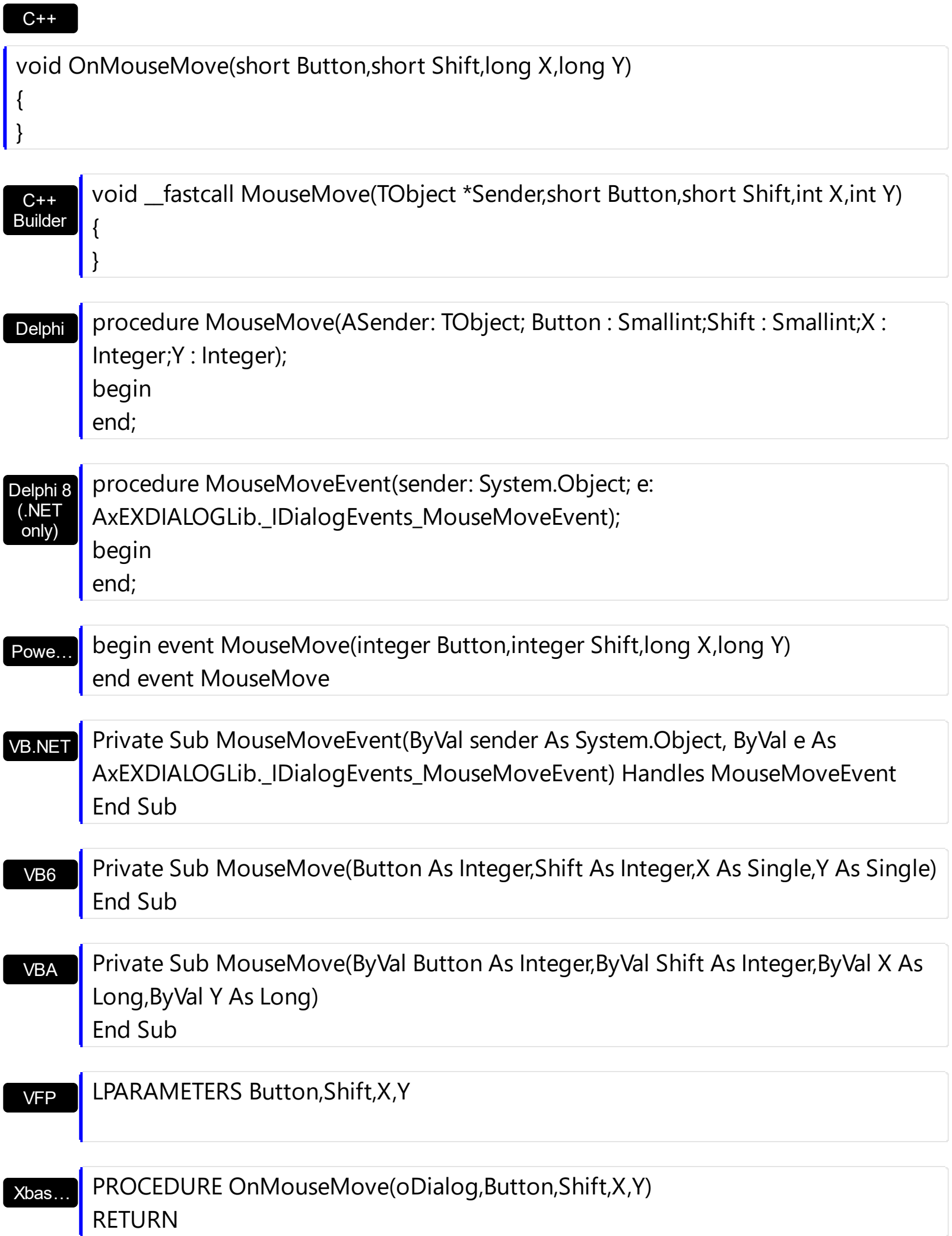

Syntax for MouseMove event, **/COM** version (others) , on:

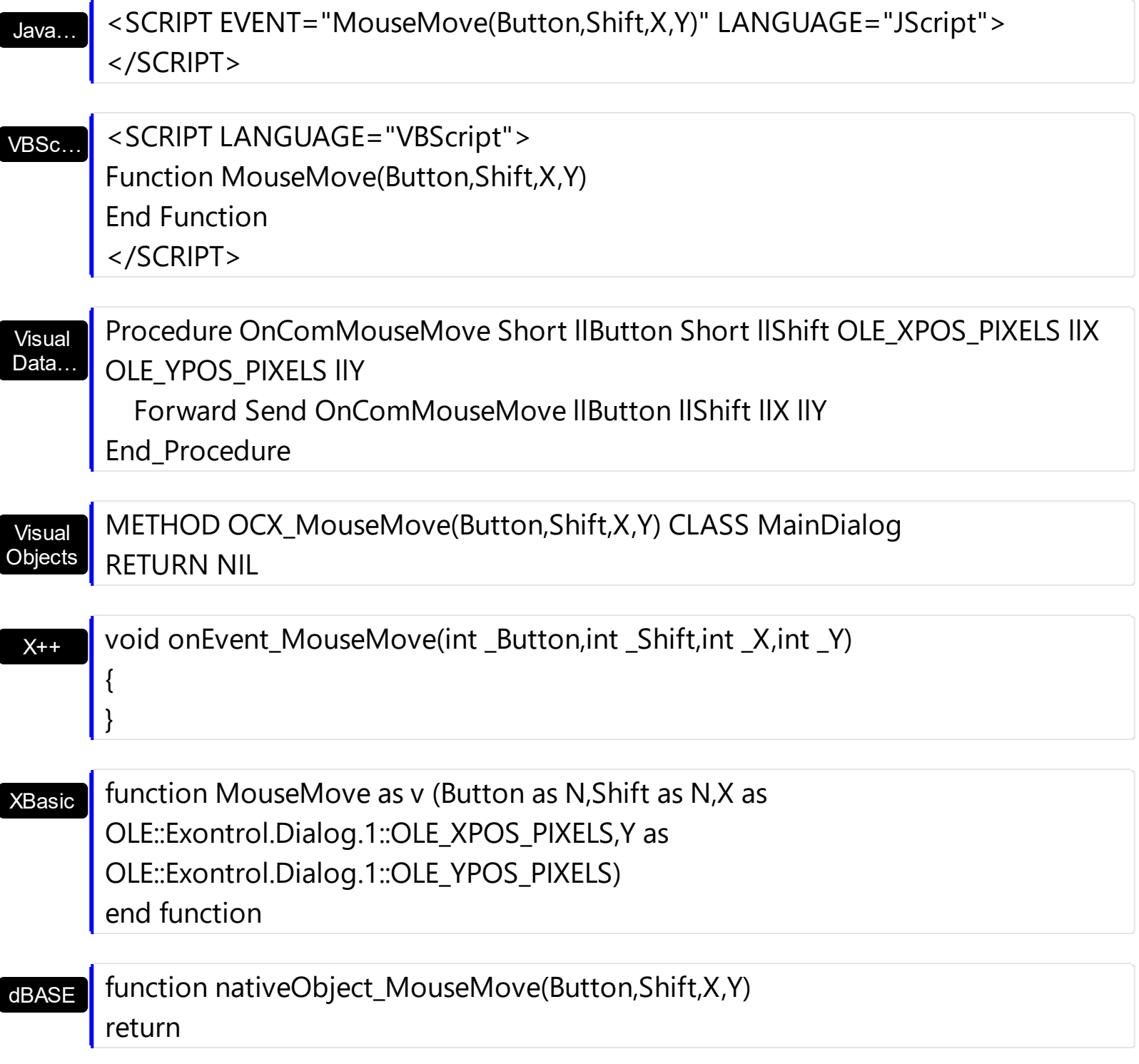

# <span id="page-71-0"></span>**event MouseUp (Button as Integer, Shift as Integer, X as OLE\_XPOS\_PIXELS, Y as OLE\_YPOS\_PIXELS)**

Occurs when the user releases a mouse button.

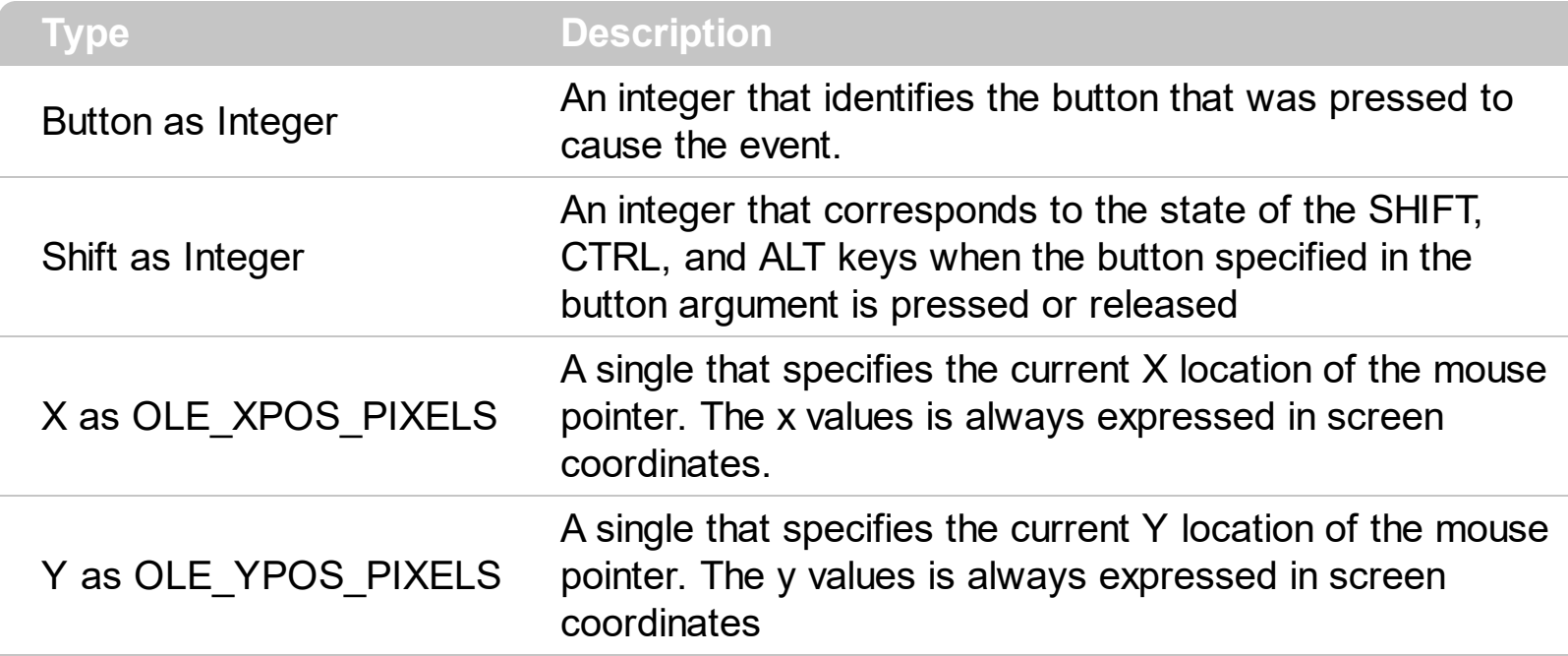

Use a **[MouseDown](#page-62-0)** or MouseUp event procedure to specify actions that will occur when a mouse button is pressed or released. Unlike the **[Click](#page-56-0)** event, MouseDown and MouseUp events lets you distinguish between the left, right, and middle mouse buttons. You can also write code for mouse-keyboard combinations that use the SHIFT, CTRL, and ALT keyboard modifiers

Syntax for MouseUp event, **/NET** version, on:

C# private void MouseUpEvent(object sender,short Button,short Shift,int X,int Y) { }

VB Private Sub MouseUpEvent(ByVal sender As System.Object,ByVal Button As Short,ByVal Shift As Short,ByVal X As Integer,ByVal Y As Integer) Handles MouseUpEvent End Sub

Syntax for MouseUp event, **/COM** version, on:

{

}

private void MouseUpEvent(object sender, AxEXDIALOGLib.\_IDialogEvents\_MouseUpEvent e)
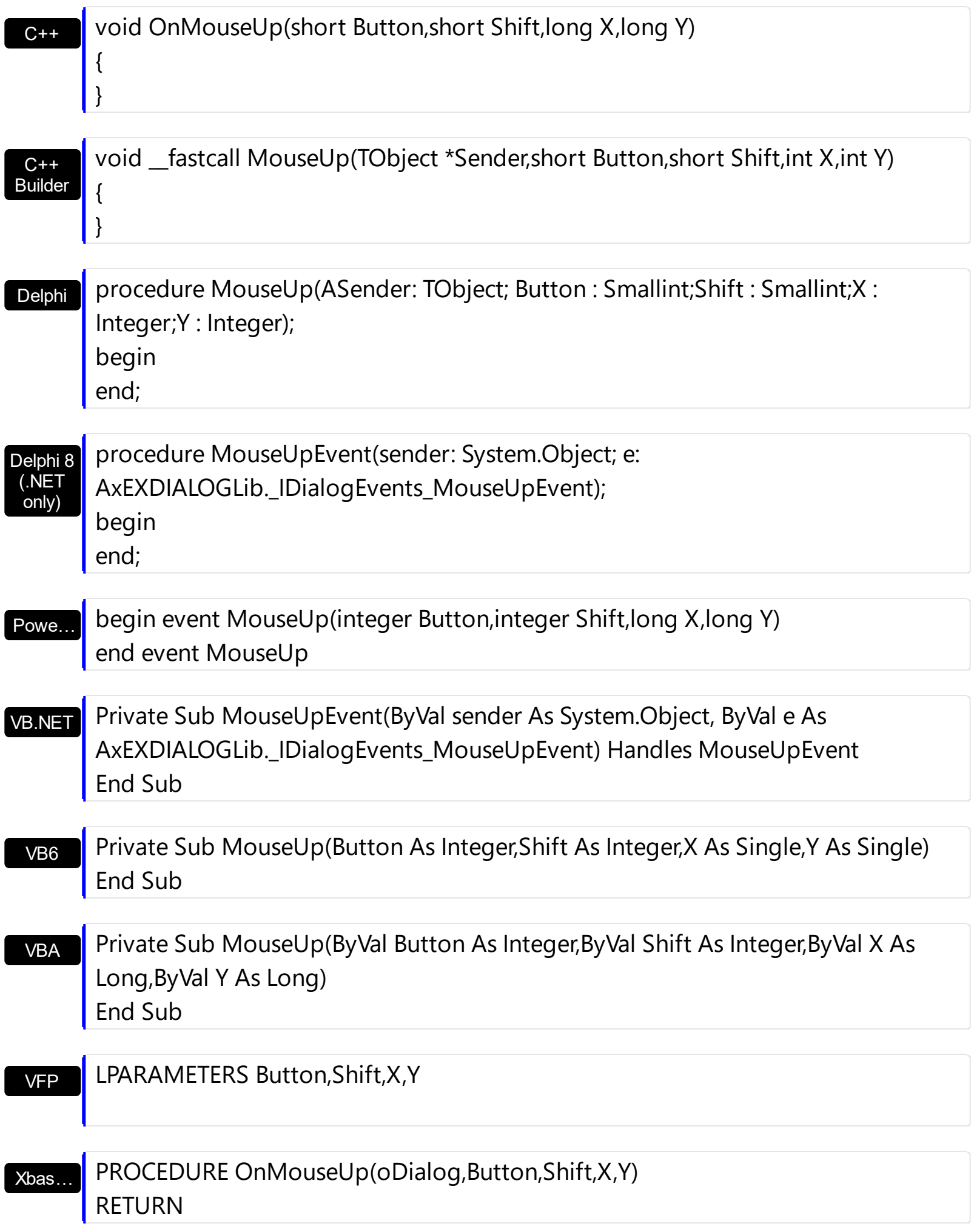

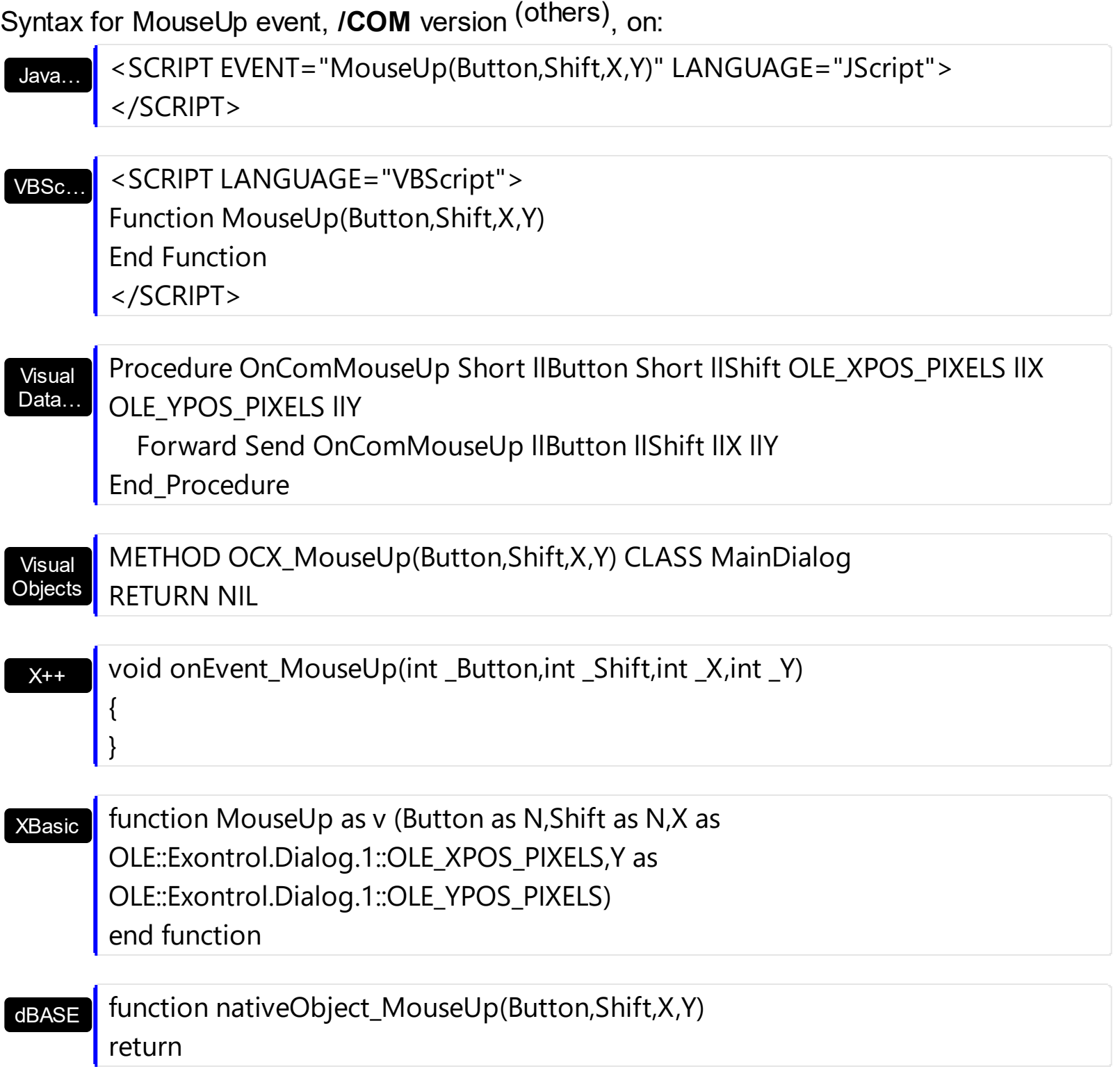

### **event Move (X as Long, Y as Long)**

Occurs when the control's container is moved or resized.

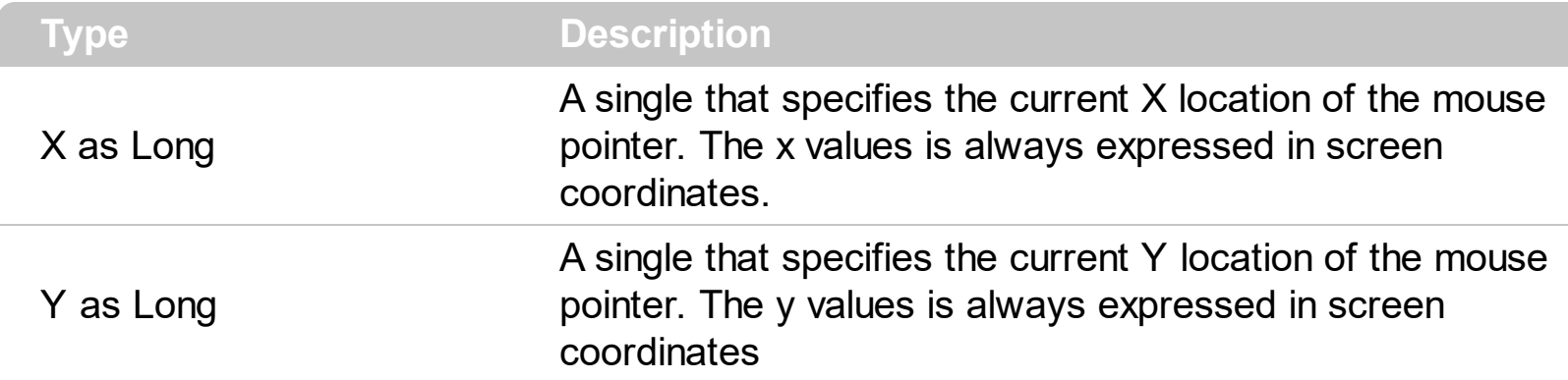

The Move event occurs when the control's position is changed. The Move event is called every time when the container is moved or resized. The X and Y coordinates define the control's position not the container position. The control is moved while the container is moved if the control is anchored to one of the container edges. To anchor the control to container edges use the **[HAnchor](#page-28-0)** and **[VAnchor](#page-48-0)** properties.

Syntax for Move event, **/NET** version, on:

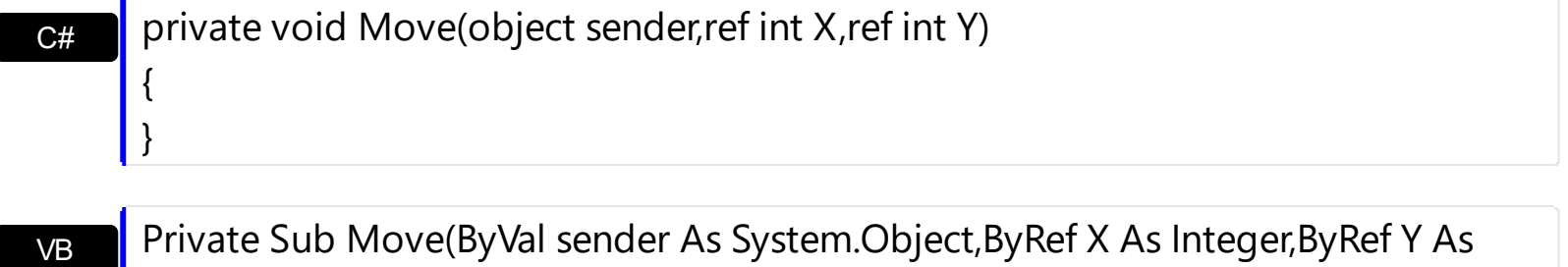

Syntax for Move event, **/COM** version, on:

Integer) Handles Move

End Sub

 $\vert \ \}$ 

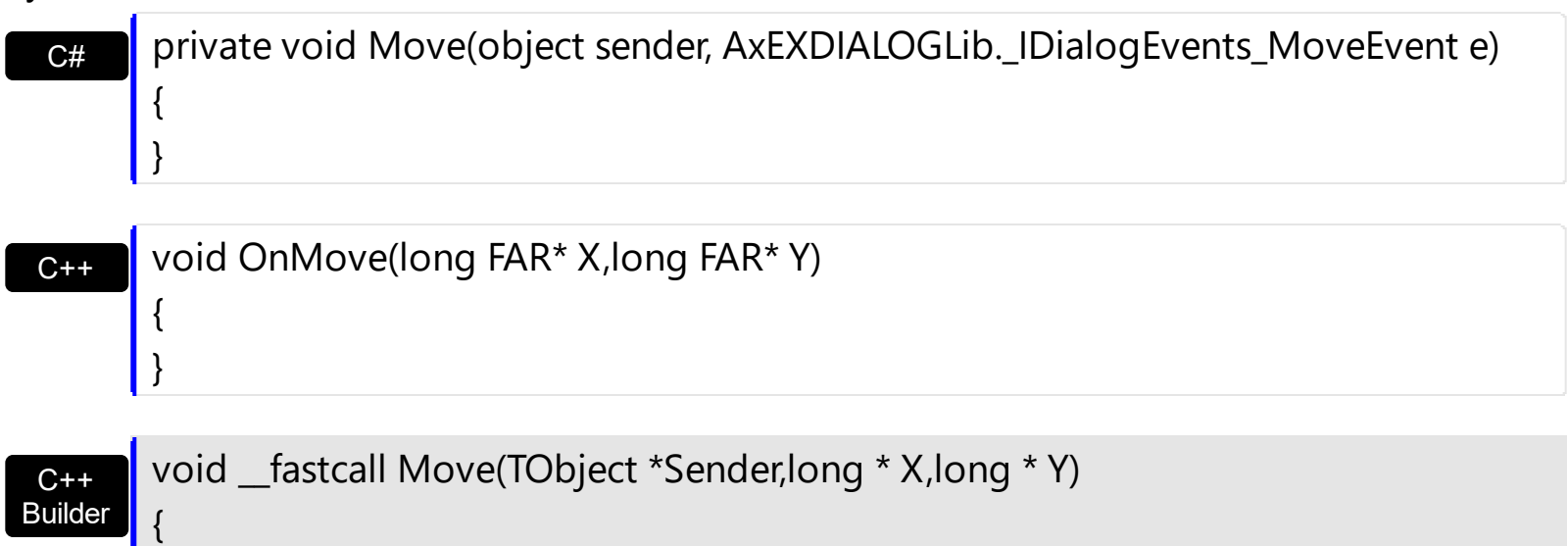

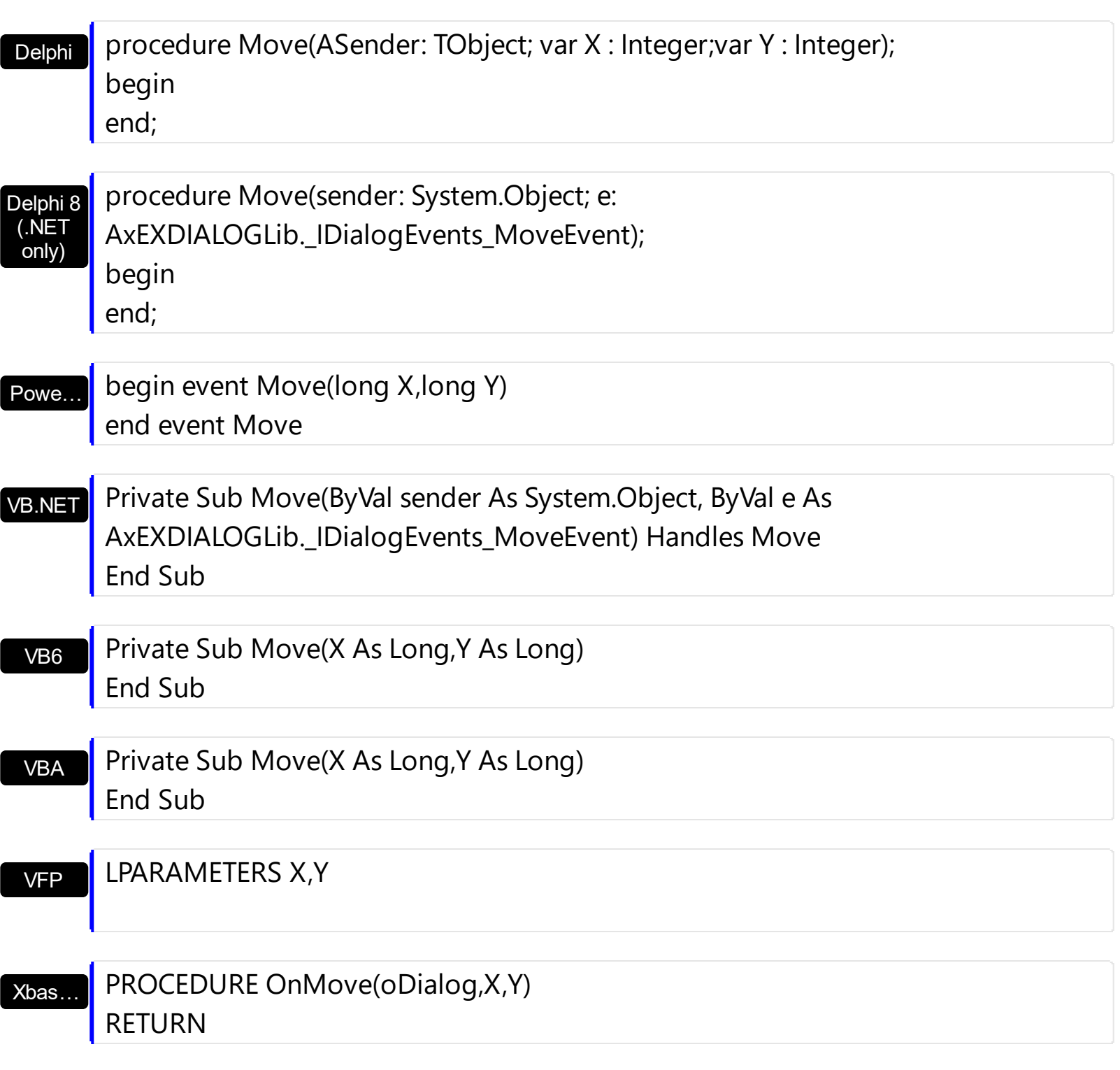

Syntax for Move event, **/COM** version (others) , on:

Java… <SCRIPT EVENT="Move(X,Y)" LANGUAGE="JScript"> </SCRIPT>

VBSc…

<SCRIPT LANGUAGE="VBScript"> Function Move(X,Y) End Function </SCRIPT>

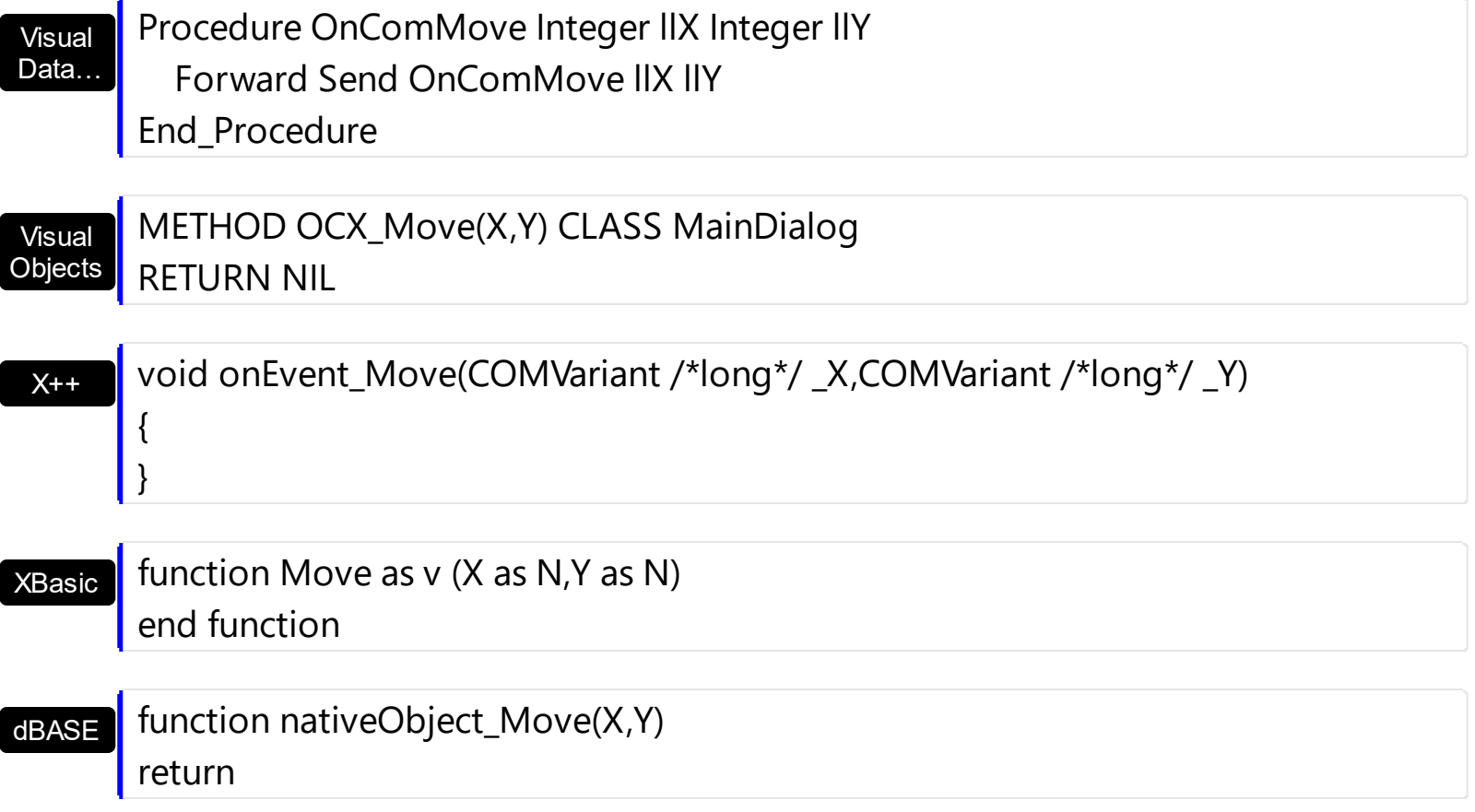

# **event Paint (hDC as Long, left as Long, top as Long, right as Long, bottom as Long)**

Fired when the control is painting.

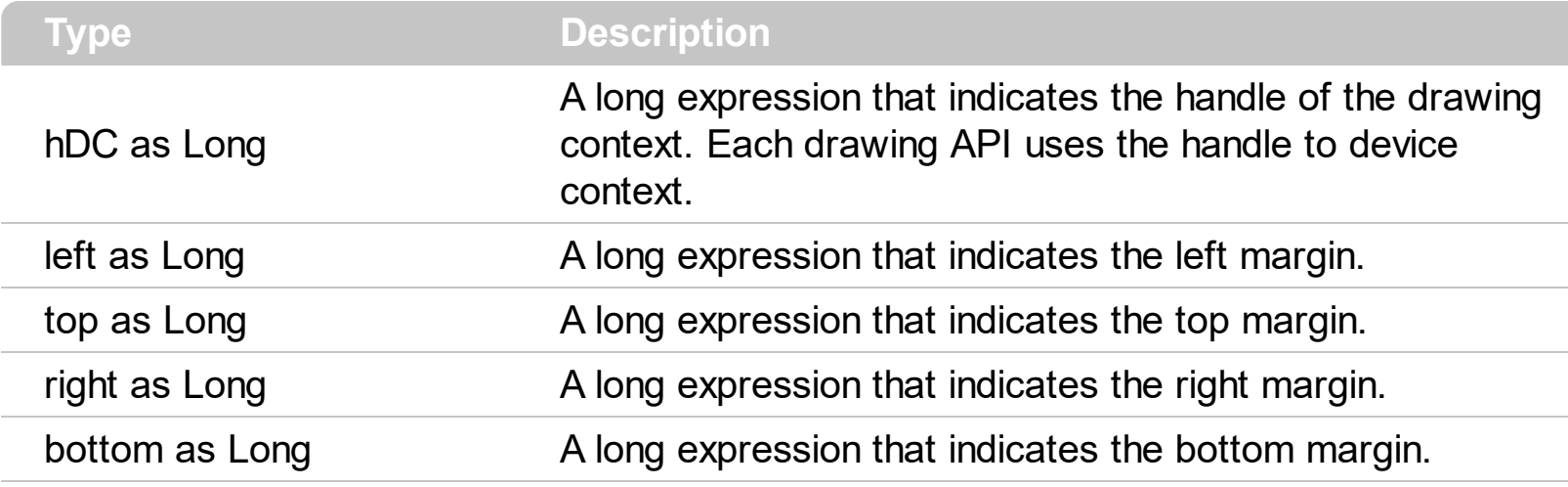

The Paint event is called when the control paints its content. The Paint event provides owner draw support for the control. The /NET assembly provides the Paint event with two parameters of Graphics and Rectangle types.

Syntax for Paint event, **/NET** version, on:

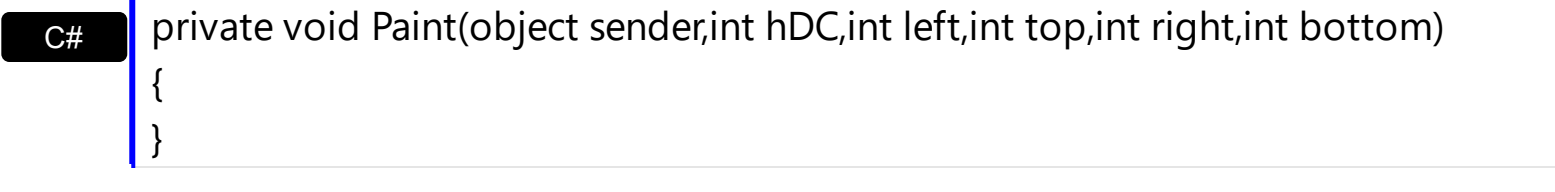

VB Private Sub Paint(ByVal sender As System.Object,ByVal hDC As Integer,ByVal left As Integer,ByVal top As Integer,ByVal right As Integer,ByVal bottom As Integer) Handles Paint End Sub

Syntax for Paint event, **/COM** version, on:

{

}

C# private void Paint(object sender, AxEXDIALOGLib.\_IDialogEvents\_PaintEvent e) { }

C++ void OnPaint(long hDC,long left,long top,long right,long bottom)

#### C++ Builder

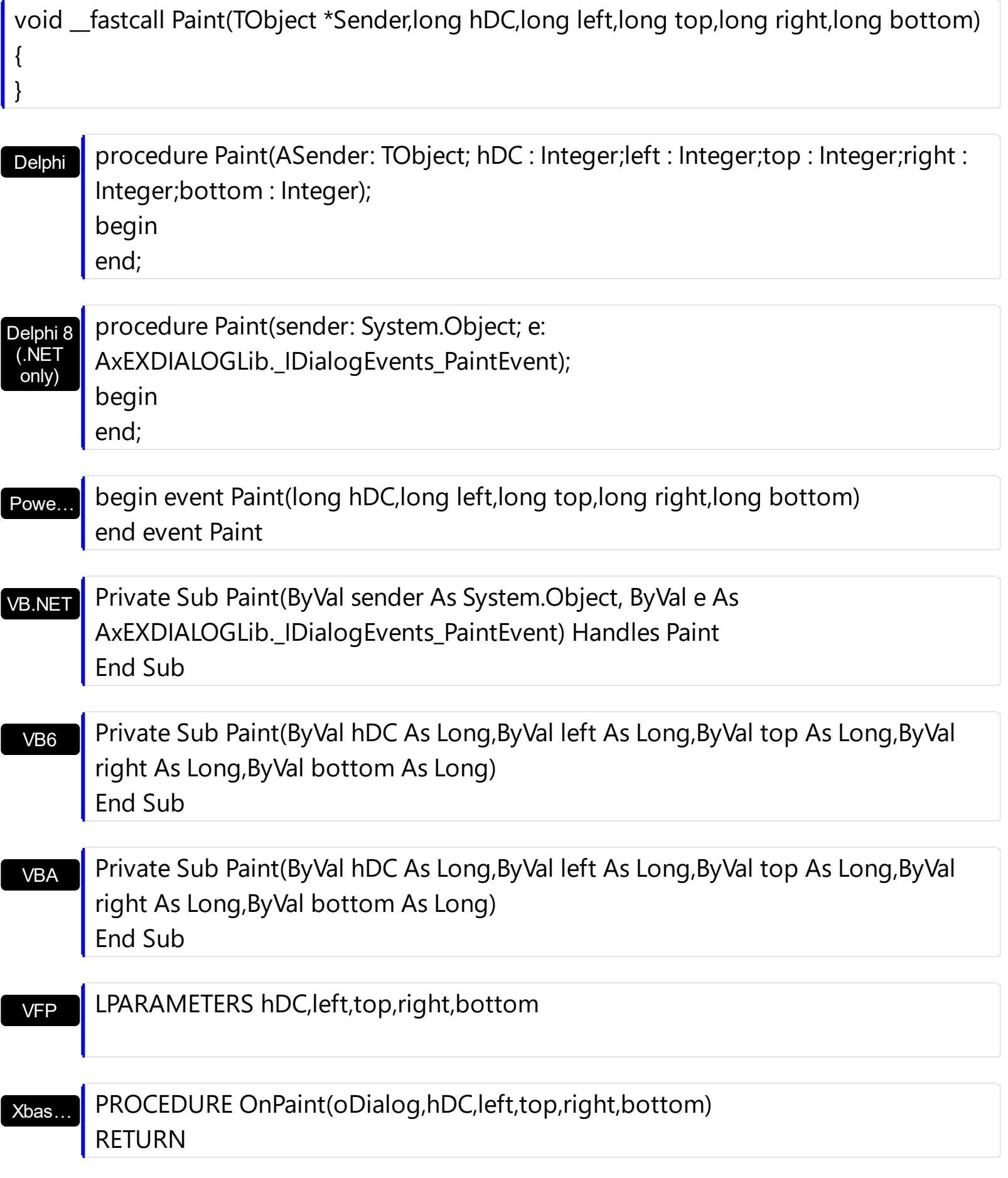

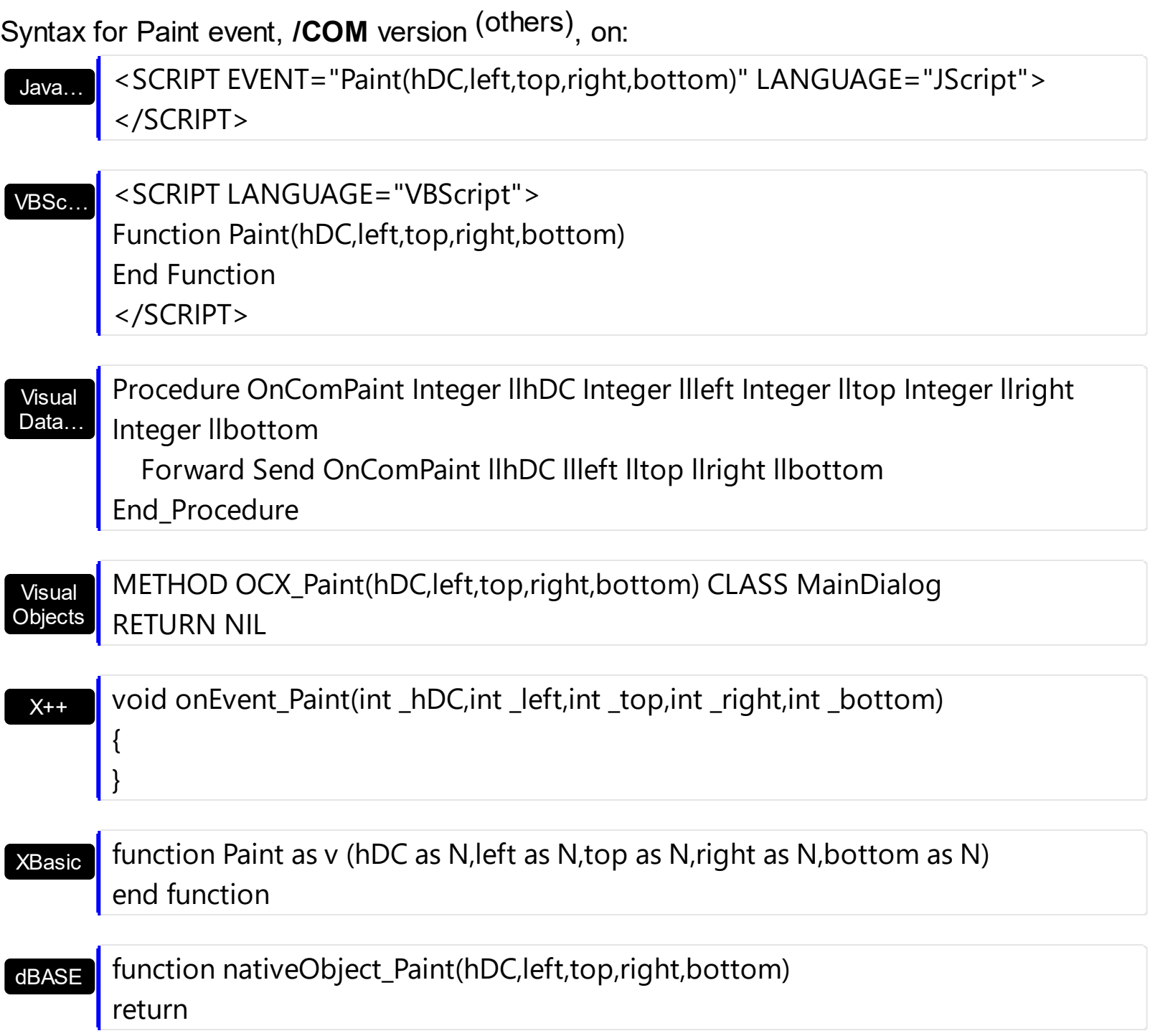

For instance, the following sample draw a text:

Option Explicit Private Type RECT Left As Long Top As Long Right As Long Bottom As Long End Type Private Declare Function DrawFrameControl Lib "user32" (ByVal hDC As Long, lpRect As RECT, ByVal un1 As Long, ByVal un2 As Long) As Long

```
Private Sub Dialog1_Paint(ByVal hDC As Long, ByVal Left As Long, ByVal Top As Long,
ByVal Right As Long, ByVal Bottom As Long)
  Dim rt As RECT
     rt.Left = Left
     rt.Right = Rightrt.Top = Top
     rt.Bottom = Bottom
  DrawFrameControl hDC, rt, 0, 0
End Sub
```
## **event PictureChanged ()**

Notifies your application once the control's Picture property is changed.

only)

end;

**Type Description**

The [Picture](#page-35-0)Changed event occurs once the control's **Picture** property is changed. The Picture property defines the shape of the control.

Syntax for PictureChanged event, **/NET** version, on:

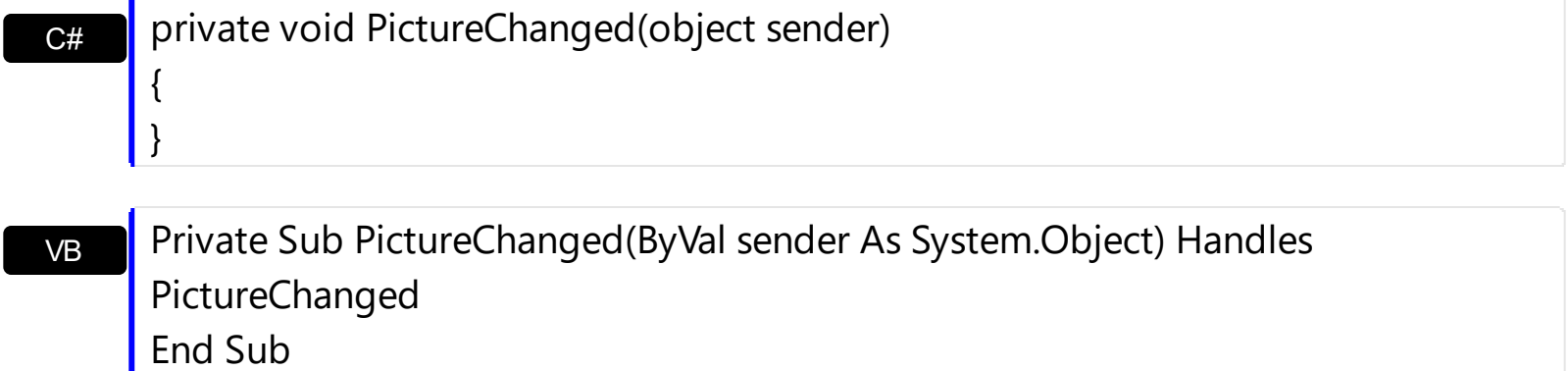

Syntax for PictureChanged event, **/COM** version, on:

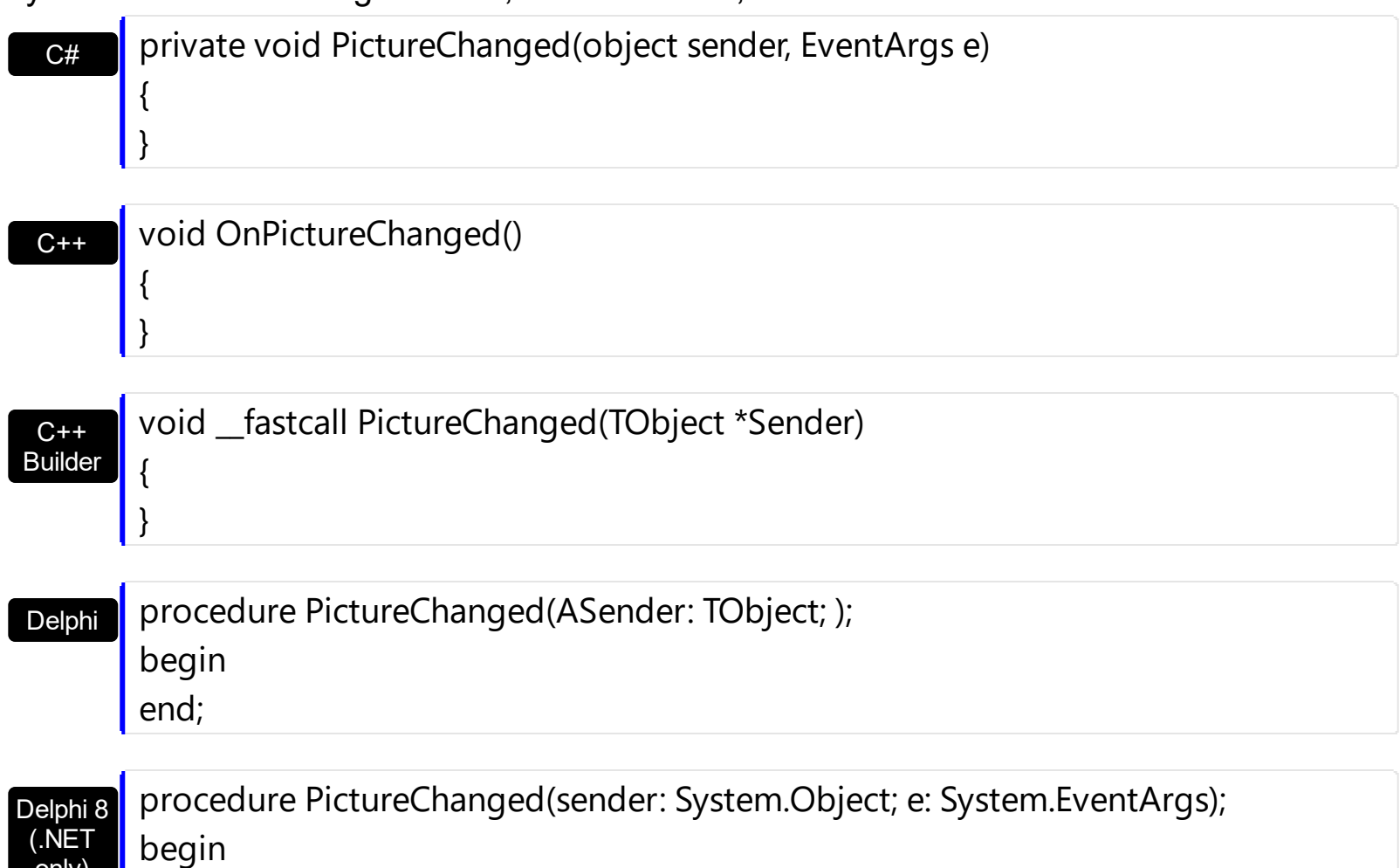

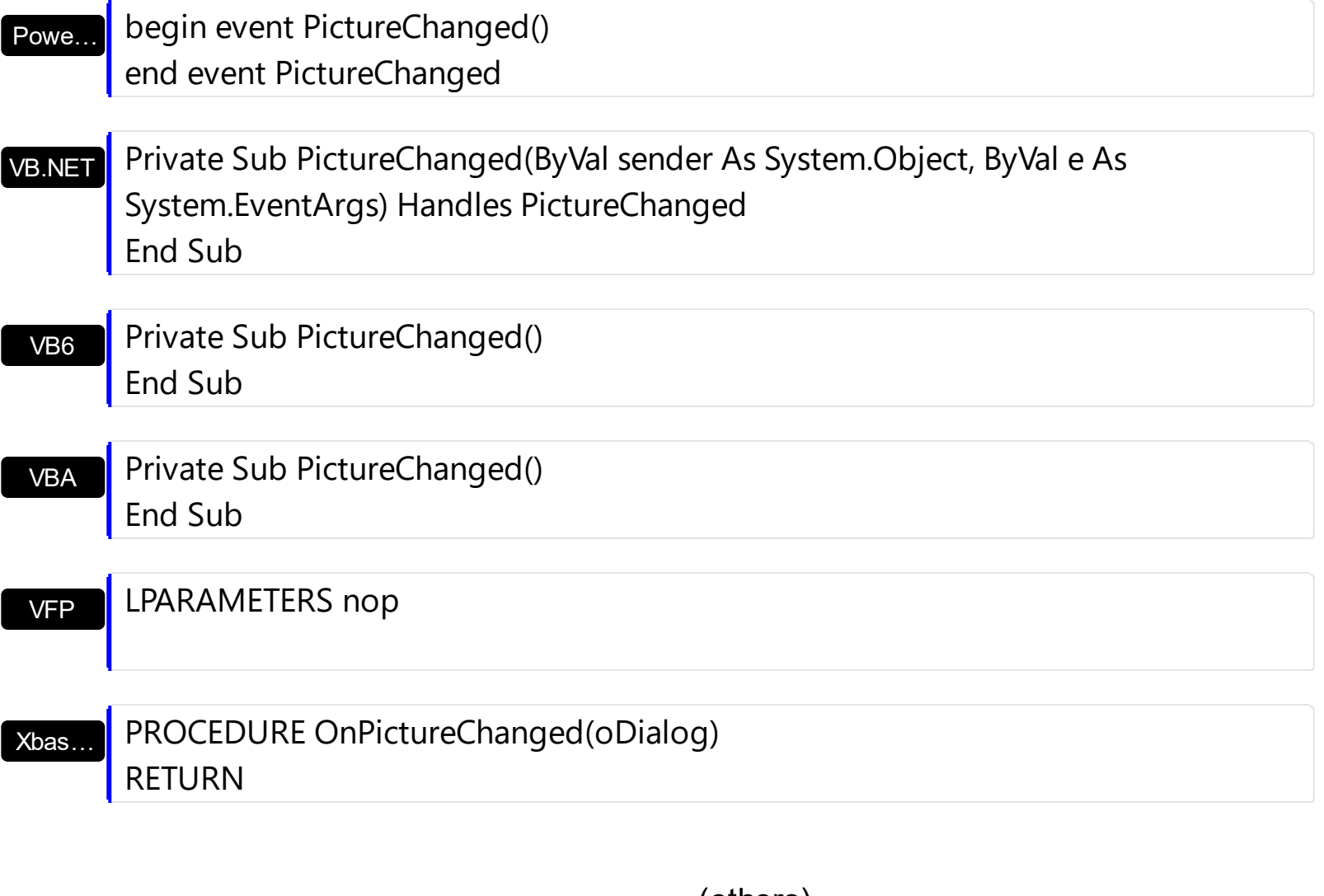

Syntax for PictureChanged event, **/COM** version (others) , on:

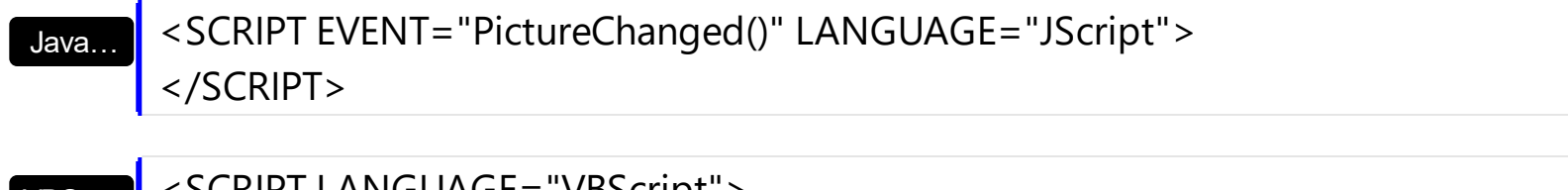

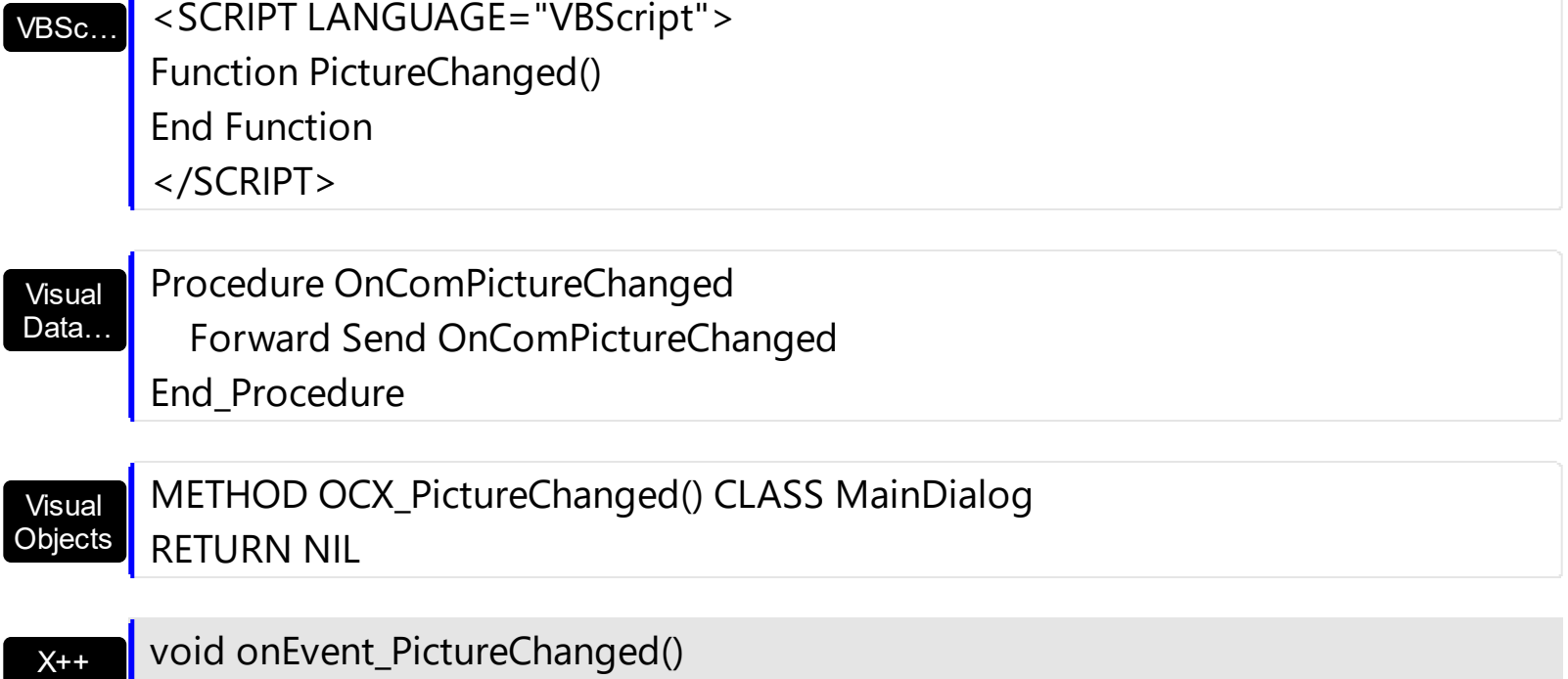

{

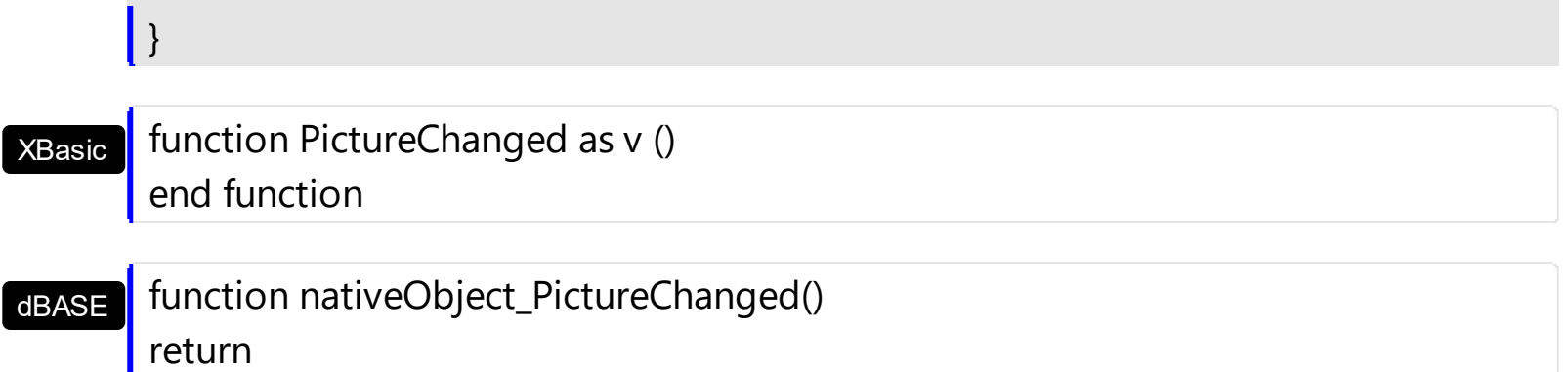

# **event RClick ()**

Occurs when the user right clicks the control.

**Type Description**

Use the RClick event to notify your application that the user right clicks the control.

Syntax for RClick event, **/NET** version, on:

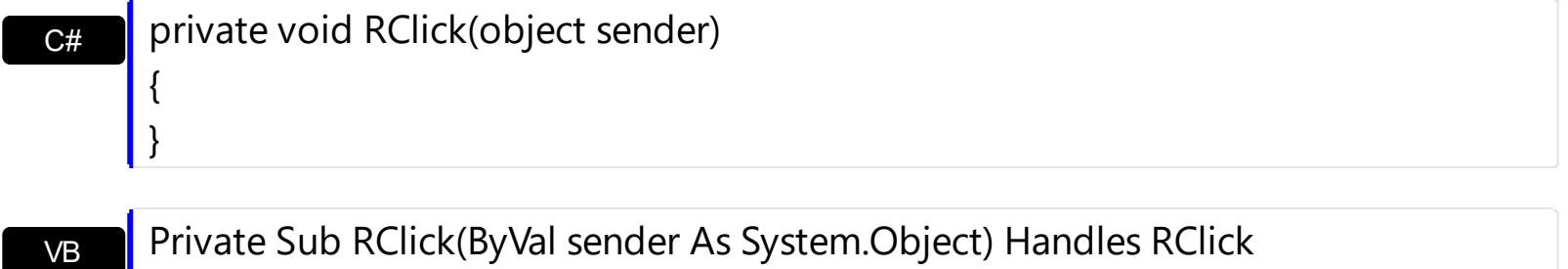

End Sub

#### Syntax for RClick event, **/COM** version, on:

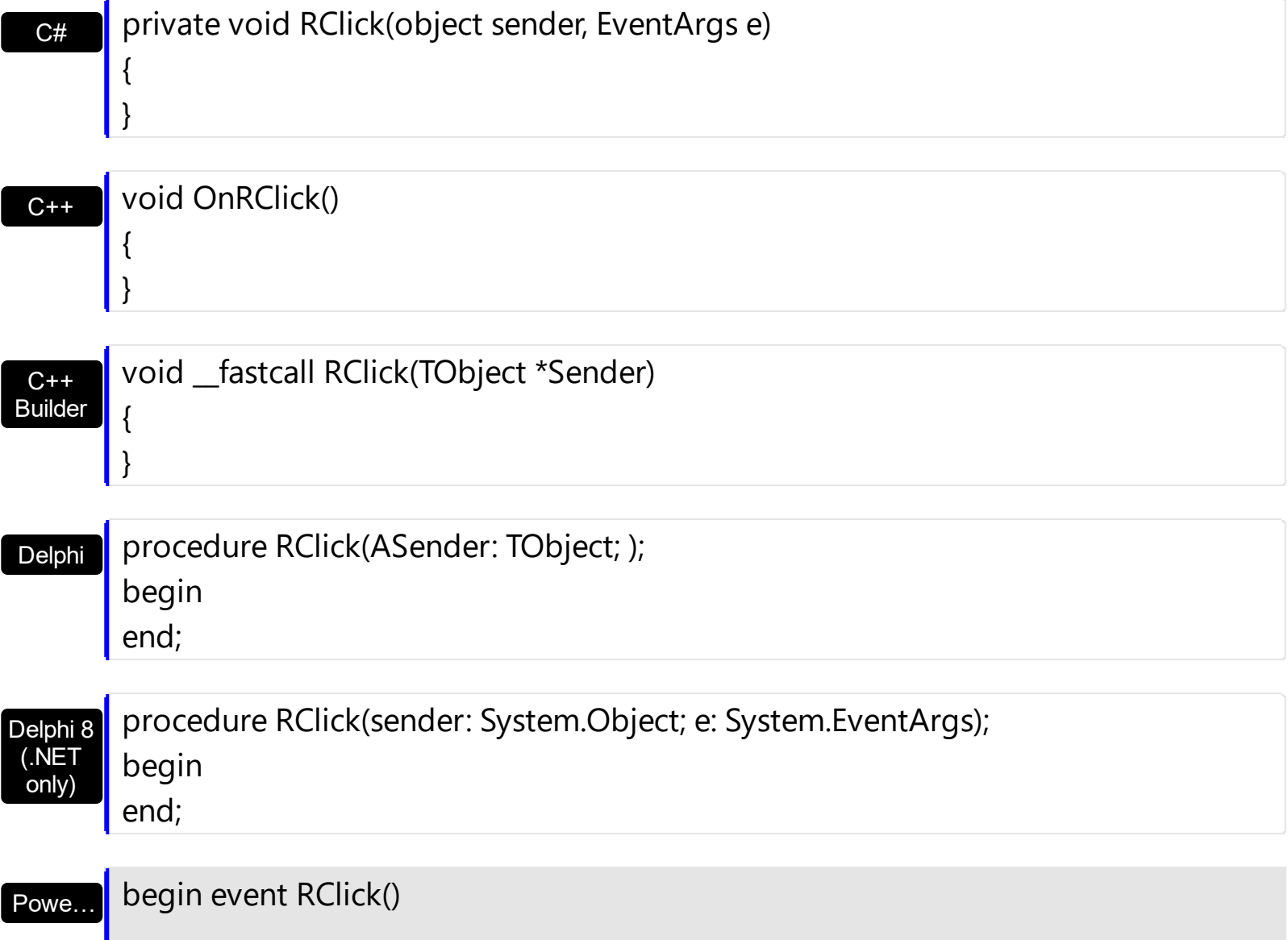

end event RClick

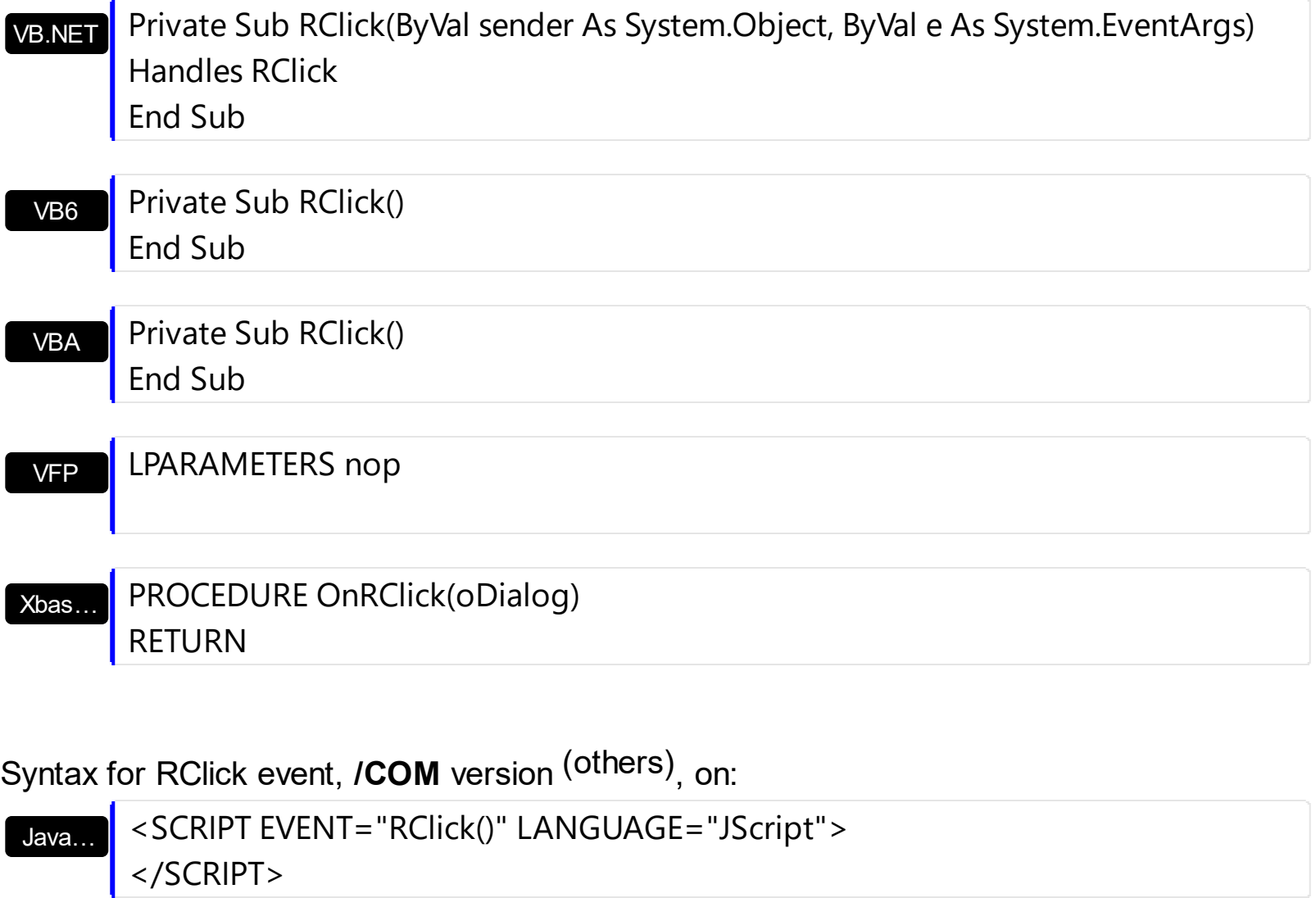

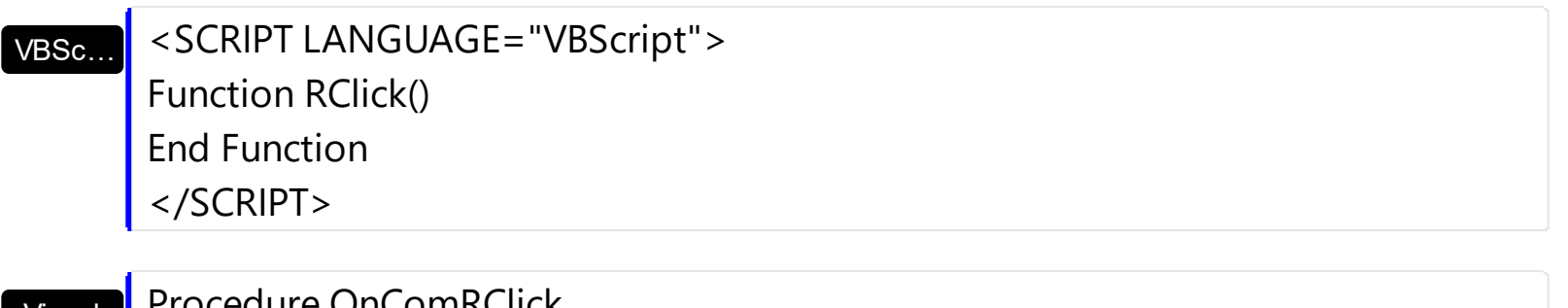

Visual Data… Procedure OnComRClick Forward Send OnComRClick End\_Procedure

Visual **Objects** 

 $X++$ 

{

}

METHOD OCX\_RClick() CLASS MainDialog RETURN NIL

void onEvent\_RClick()

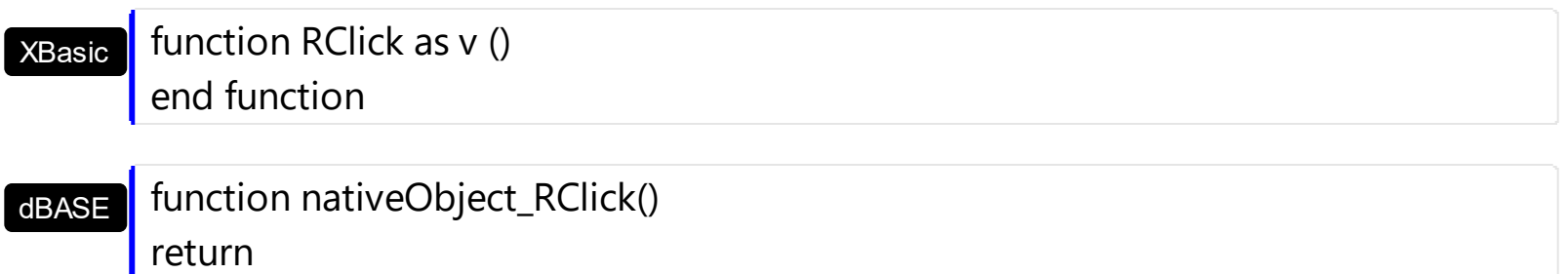

### **event Show (Visible as Boolean)**

Occurs whether the control is shown or hidden.

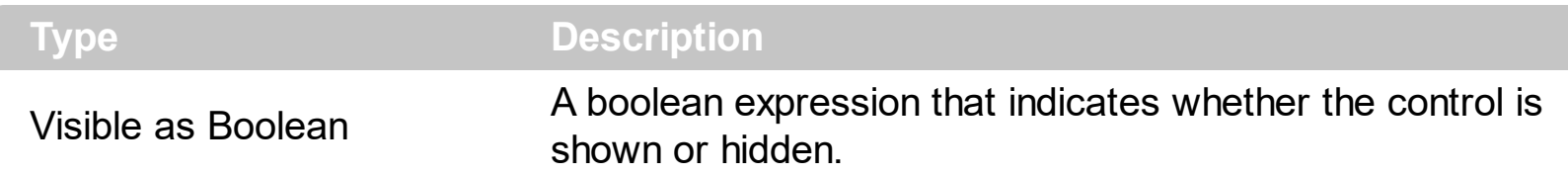

By default, the control is hidden when the container is deactivated. The Show event is fired each time when the control needs to change the visibility state. By handling the Show event you can control whether the control is visible or hidden no matter if the container is activated or deactivated. Use the **[Enabled](#page-25-0)** property to show or hide the control. The Visible property of the control has no effect on the control.

Syntax for Show event, **/NET** version, on:

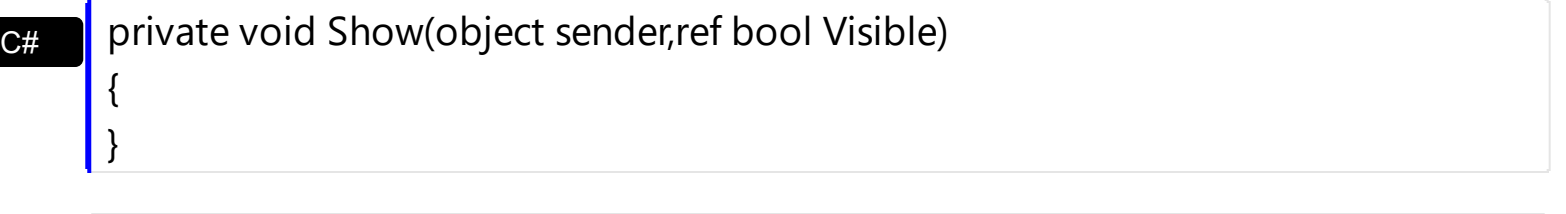

VB Private Sub Show(ByVal sender As System.Object,ByRef Visible As Boolean) Handles Show End Sub

Syntax for Show event, **/COM** version, on:

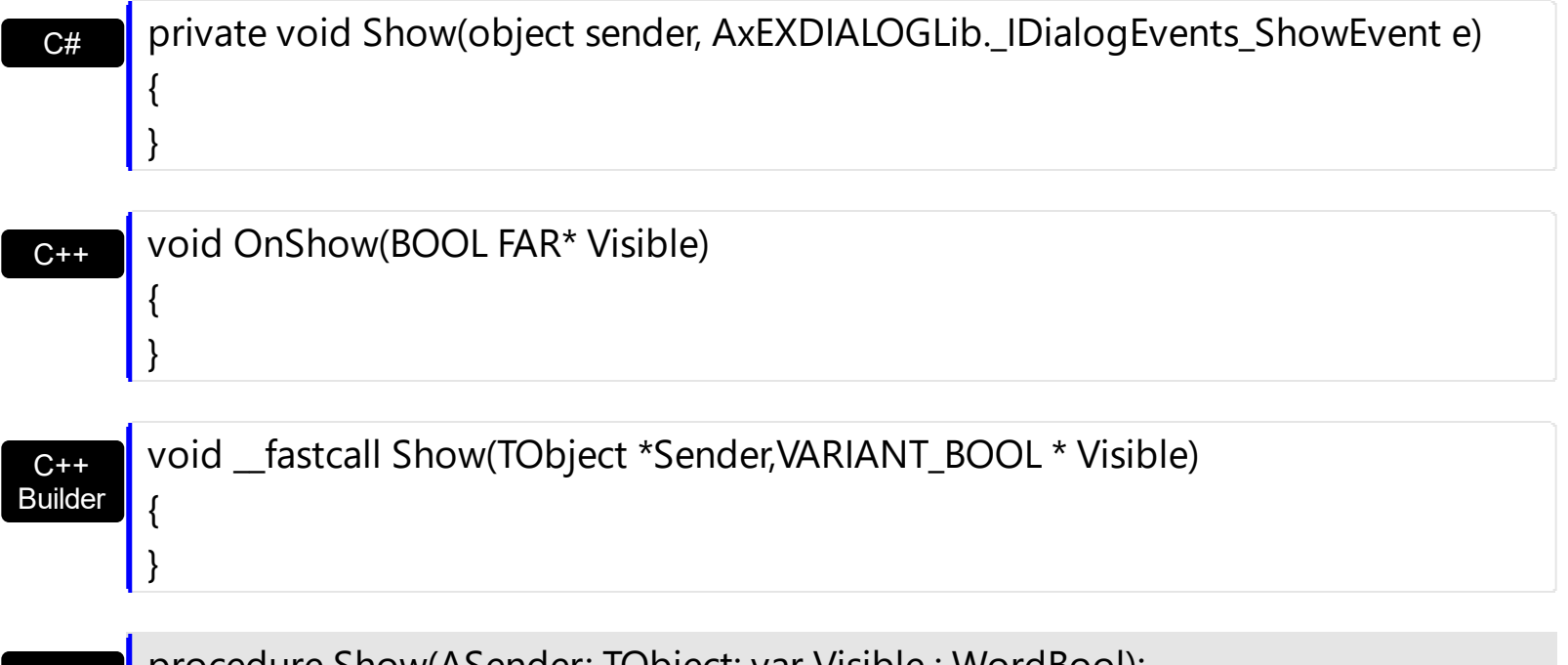

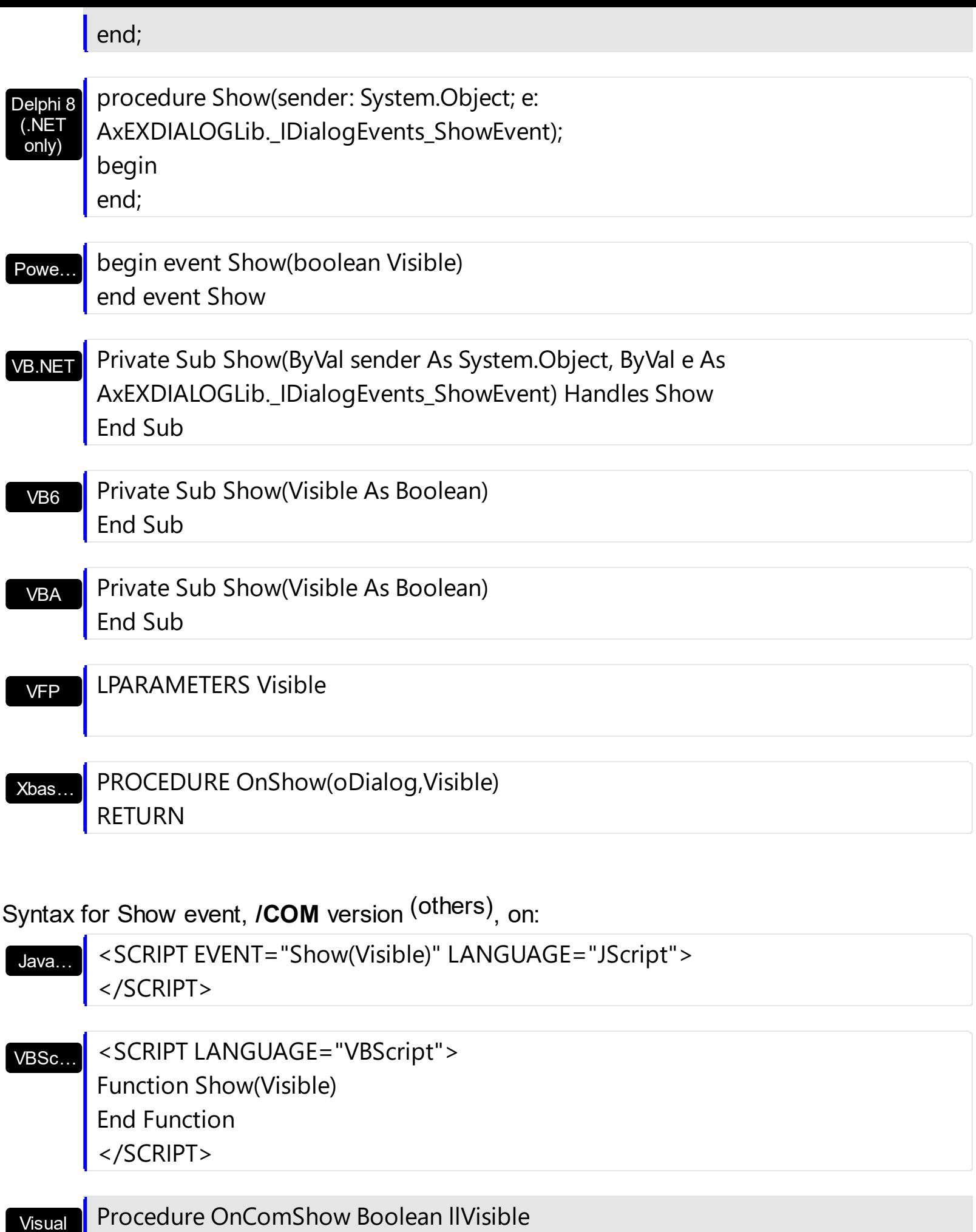

Forward Send OnComShow llVisible

Data…

 $\overline{\phantom{a}}$ 

 $\begin{array}{c} \hline \end{array}$ 

 $\overline{\phantom{a}}$ 

End\_Procedure

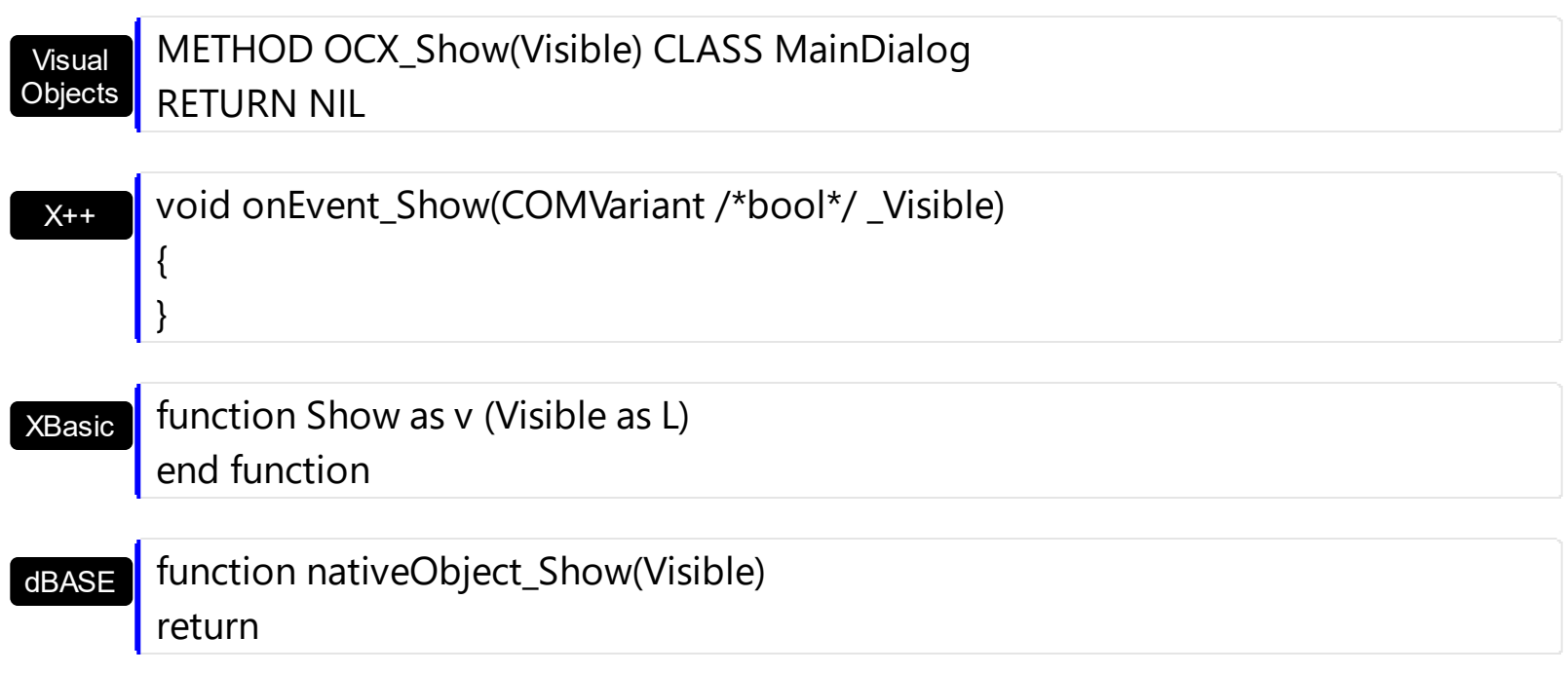

For instance, the following sample lets the control visible no matter if the control is active or not-active:

Private Sub Dialog1\_Show(Visible As Boolean) Visible = Dialog1.Enabled End Sub